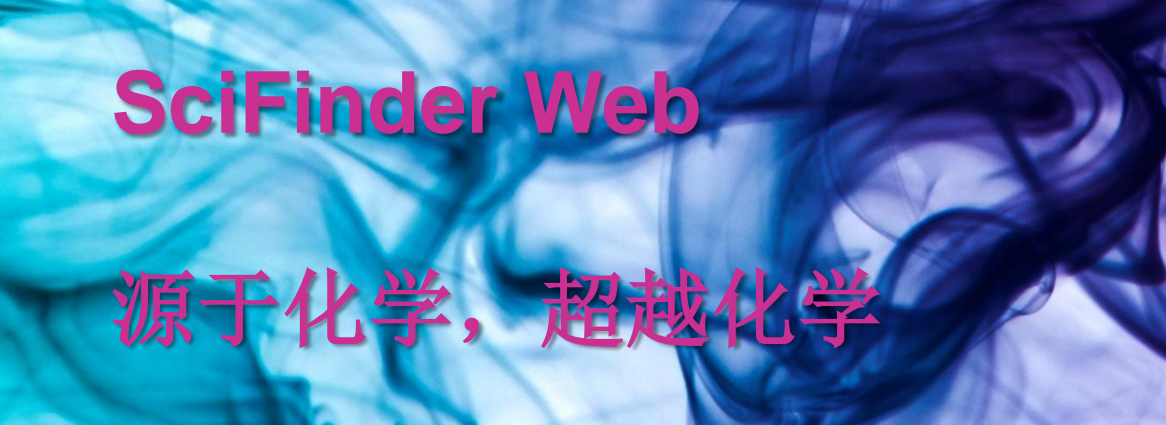

# **SciFinder Web**使用介绍

**----**上海工程技术大学

**SciFinder**产品专员 朱传娴 **2013.11.**

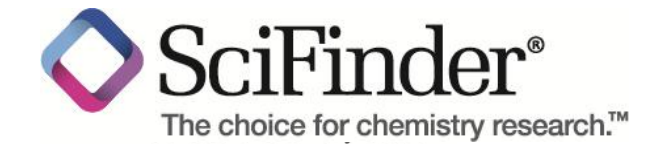

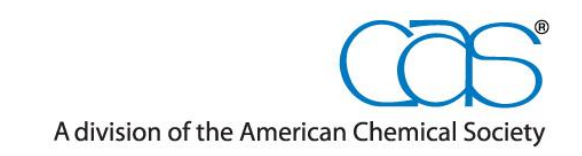

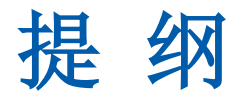

## ■ 介绍

- SciFinder Web中的内容
- SciFinder Web的注册和登陆

## **SciFinder Web**中的检索和后处理

- SciFinder Web中的文献检索
- SciFinder Web中的物质检索
- SciFinder Web中的Markush检索
- SciFinder Web中的反应检索
- **SciFinder Web**使用常见问题和网络资源

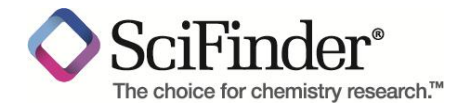

# 美国化学文摘社**—Chemical Abstract Service**

- 创建于1907年
- ACS的分支机构
- 密切关注,索引和提炼着全球化学相关的文献和专利
- 最早创立了《化学文摘》
- 总部坐落于俄亥俄州的哥伦布市

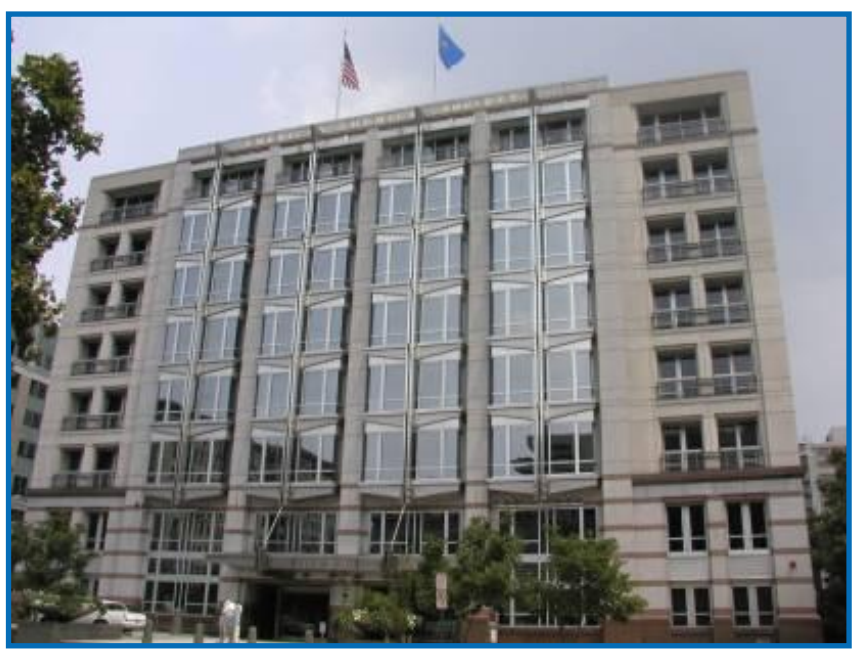

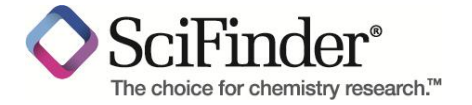

# **SciFinder Web**中的内容

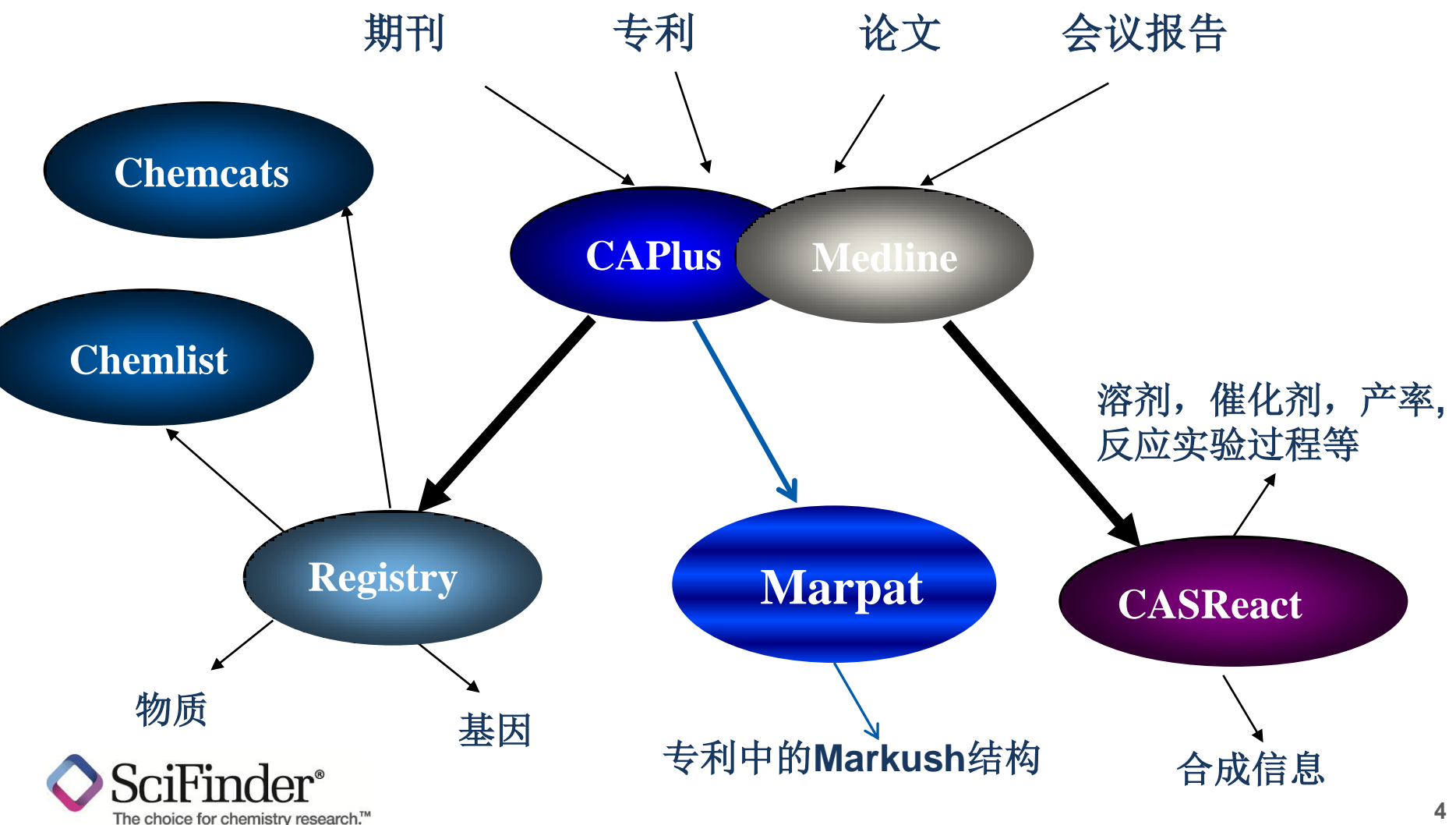

# **SciFinder Web**中的内容

### CAS REGISTRYSM

>7300万有机无机物质 >6400生物序列 每天更新约12000新物质 物质报道文献,回溯到1802年 物质信息包含了大量的实验数据,预测数据,以及物质标签和谱图

#### CASREACT®

>5350万单步和多步反应 >1360万物质合成制备信息 源自专利和期刊文献 每首更新3-5万条单步多步反应 反应回溯到1840年

## CAS Databases

CAplusSM >3700万专利和期刊信息 >10000种期刊的覆盖 63个专利发行机构 每天更新3000条记录 文献回溯到19世纪初 引文信息回溯到1997年之前,超过3亿条引文信息

CHEMCATS®

>6800万条商业购买信息 >1,098 供应商 >1,222 化学产品目录

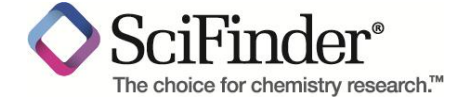

## **CAplusSM +Medline**涵盖上万种期刊及**63**个专利发行机构专利

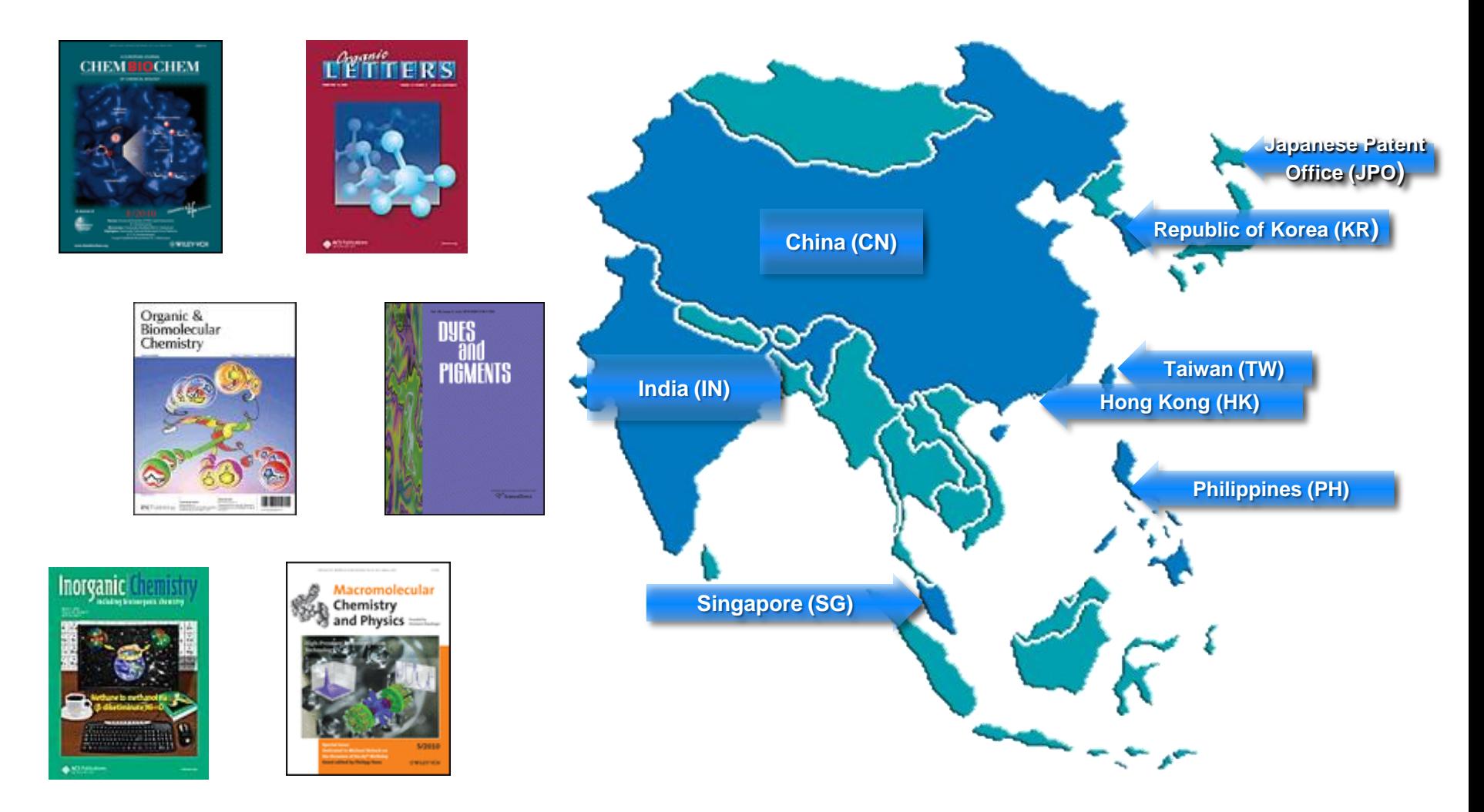

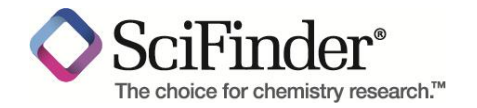

## **CAS REGISTRYSM** 是化学物质信息的"黄金标准"

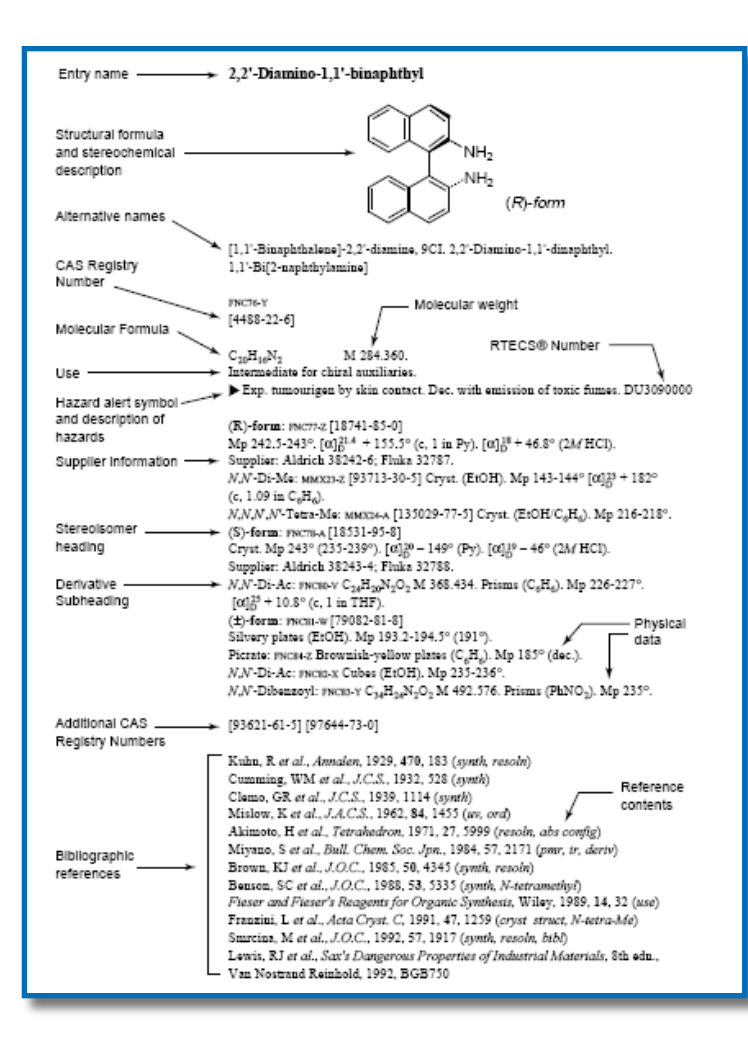

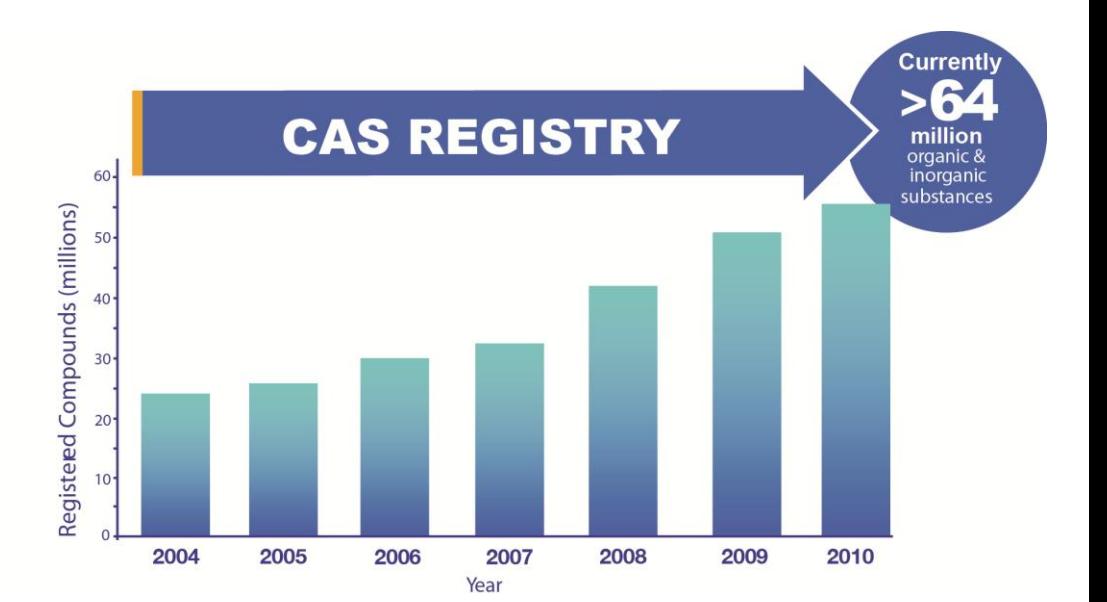

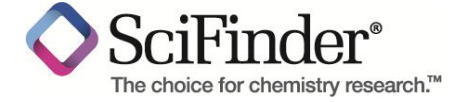

## **CASREACT®** 是检索化学反应最权威的来源

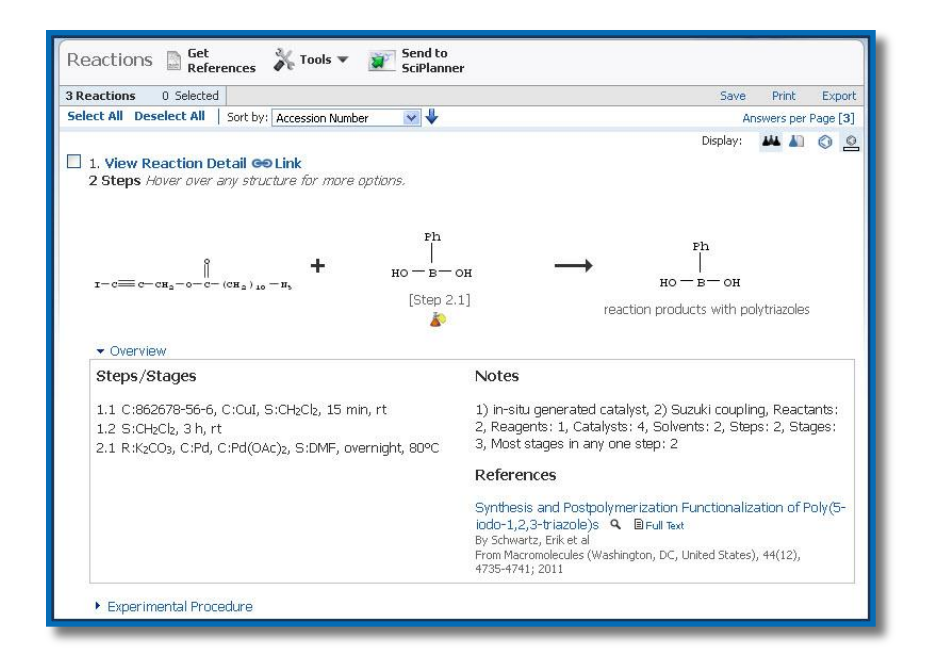

## **CASREACT**是世界上最大的, 更新速度最快的反应数据库

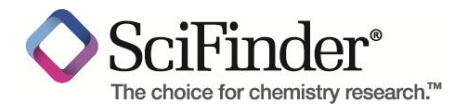

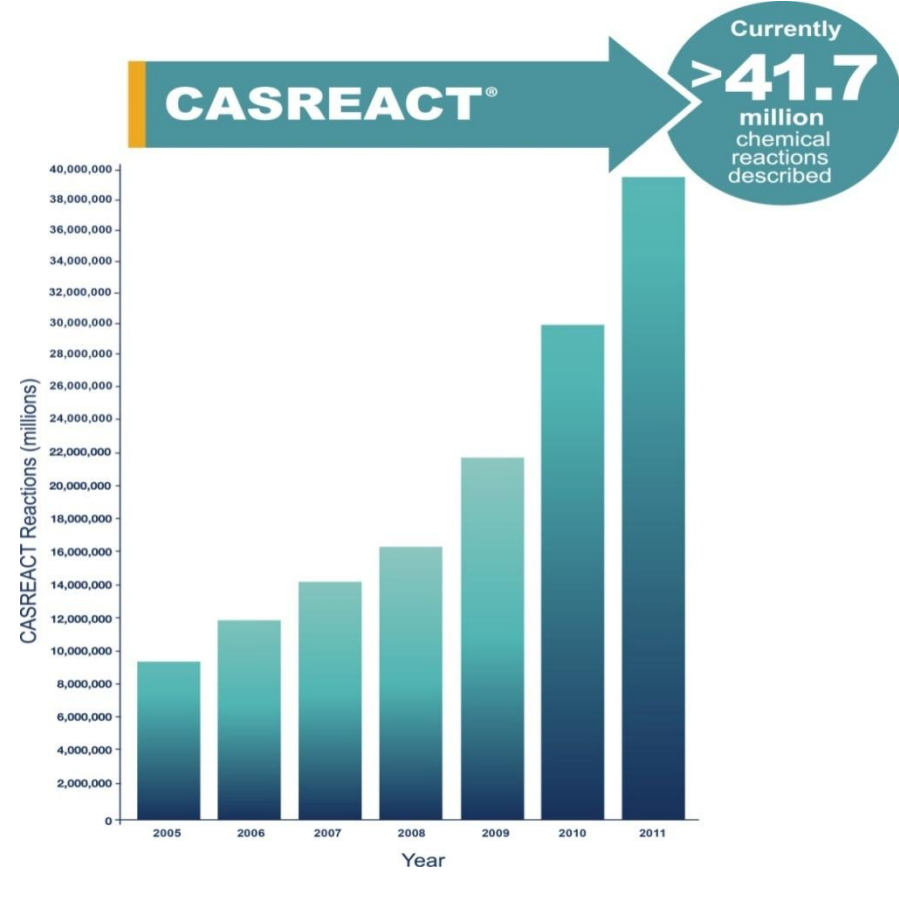

## **MARPAT® —**全球专利文献中的**Markush**结构库

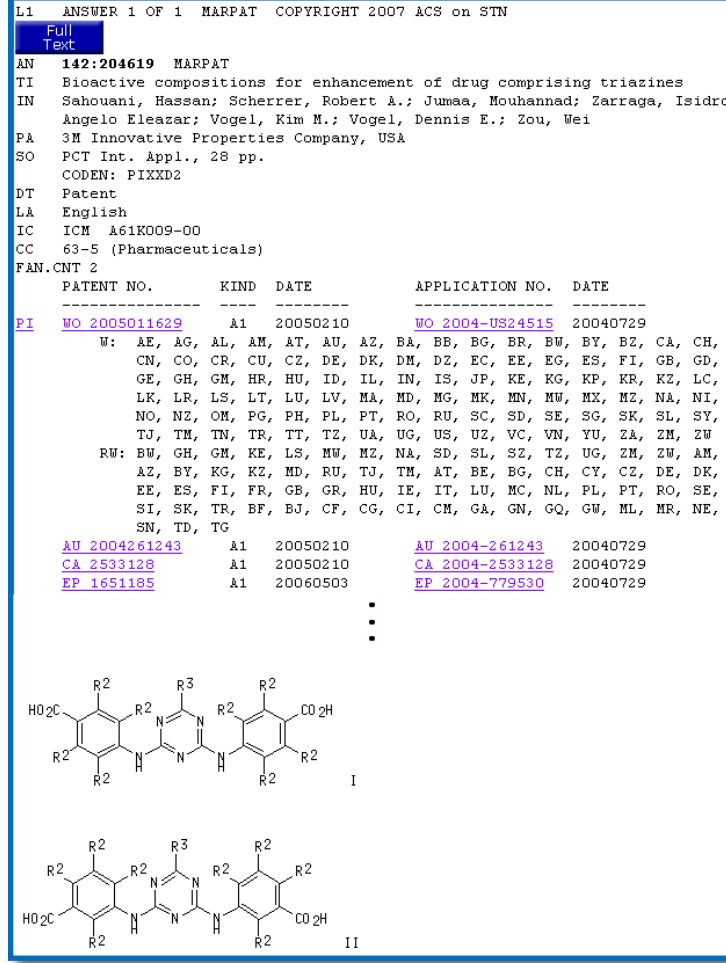

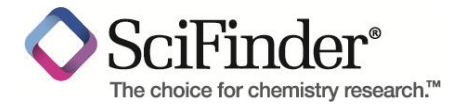

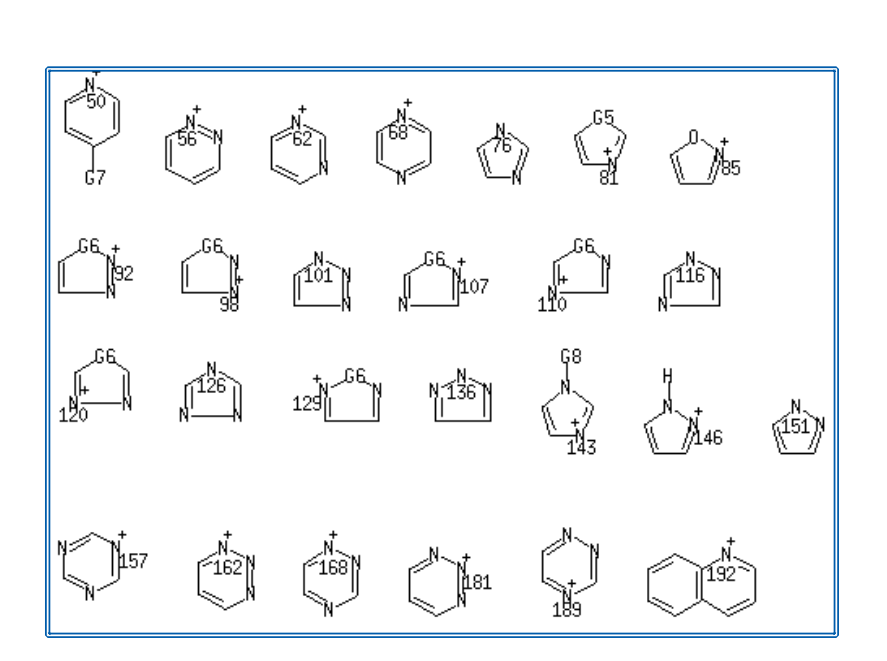

## **MARPAT**帮助最大程度的 找到结构相关专利文献

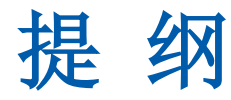

## ■ 介绍

- SciFinder Web中的内容
- SciFinder Web的注册和登陆

## **SciFinder Web**中的检索和后处理

- SciFinder Web中的文献检索
- SciFinder Web中的物质检索
- SciFinder Web中的Markush检索
- SciFinder Web中的反应检索
- **SciFinder Web**使用常见问题和网络资源

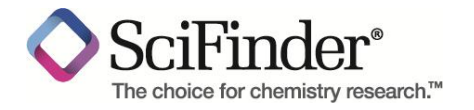

## **SciFinder Web**的注册和登陆

**SciFinder Web**的系统要求:

**Windows**用户支持**IE 8.x**或**FireFox 2.x**;**Mac** 用户支持 **Firefox** 和 **Safari**

**Java** 安装(初次使用结构时自动安装,**www.java.com**)

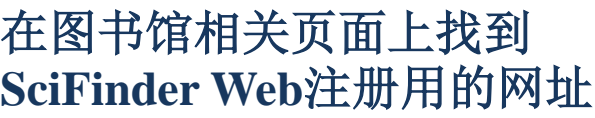

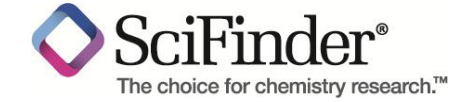

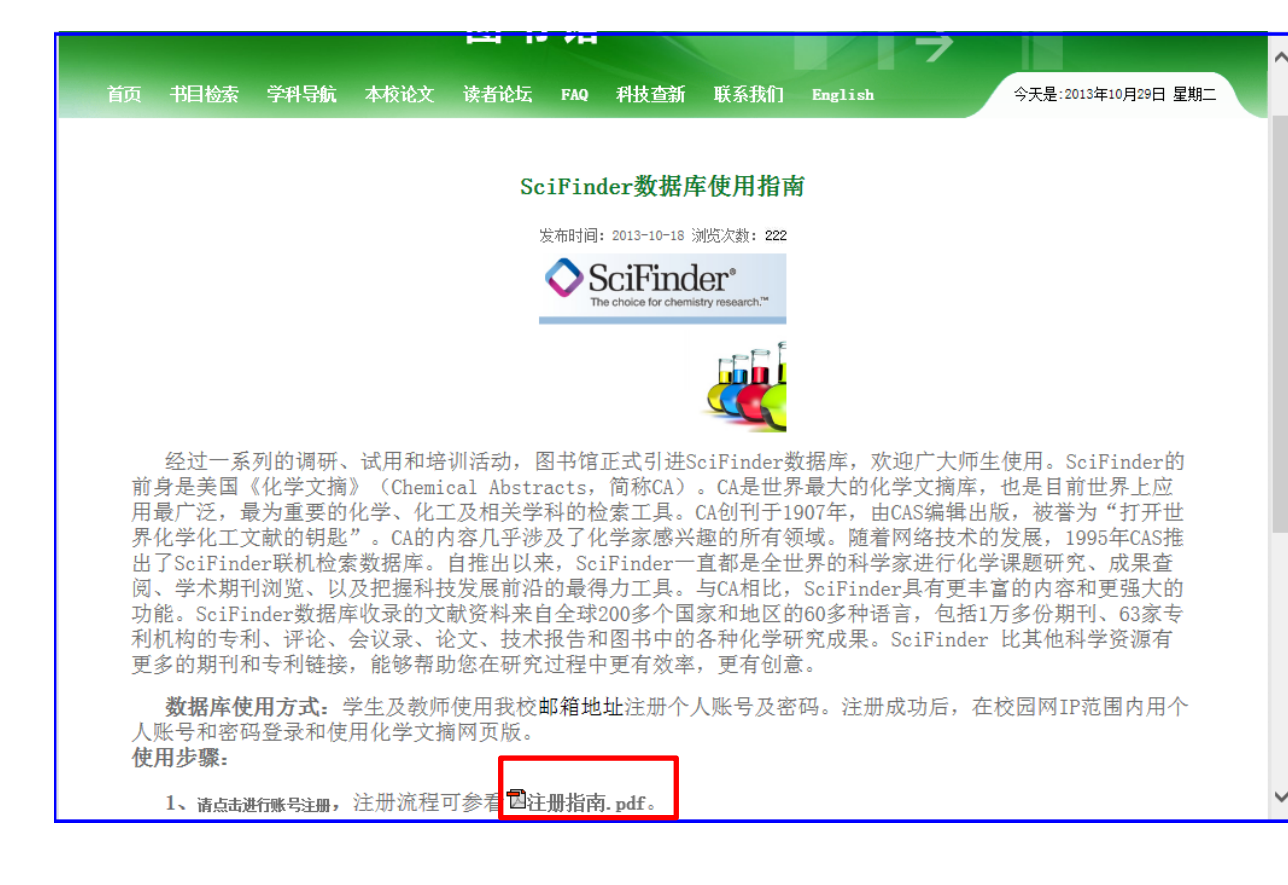

点击**URL**创建**SciFinder Web**账号

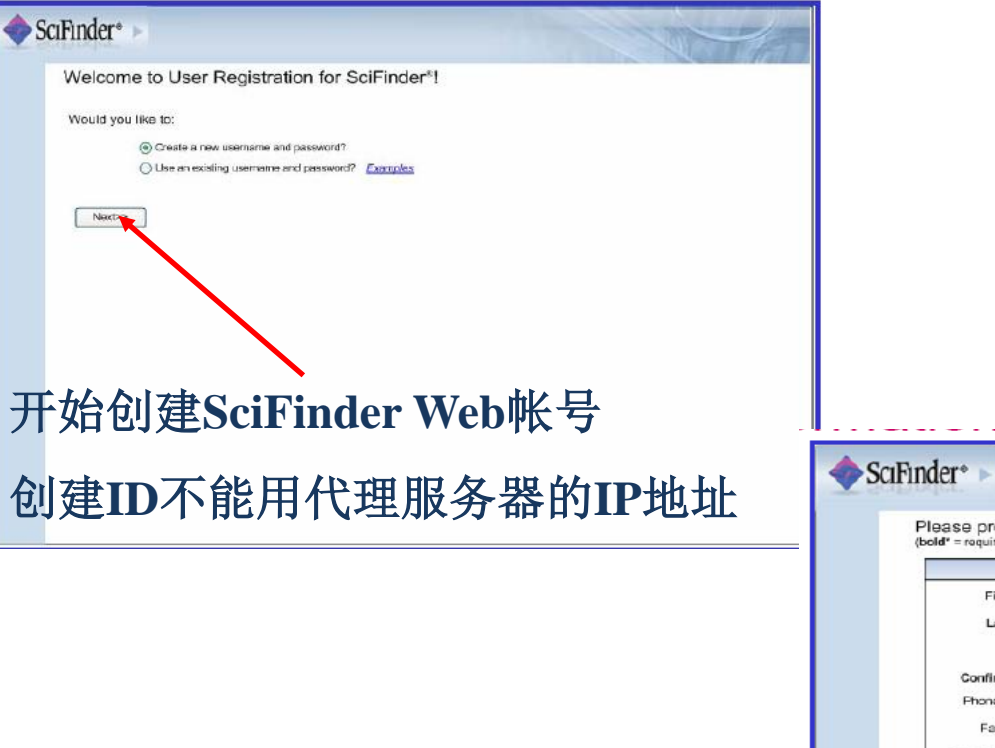

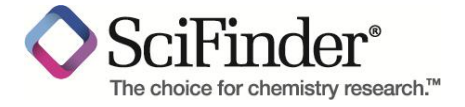

## 一人只能注册一个账号

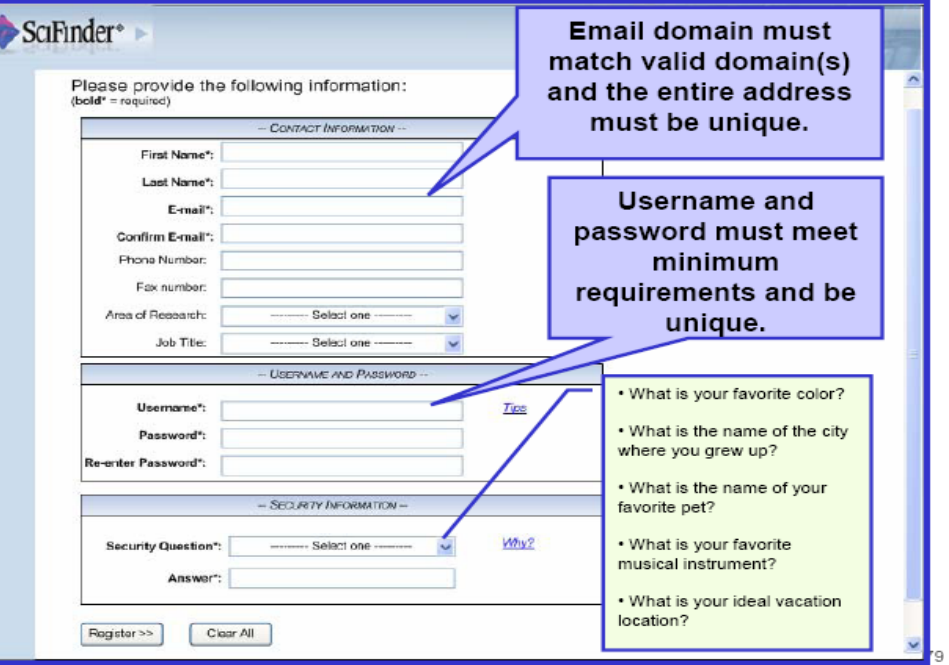

## 设置用户名及密码注意事项

用户名:

必须是唯一的,且包含 **5-15** 个字符。它可以只包含字母或字母组合、 数字和**/**或以下特殊字符:

-(破折号)、 **\_**(下划线**)**、**.** (句点)、 **@**(表示"**at"**的符号)

密码:

必须包含 **7-15** 个字符,并且至少包含三个以下字符:

字母、 数字、非字母数字的字符(例如 **@**、**#**、**%**、**&**、 **\***)

密码设置小技巧:

**1**:不要和账号中有重复的字符

**2**:密码格式最好是**abc@123**

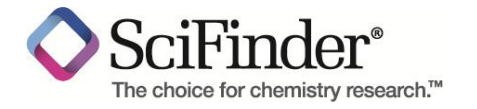

# 对新**ID**的**Email**确认

The choice for chemistry research.™

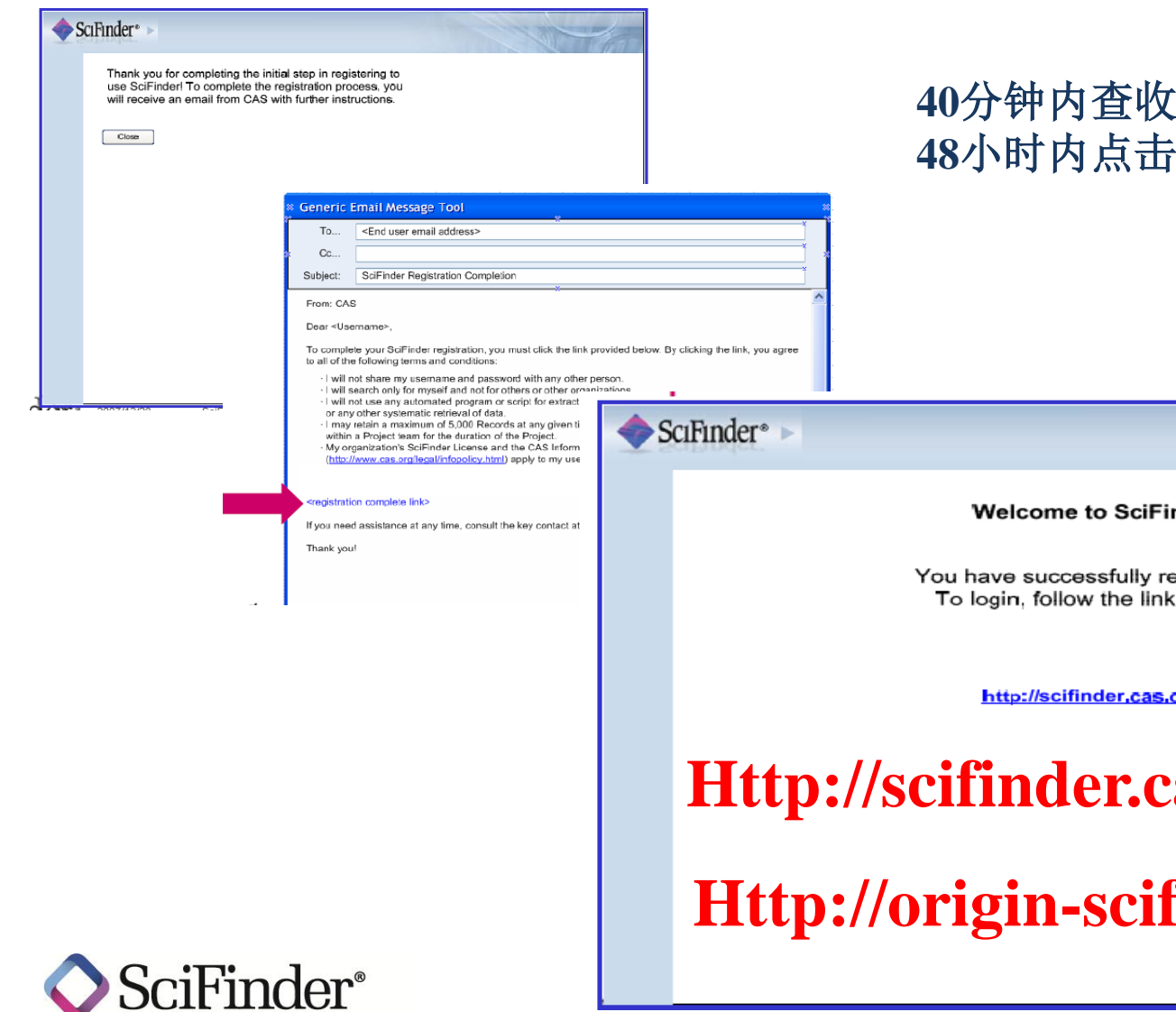

## 脚件,注意垃圾邮箱 **48**小时内点击邮件中的确认链接

#### nder!

egistered. below.

org

**Http://scificas.org** 

**Http://origin-scifinder.cas.org**

# **SciFinder Web**登陆界面

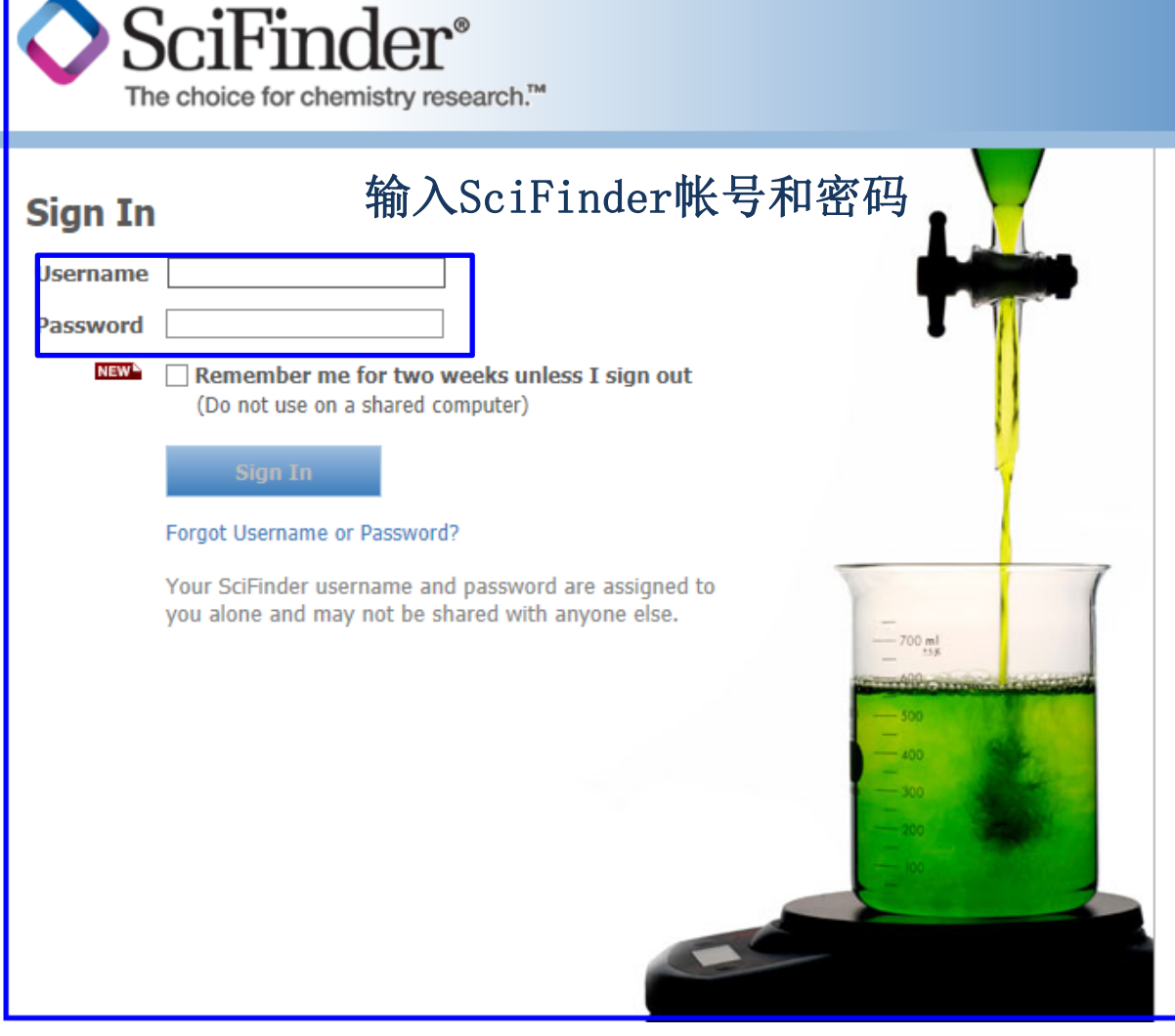

### **News & Updates**

#### **Welcome to SciFinder**

#### A New Non-Java Structure Editor is Now **Available in SciFinder**

SciFinder now features a non-Java version of the CAS Structure Editor, a new option for your substance and reaction searching! Start searching with the new editor today. Plus, we've added a new option to Analyze reaction answer sets by reagent, along with other enhancements. See all that's new in the latest release.

#### Learn about this year's Nobel Prize-winning chemistry research with SciFinder

By now you've heard that Martin Karplus, Michael Levitt and Arieh Warshel were awarded the 2013 Nobel Prize in Chemistry. But did you know that much of their Nobel Prize-winning research can be found in SciFinder? Check out a few examples of their most highly cited articles.

#### Watch Part 3 of Our New Science in the **News Podcast on Molecular Gastronomy**

In part 3 of our Science in the News podcast on molecular gastronomy, find out why SciFinder is essential to food chemistry research. Watch it now and don't forget to catch all three parts of

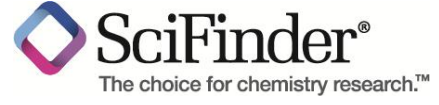

## **SciFinder Web**主界面

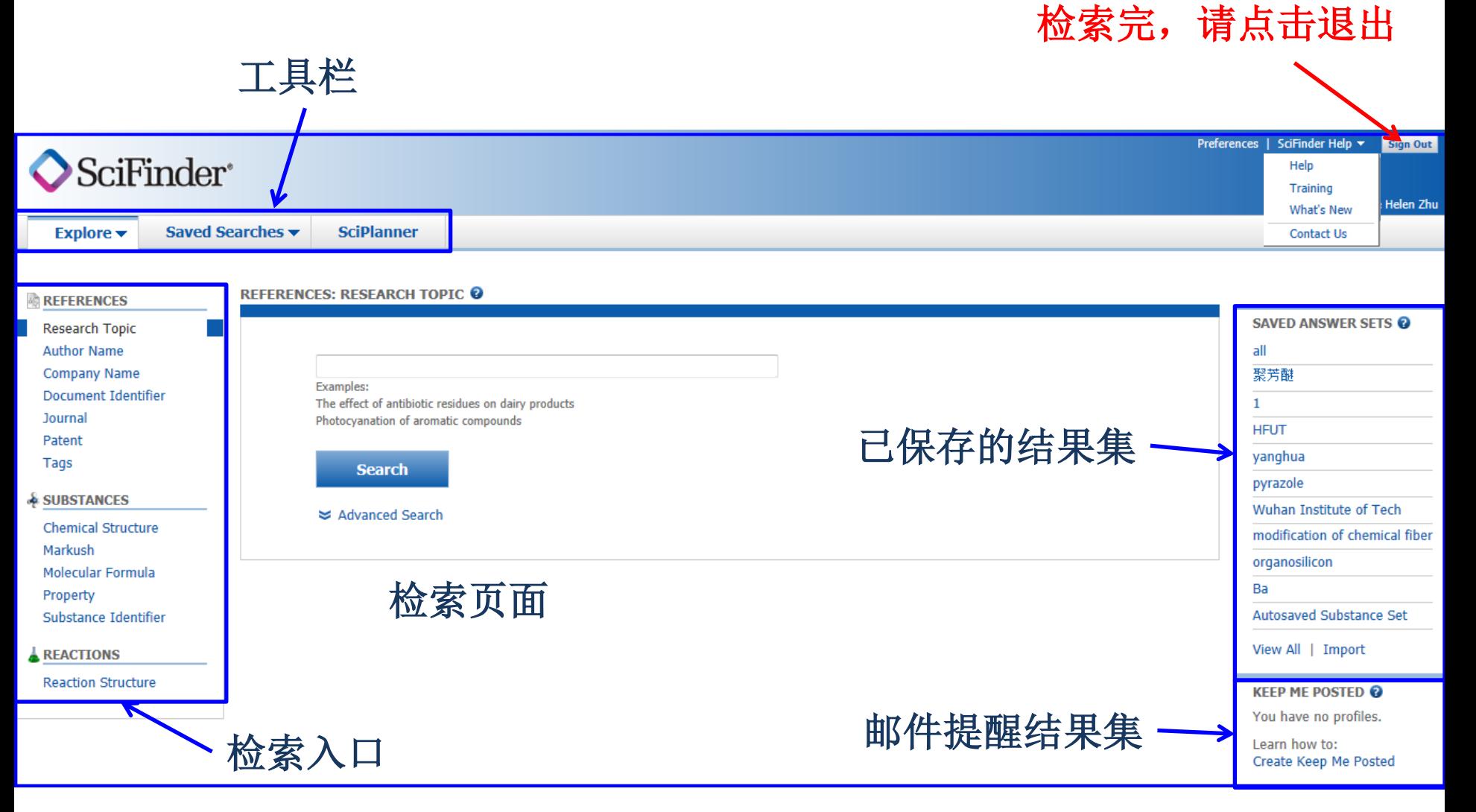

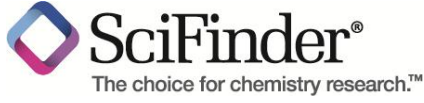

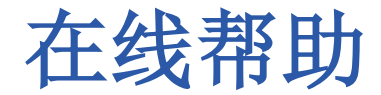

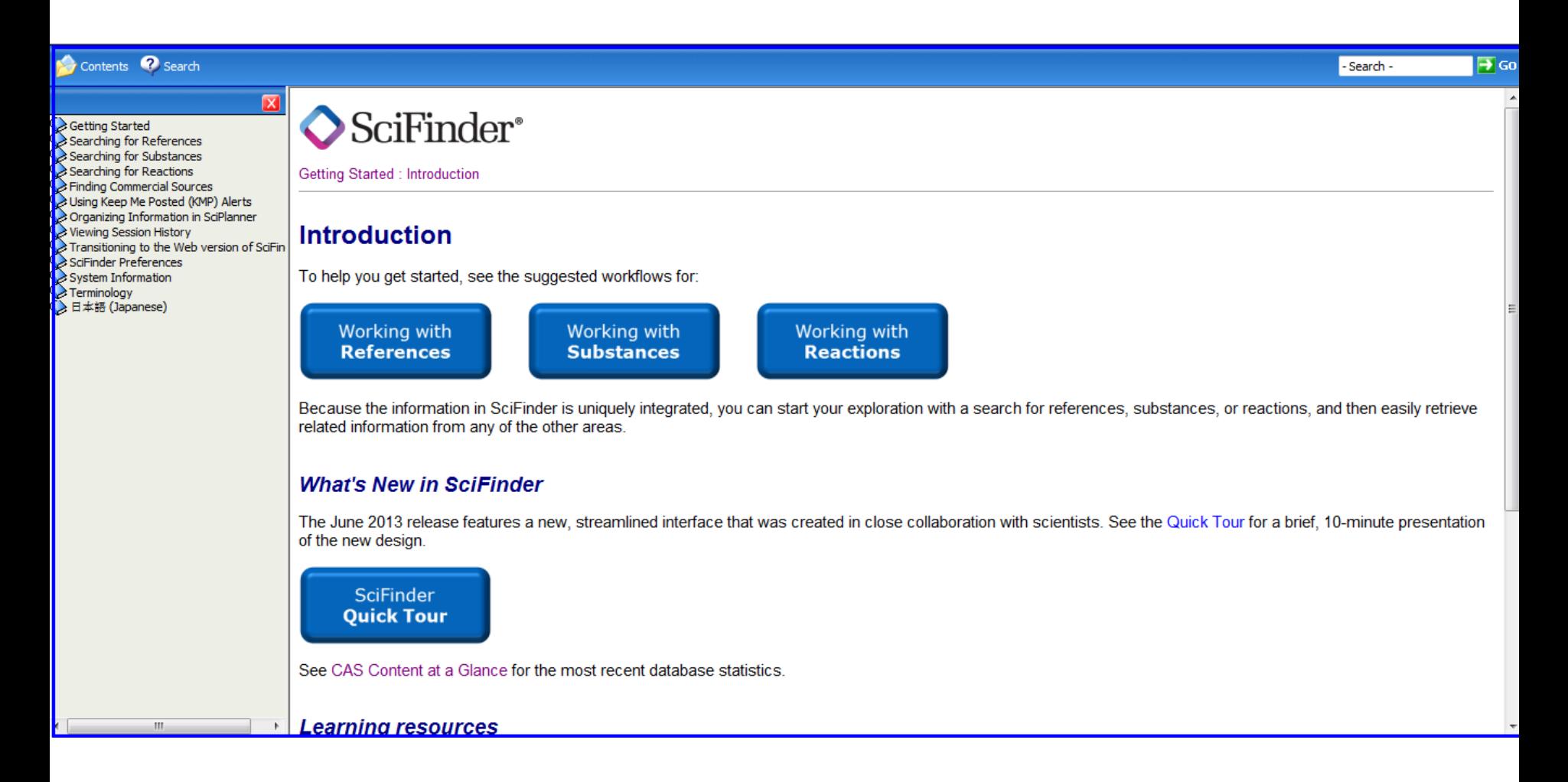

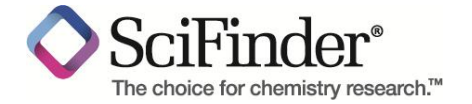

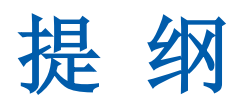

## ■ 介绍

- SciFinder Web中的内容
- SciFinder Web的注册和登陆

## **SciFinder Web**中的检索和后处理

- SciFinder Web中的文献检索
- SciFinder Web中的物质检索
- SciFinder Web中的Markush检索
- SciFinder Web中的反应检索
- **SciFinder Web**使用常见问题和网络资源

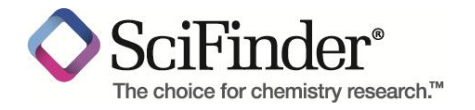

# 文献检索**—**主题

## 主题检索: 具有抗癌作用的天然活性成分

## 关键词: **Natural Active Component** 、 **Anti Cancer**

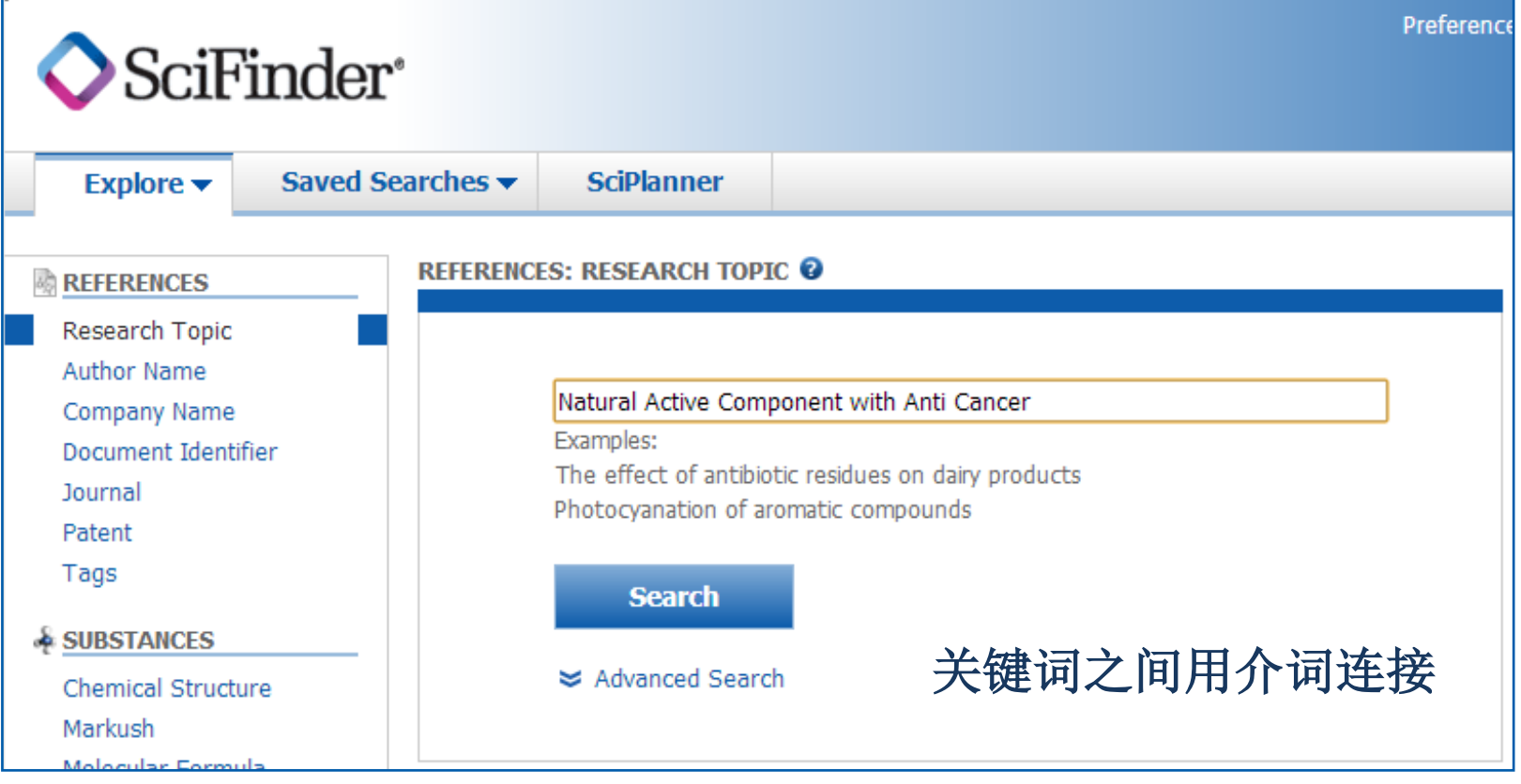

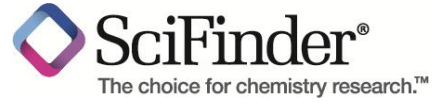

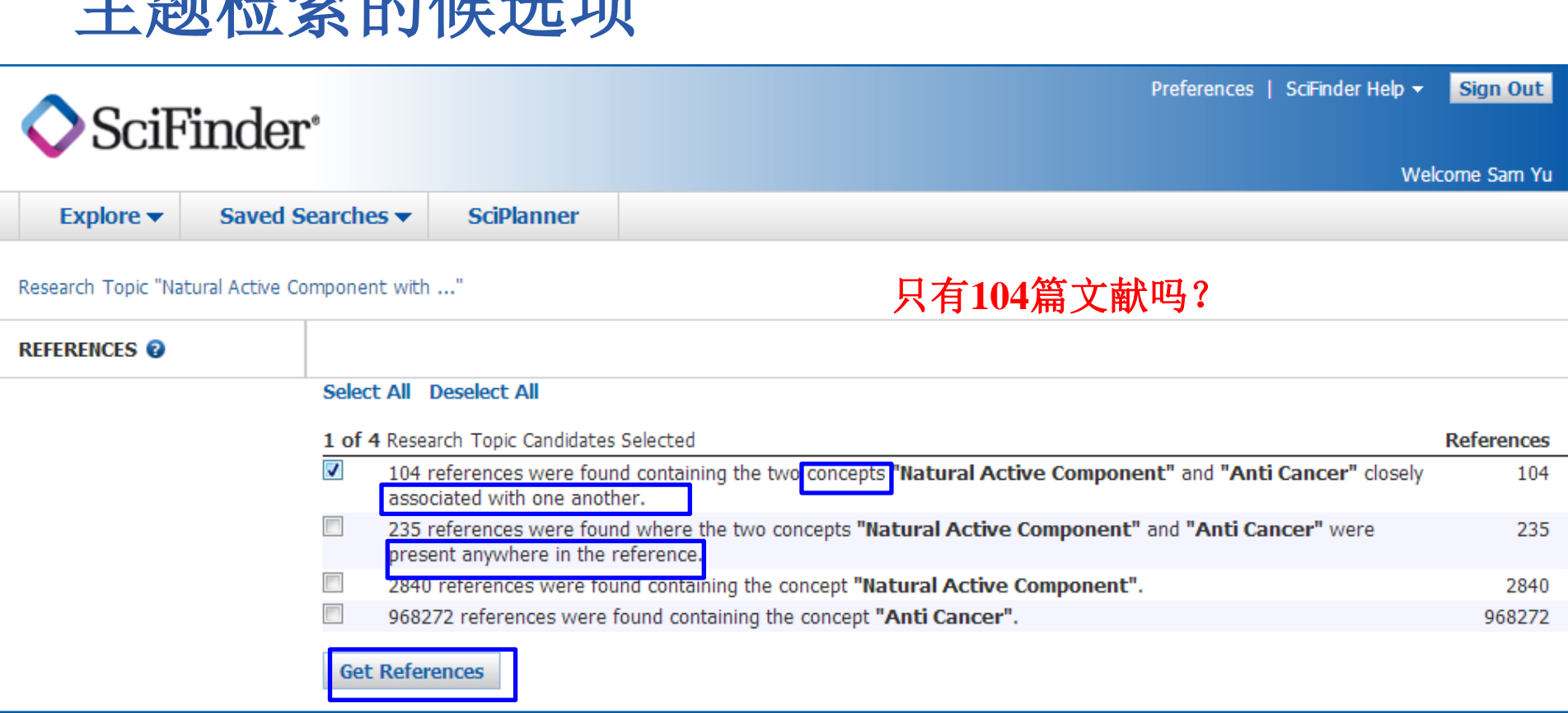

## **"Concept"**表示做了同意词的扩展

主题的法师 医心理

**"Closely associated with one another"**表示同时出现在一个句子中

**"were present anywhere in the reference"**表示同时出现在一段话中 The choice for chemistry research.™

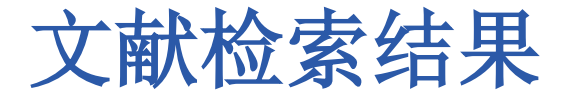

分析

工具

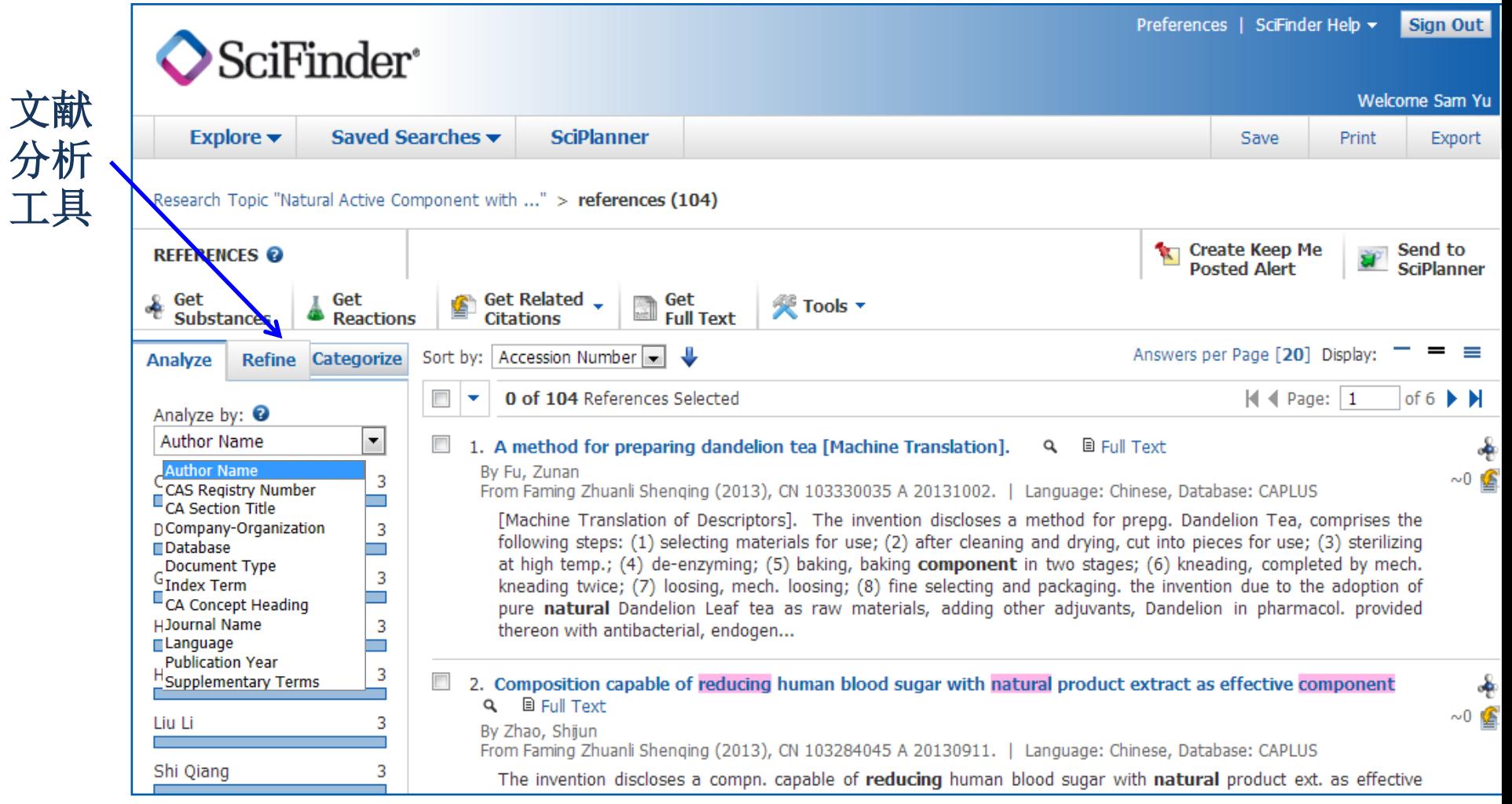

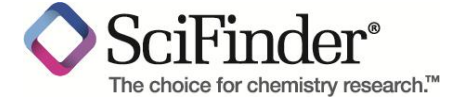

# 文献检索结果的**Analyze**

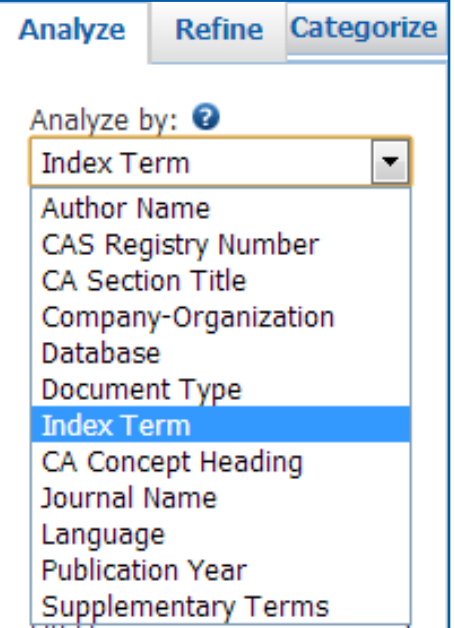

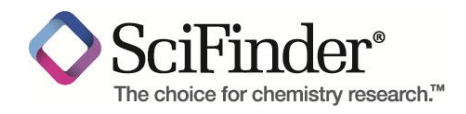

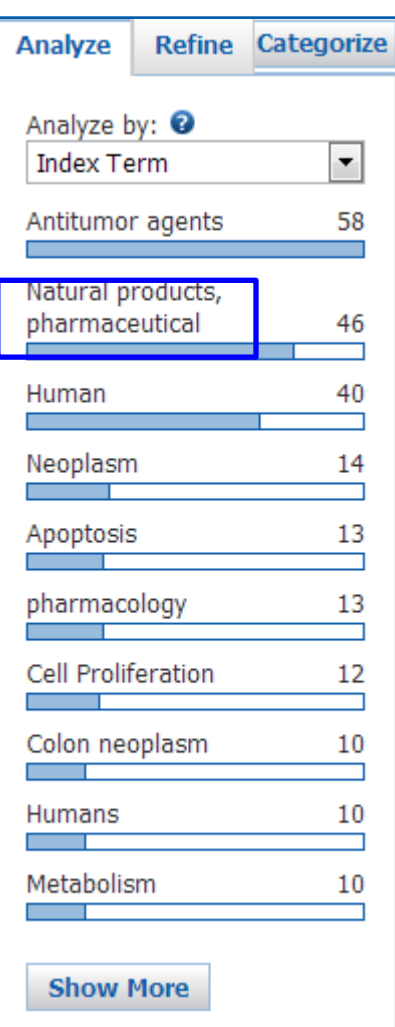

**Index Term**基于内容 的分析工具,发现 **natural products, Pharmaceutical** 这 个和天然活性成分很 相关的词

是否用这个词去检索, 效果会更好?

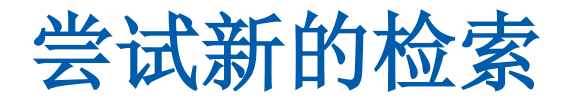

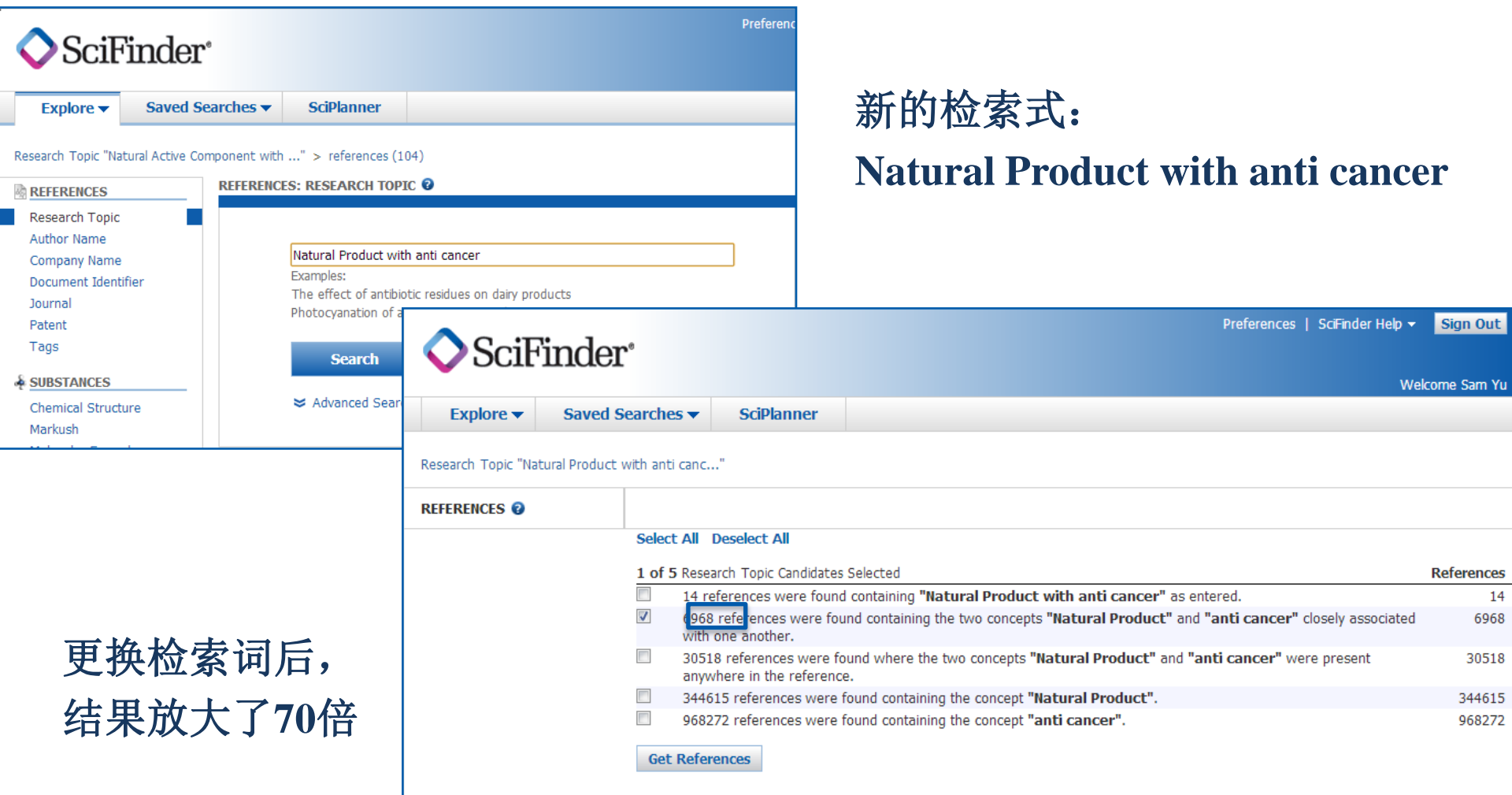

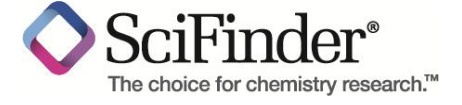

# **SciFinder**中的结果

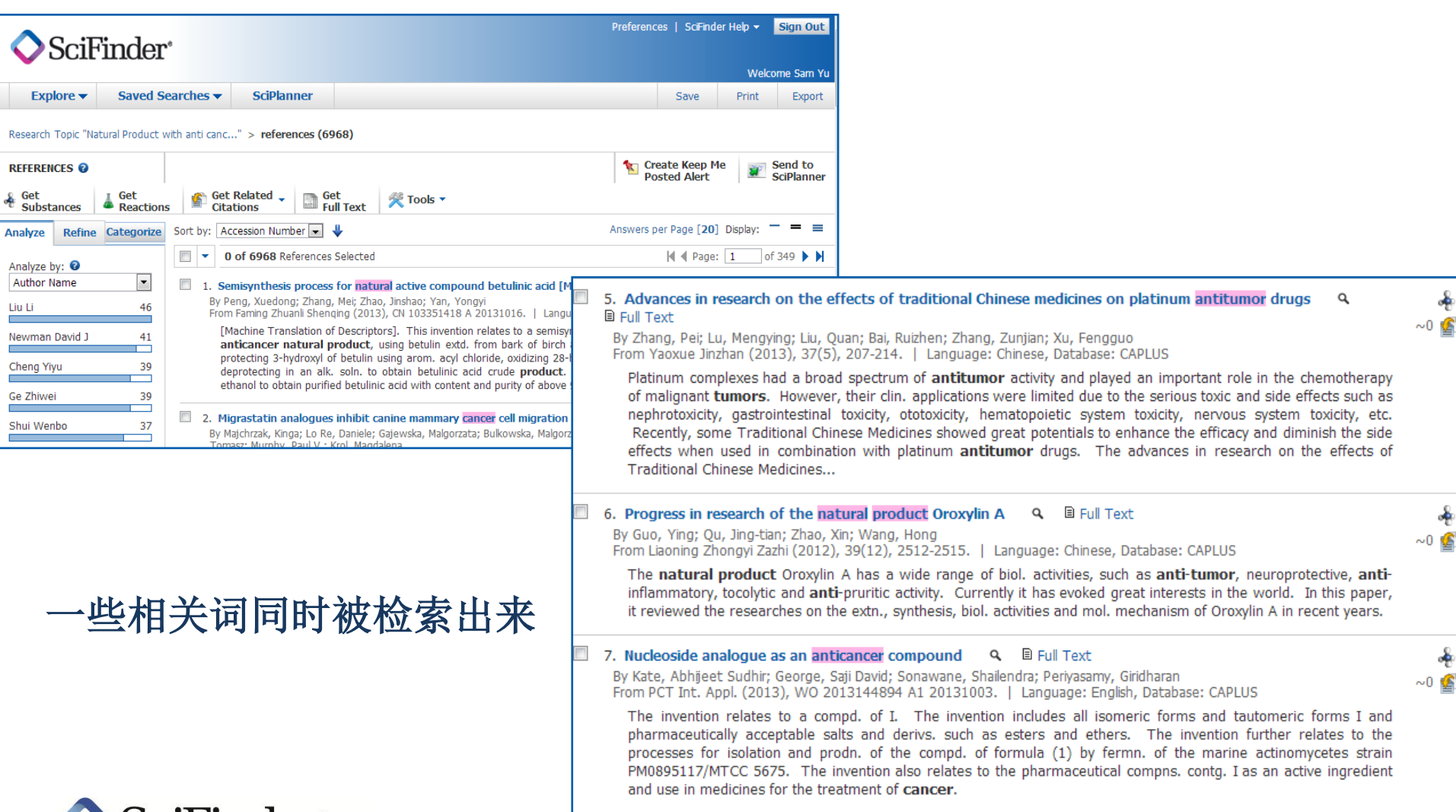

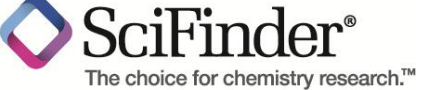

# 文献检索结果的**Analysis**

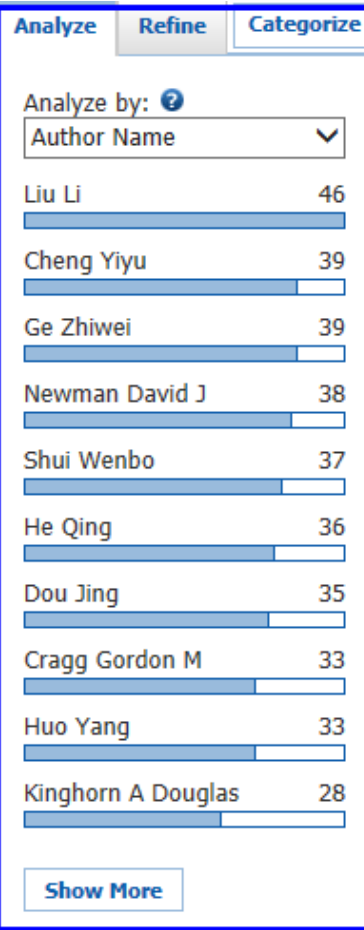

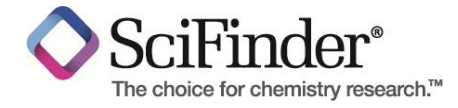

#### 领域内主要专家 主要研究机构,合 作伙伴,竞争对手 主要出版杂志**Analyze** Categorize **Refine** Analyze by: Company-Organization  $\checkmark$ Peop Rep China 174 Chinese Academy of Sciences, Peop Rep China 86 China Pharmaceutical University, Peop Rep China 48 Shenyang Pharmaceutical University, Peop Rep China 44 Zhejiang University, Peop Rep China 41 **Tianjin Tasly** Pharmaceutical Co Ltd, Peop Rep China 36 **Contract Contract** S Korea 29

Nanjing University of **Traditional Chinese** Medicine, Peop Rep China 25 **The Common** 

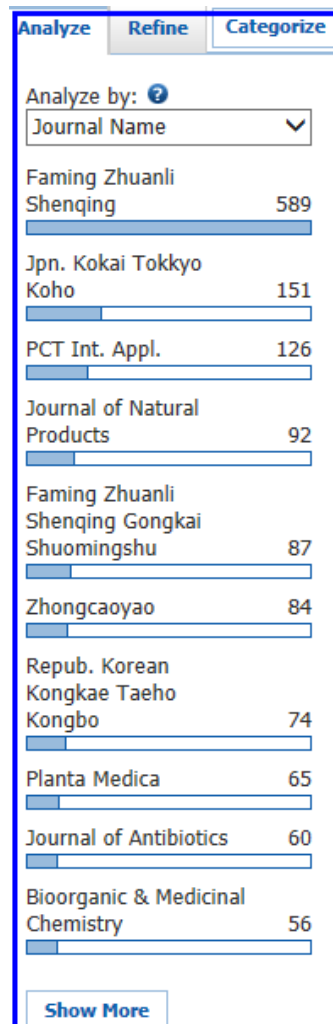

# 文献检索结果的**Refine**

## **Refine Document Type**:

## 可以帮助我们迅速获得特定文献类型的文献

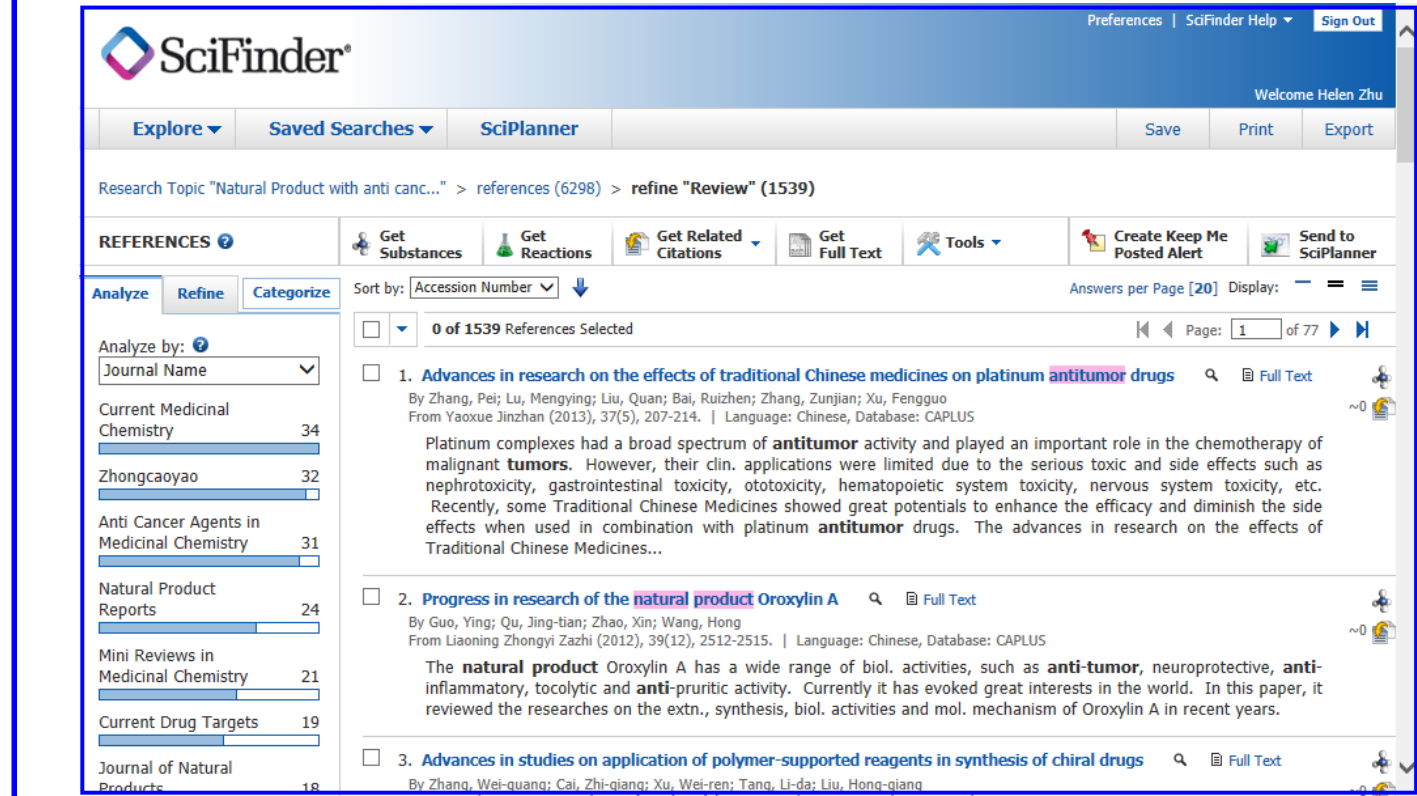

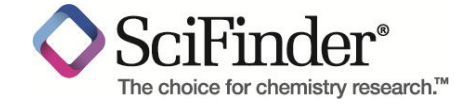

Analyze

Refine by: Research Topic

Author

⊙

**Refine** 

**Company Name O** Document Type **O** Publication Year C Language C Database

Document Type(s)  $\Box$  Biography **Book**  $\overline{\mathbb{R}^n}$ 

**Clinical Trial** 

Commentary Conference Dissertation **Editorial Historical Journal**  $\Box$  Letter **Patent**  $\Box$  Preprint  $\Box$  Report V Review **Refine** 

Categorize

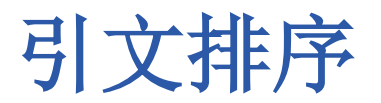

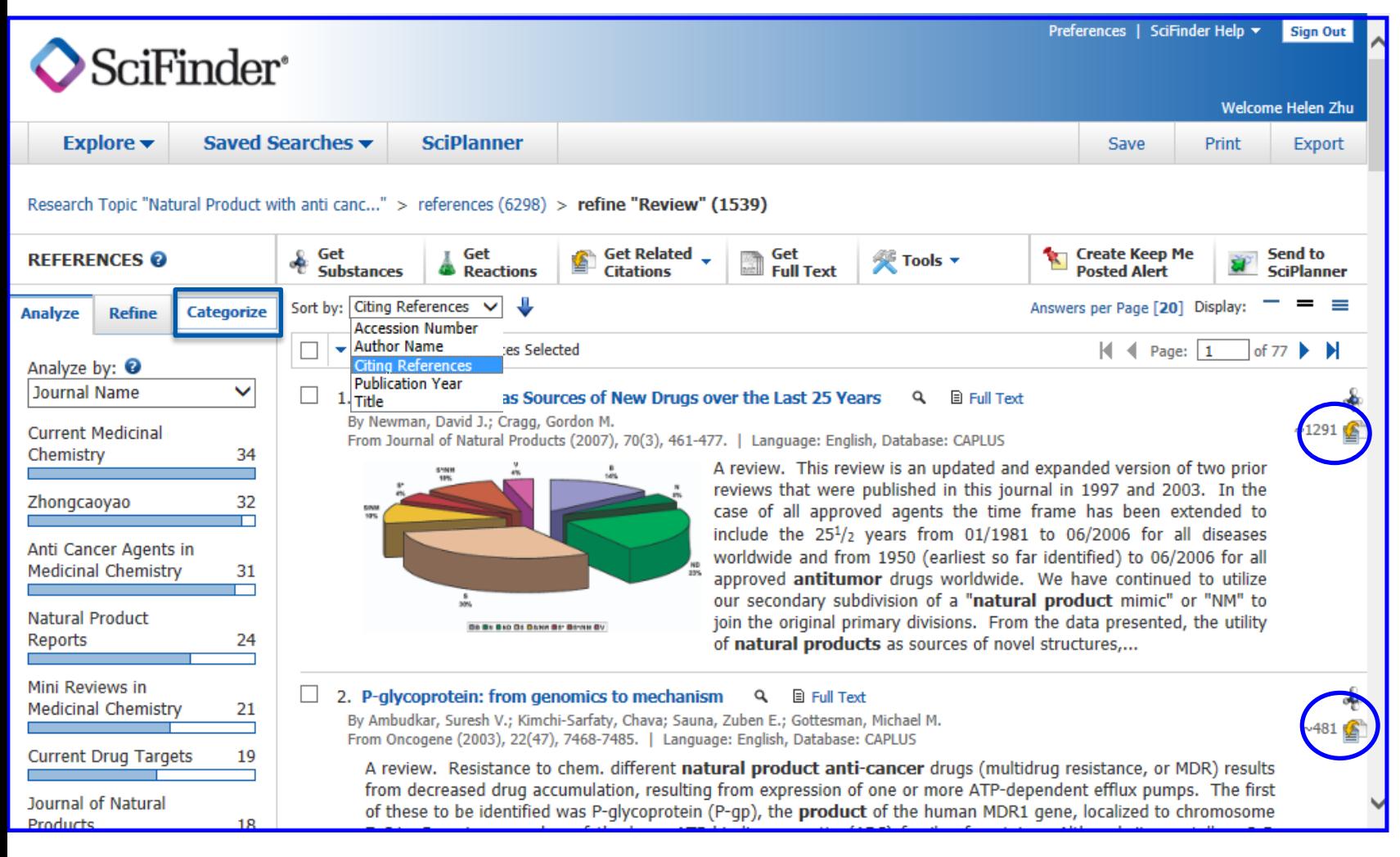

## 引文排序功能帮助查找重要的、有影响力的文章

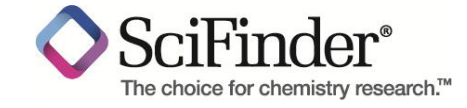

# 文献检索结果的**Categorize**

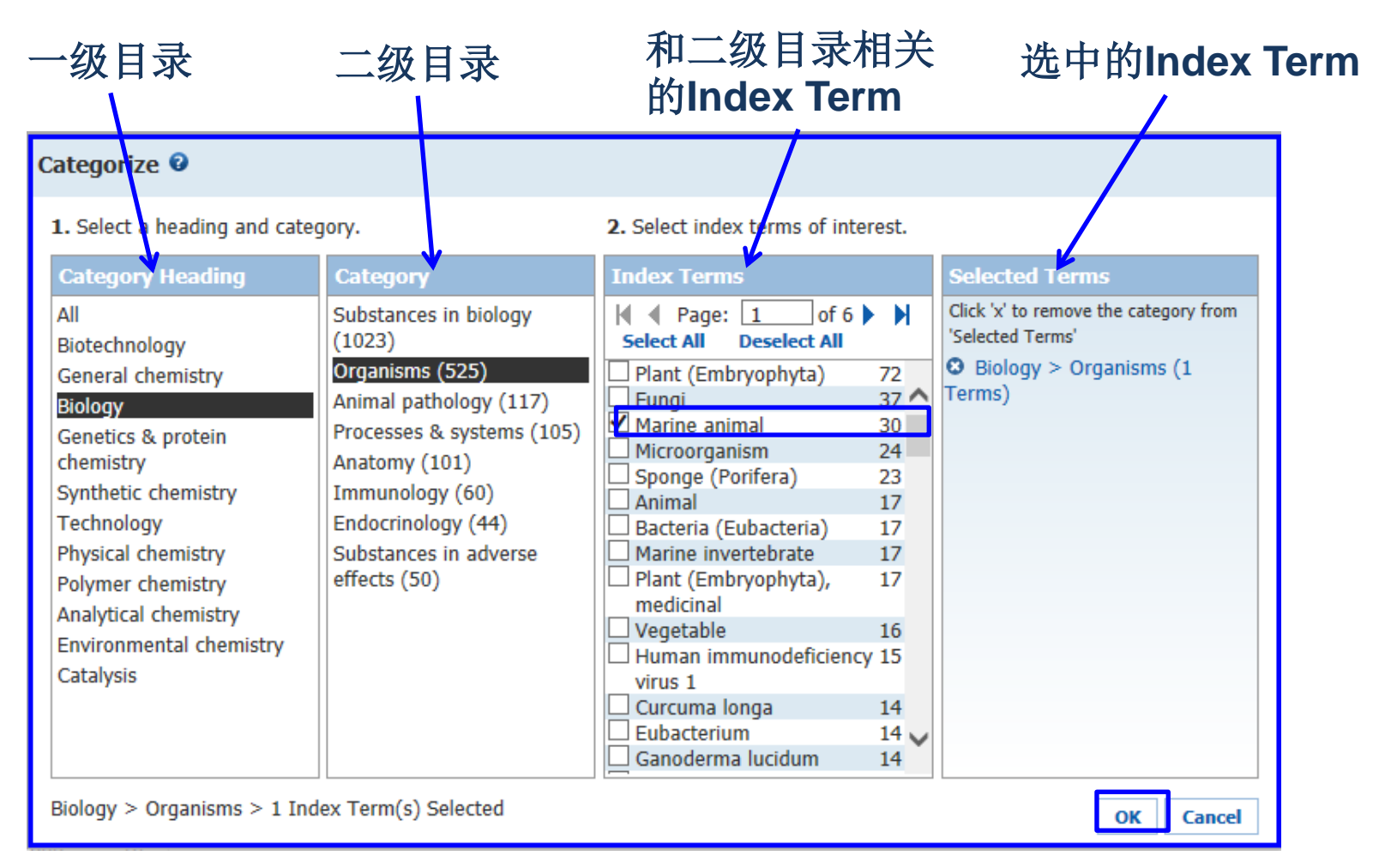

**Categorize**系统分类功能,基于**Index Term**,根据大学科方向对文献进行自动分类。

The choice for chemistry research.<sup>™</sup>

## 结果集的保存**--Save, Print, Export**

The choice for chemistry research.<sup>™</sup>

![](_page_28_Picture_1.jpeg)

## 文献信息**—**题录、摘要、索引

**REFERENCE DETAIL @** 

Get Related  $\sqrt{}$ Get **Substances Citations** 

Get **Set**<br>**Example** Full Text

Return

Previous | Next >

**Send to** 

**OUICK LINKS** 

**SOURCE** 

**Discovery** 

Pages69-85

CODEN:NRDDAG

Volume8

Issue1

2009

0 Tags, 0 Comments

**Nature Reviews Drug** 

Journal; General Review

**SciPlanner** 

#### 2. Drug development from marine natural products

By: Molinski, Tadeusz F.; Dalisay, Doralyn S.; Lievens, Sarah L.; Saludes, Jonel P.

A review. Drug discovery from marine natural products has enjoyed a renaissance in the past few years. Ziconotide (Prialt; Elan Pharmaceuticals), a peptide originally discovered in a tropical cone snail, was the first marine-derived compd. to be approved in the United States in Dec. 2004 for the treatment of pain. Then, in Oct. 2007, trabectedin (Yondelis; PharmaMar) became the first marine anticancer drug to be approved in the European Union. Here, we review the history of drug discovery from marine natural products, and by describing selected examples, we examine the factors that contribute to new discoveries and the difficulties assocd. with translating marine-derived compds, into clin, trials. Providing an outlook into the future, we also examine the advances that may further expand the promise of drugs from the sea.

#### **Indexing**

![](_page_29_Picture_117.jpeg)

## The choice for chemistry research.™

#### **30**

文献检索小结

- 主题检索时,使用介词作为连接
- ▶ 尽量选择包含Concept和Closed Associated with的候选项
- **>** 通过SciFinder 的Analyze/Refine功能来缩小检索的范围
- **>** 尝试将不同的Analyze/Refine功能组合起来用, 会有更多的收益
- > 使用Categorize可以让系统来实现自动分类

## 更多细节, 请参考www.igroup.com.cn/cas

![](_page_30_Picture_7.jpeg)

![](_page_31_Picture_0.jpeg)

## ■ 介绍

- SciFinder Web中的内容
- SciFinder Web的注册和登陆

## **SciFinder Web**中的检索和后处理

- SciFinder Web中的文献检索
- SciFinder Web中的物质检索
- SciFinder Web中的Markush检索
- SciFinder Web中的反应检索
- **SciFinder Web**使用常见问题和网络资源

![](_page_31_Picture_10.jpeg)

# 物质检索**--**标识符检索

## 在**SciFinder** 中查找**AZD7545** (**AstraZeneca**公司开发的治疗糖尿病的前药)

![](_page_32_Figure_2.jpeg)

物质标示符包括CAS RN.和化学名称。化学名称可以是通用名称、商品名、俗名

![](_page_32_Picture_4.jpeg)

# **SciFinder**中的物质记录

![](_page_33_Figure_1.jpeg)

## **Substance Detail** 获得和物质有关的 所有信息

![](_page_33_Picture_3.jpeg)

![](_page_33_Figure_4.jpeg)

在**SciFinder**中,鼠标滑过 物质,可以打开物质的标准 菜单,通过标准菜单,可以 获得和物质有关的所有内容

# **Substance Detail—**物质详情

![](_page_34_Figure_1.jpeg)

![](_page_34_Picture_2.jpeg)

# 预测数据与实验数据

#### Predicted Properties: Biological Chemical Density Lipinski and Related Spectra Structure-related Thermal

![](_page_35_Picture_14.jpeg)

![](_page_35_Picture_3.jpeg)
# 物质检索**--Property explore**

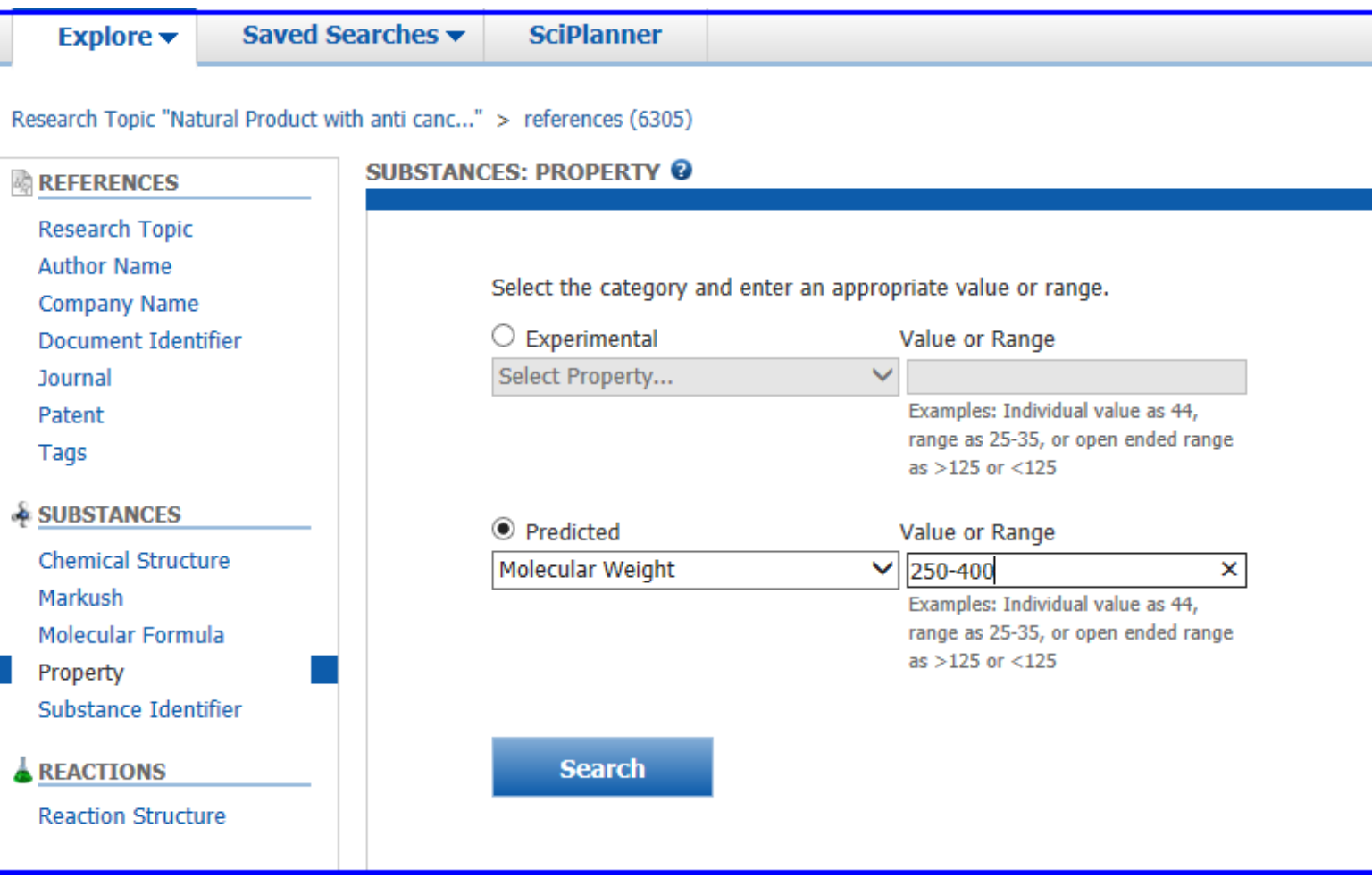

#### 寻找分子量在**250-400**之间的黄酮类物质

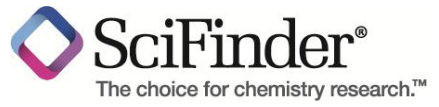

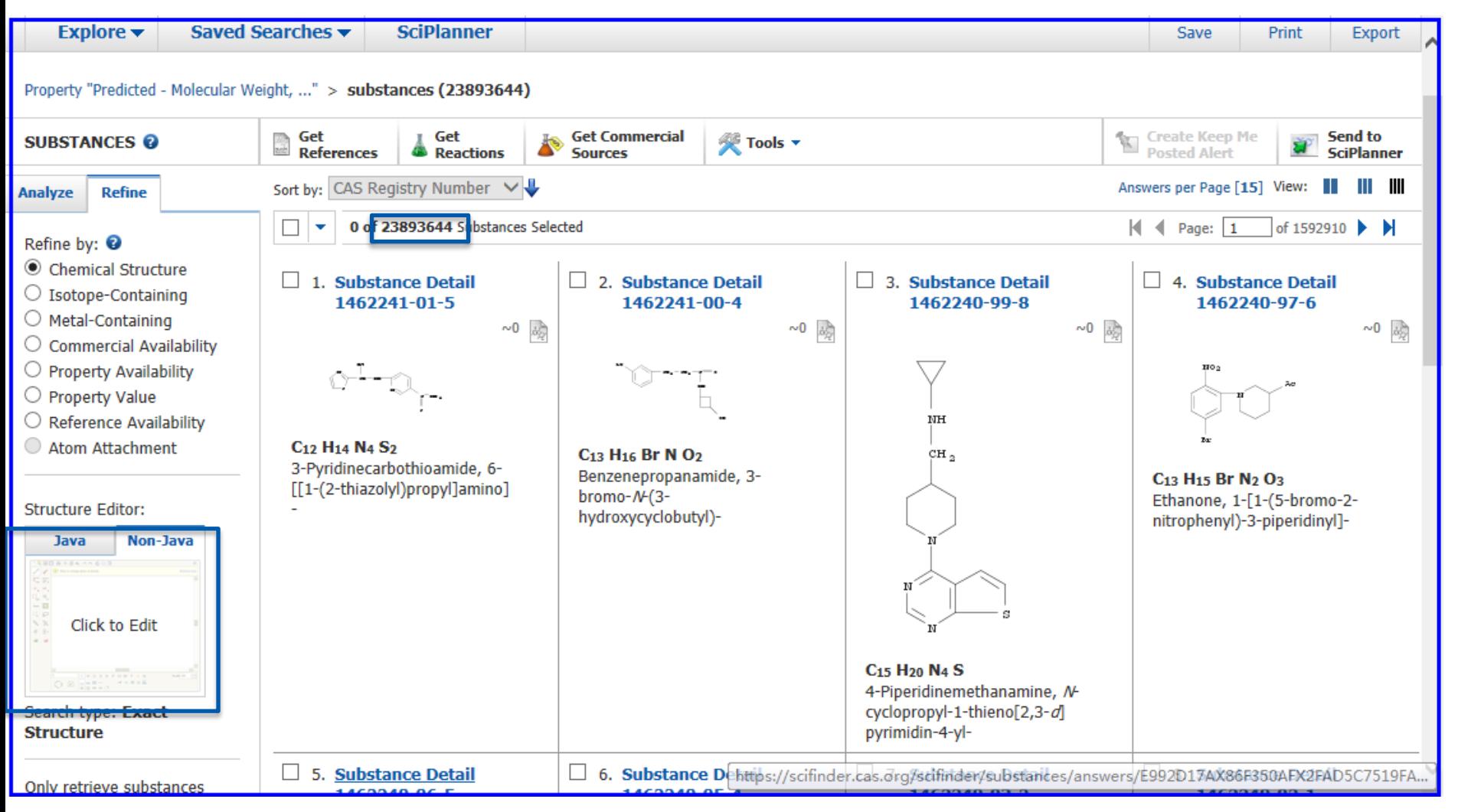

2千多万个结构,如何筛选黄酮类物质?

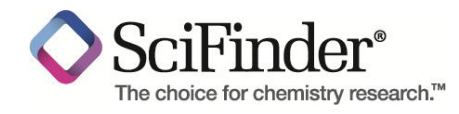

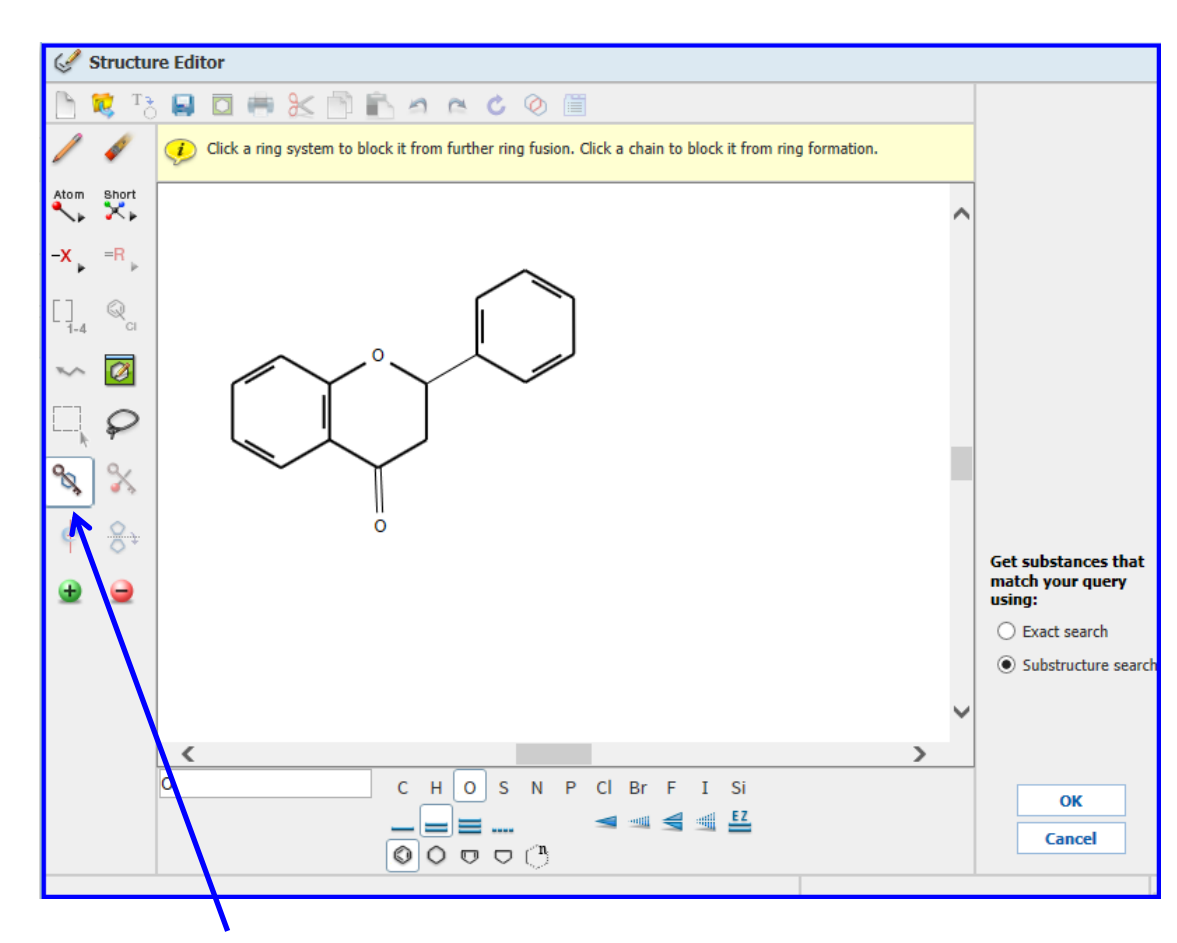

原子锁工具避免找到环结构变化的物质

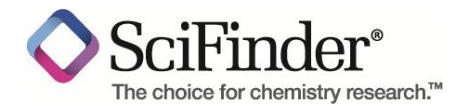

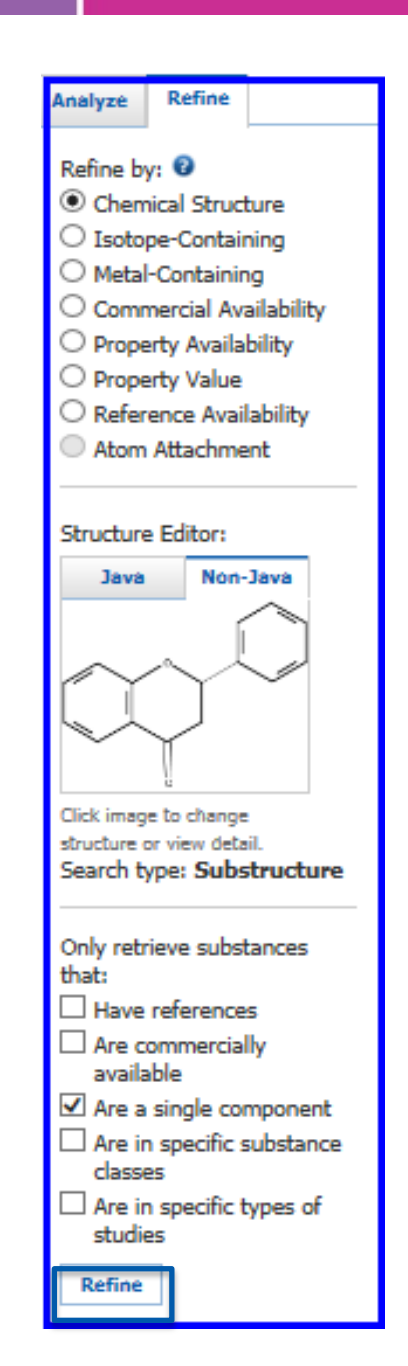

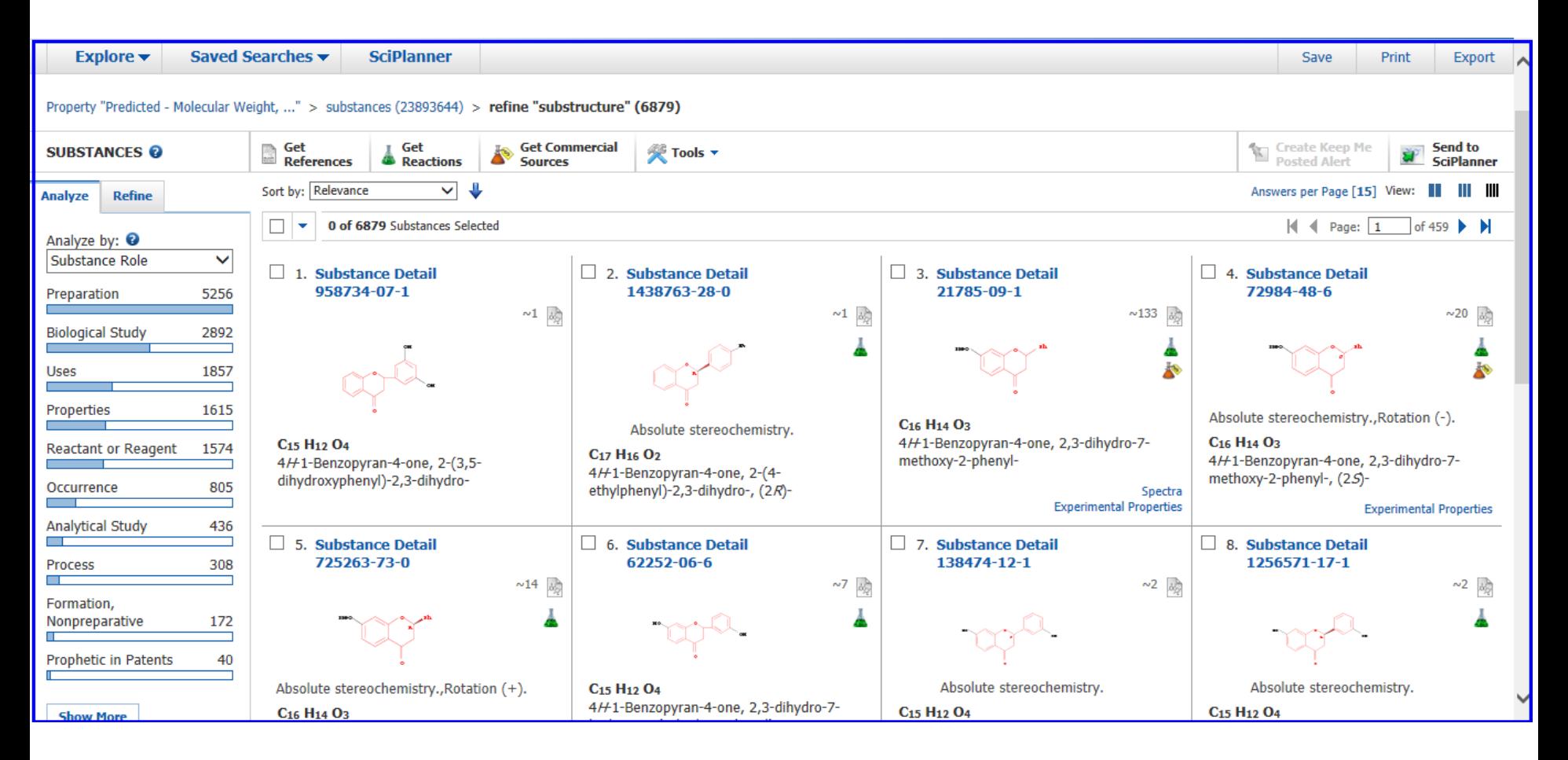

#### 这些物质的结构特点?

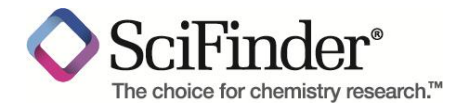

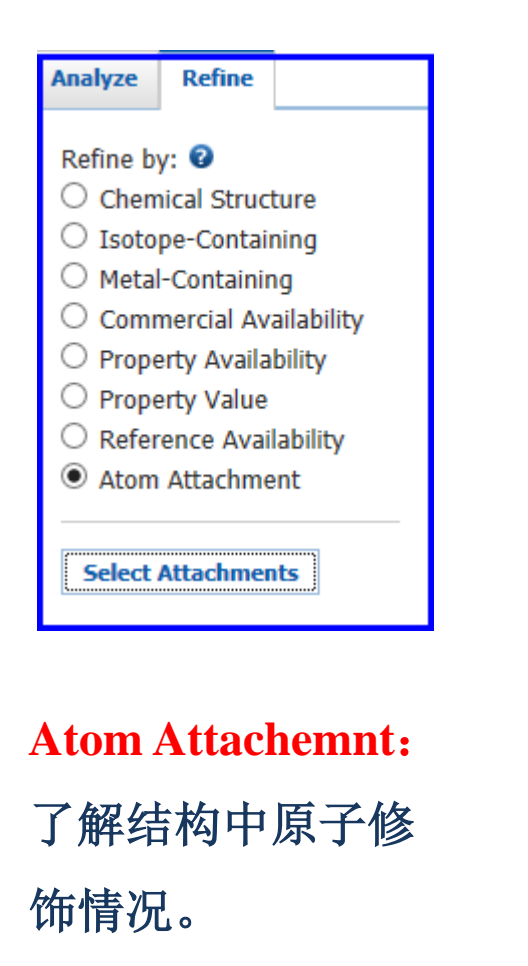

#### Refine by Atom Attachment <sup>©</sup> 1. Click an atom to display the attachments present at that site. 2. Select attachment(s) of interest. **Substructure Atom Attachments** Select All Deselect All  $\Box$  H or None 3048  $\Box$  o 3410  $\Box$ c 261  $\Box$  N 56  $\Box$ d 46  $\Box$ F 38  $\Box$  Br 15  $\Box$ I  $\overline{4}$  $\Box$ s  $\mathbf{1}$  $\Box$  A - Any (not H) 3831  $\Box$  Q - Any (not C, H) 3570  $\Box$  Ak - Alkyl chain 256  $\Box$  X - Halogen 103 Hy - Heterocycle  $\overline{4}$  $\Box$  Cb - Carbocycle 4 鼠标放在任意原子上, 显示"?",右侧列 出该原子修饰基团。  $\overline{?} =$ **Refine Cancel**

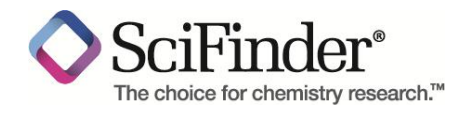

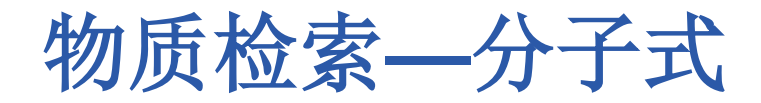

### 已知起始原料的聚合物

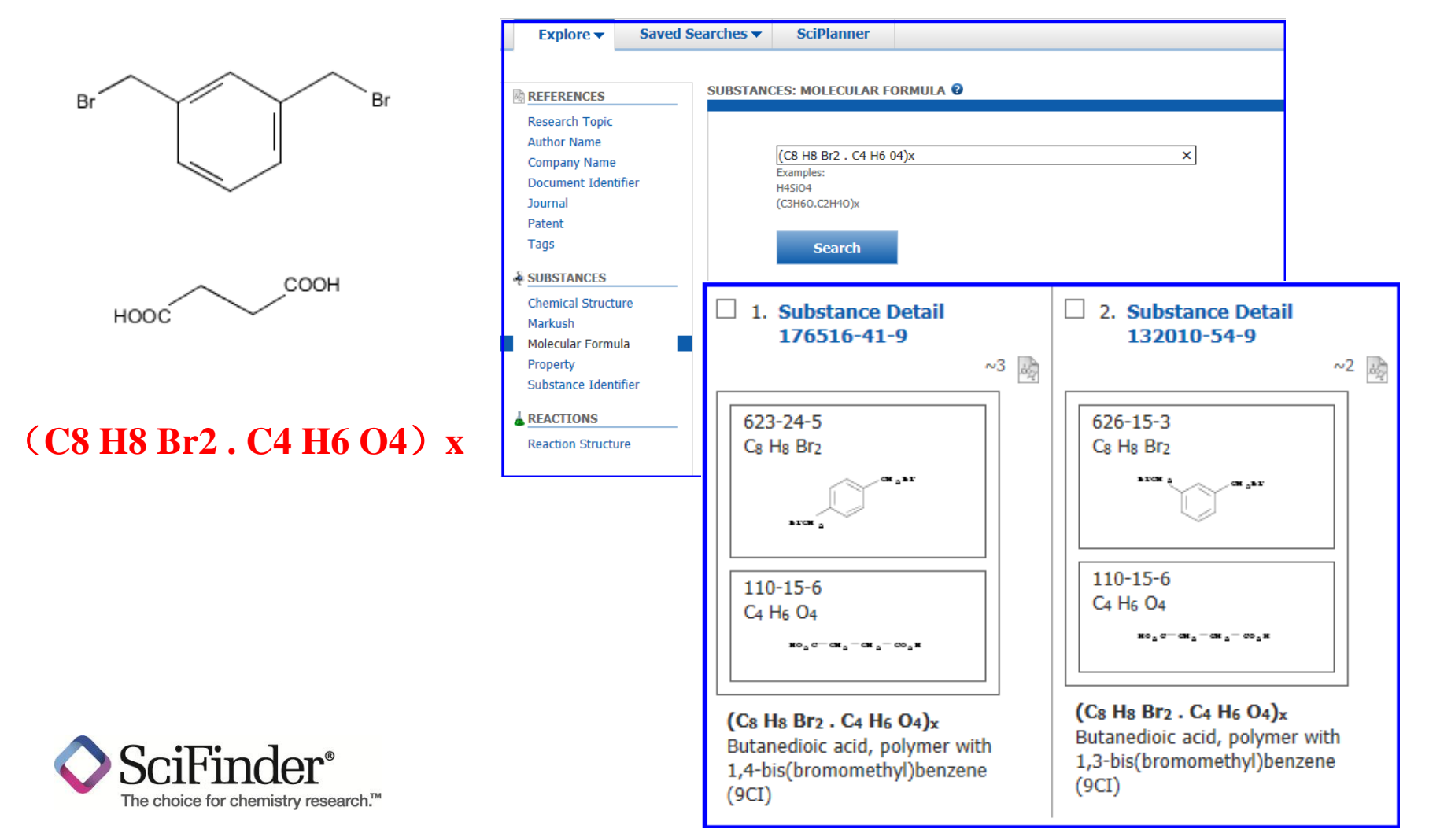

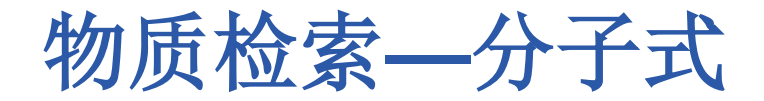

### 已知重复单元的聚合物

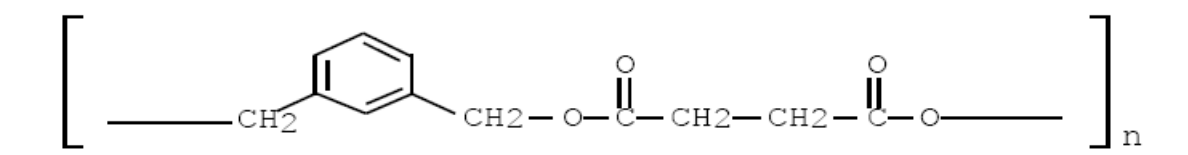

#### (C12 H12 O4)n

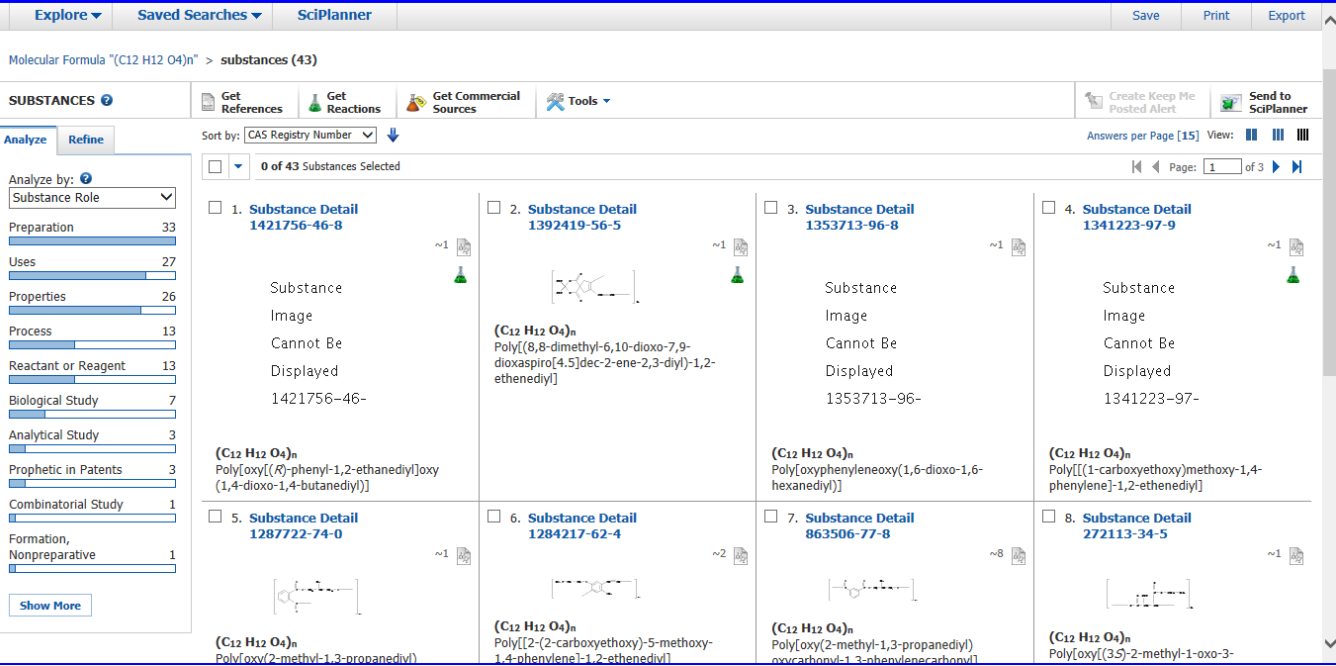

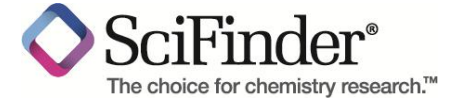

 $\sim$ 

**Contact Contact Property** 

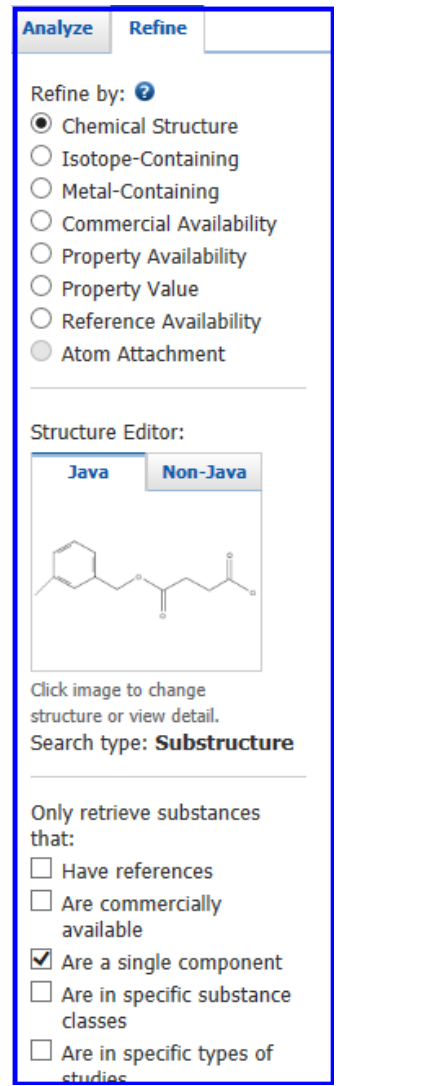

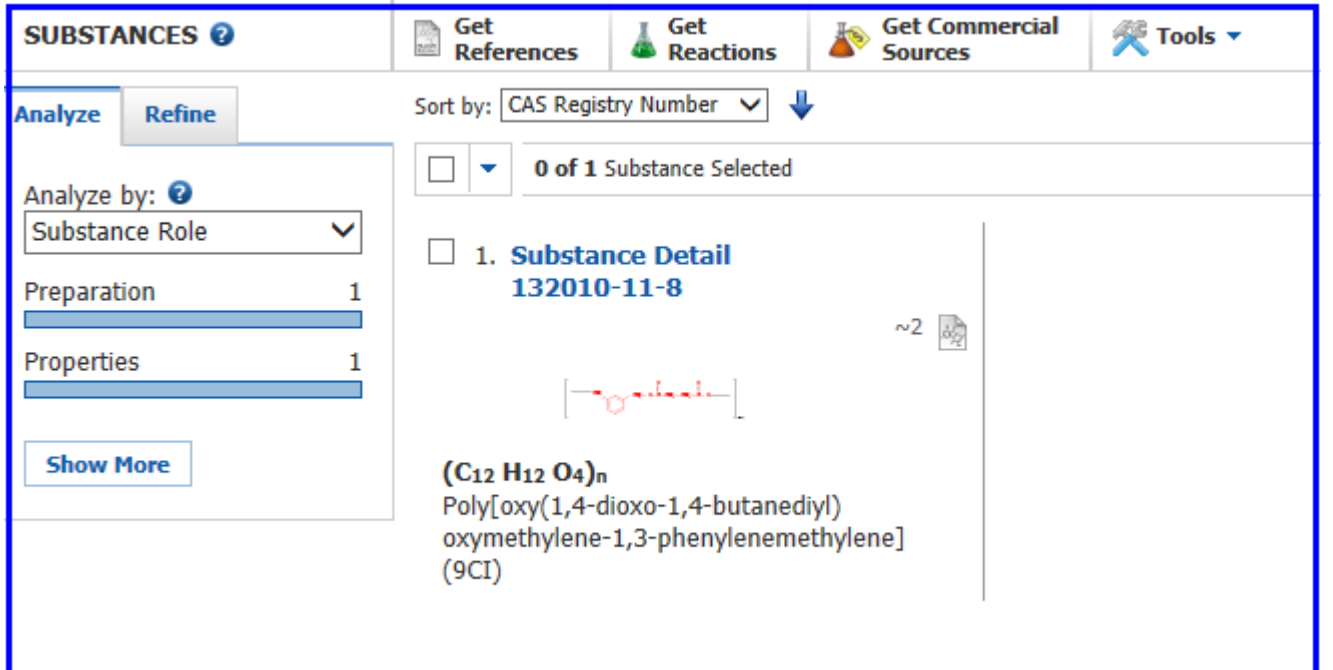

#### 利用结构特征进行**Refine**,迅速查找需要的物质

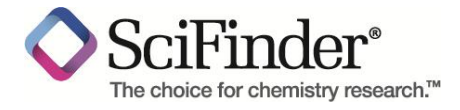

物质检索**--**结构

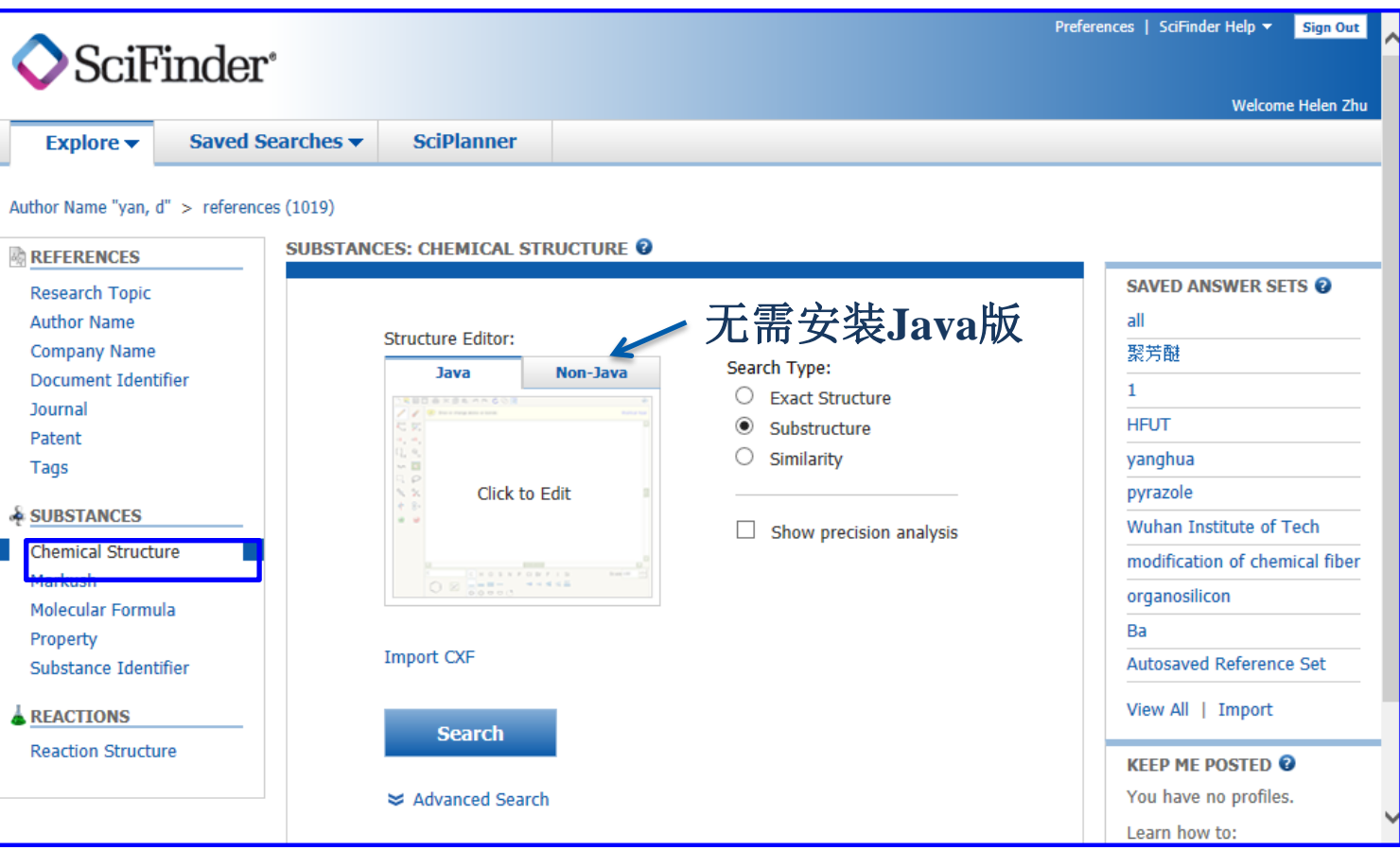

点击画图版来进行结构输入,初次使用时需要安装**Java**插件

**64**位系统:需同时安装**32**位和**64**位**Java**

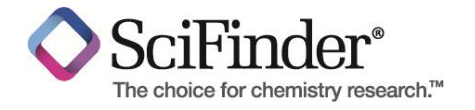

# **SciFinder**结构绘制工具

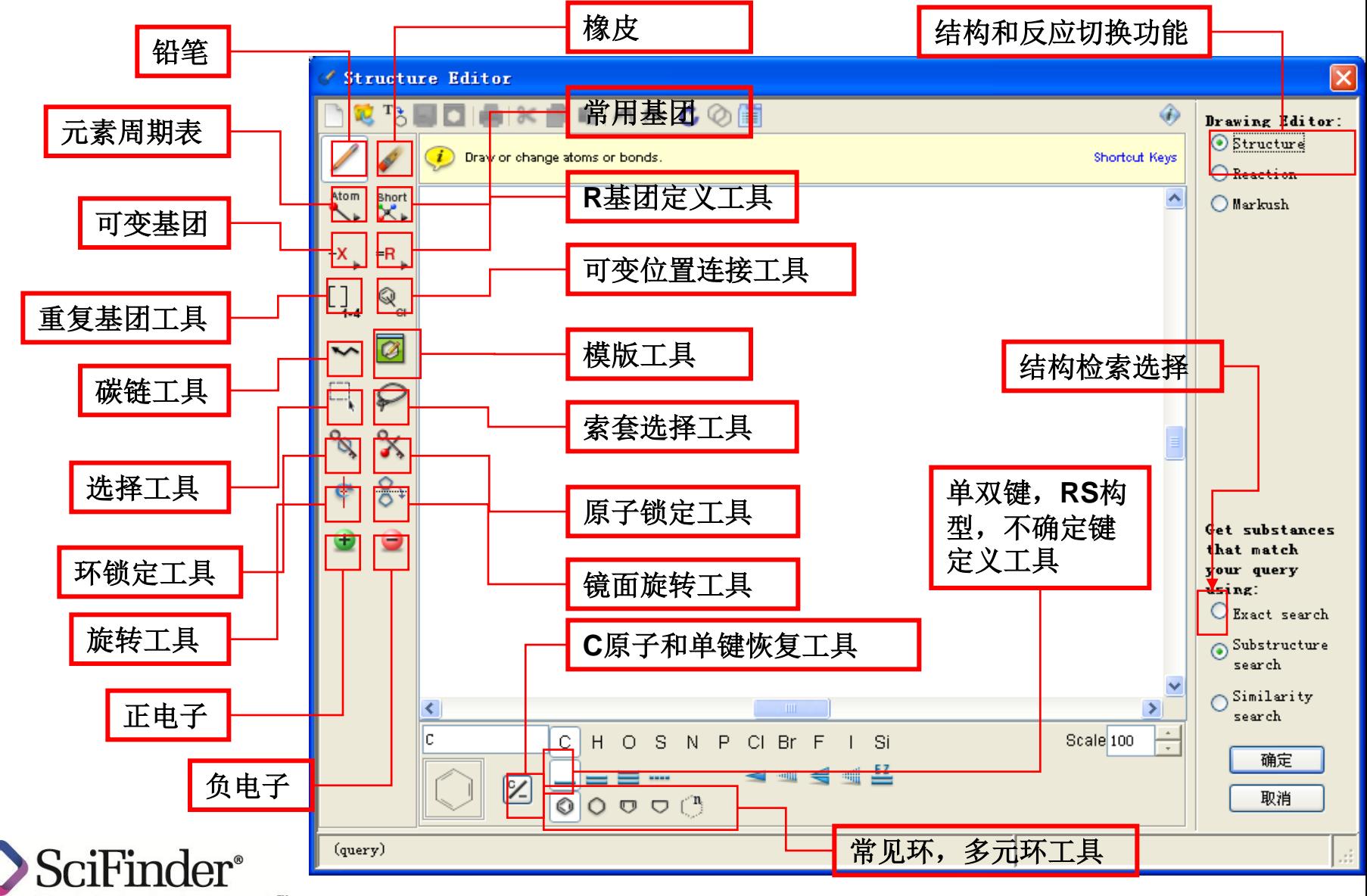

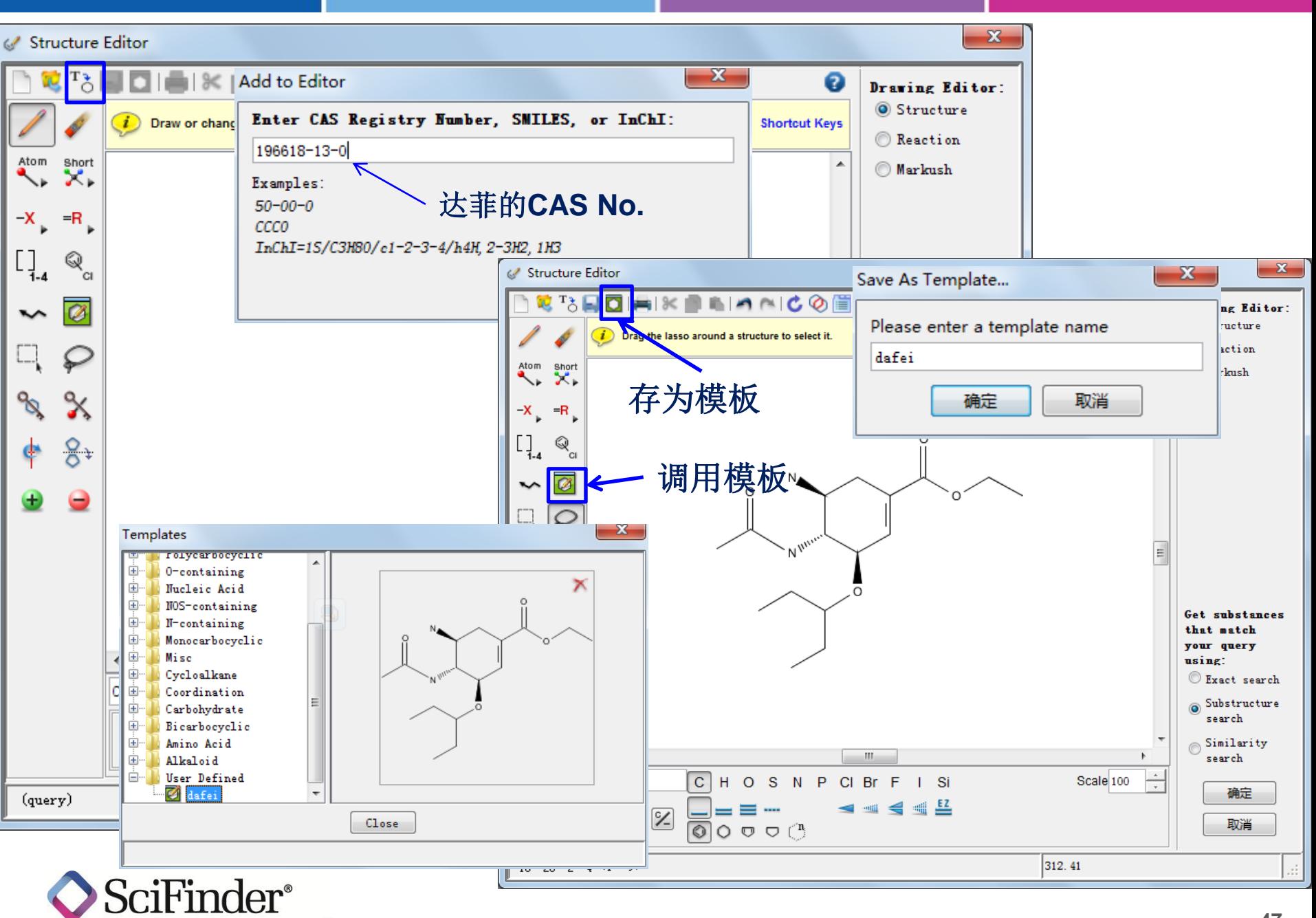

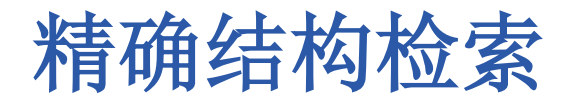

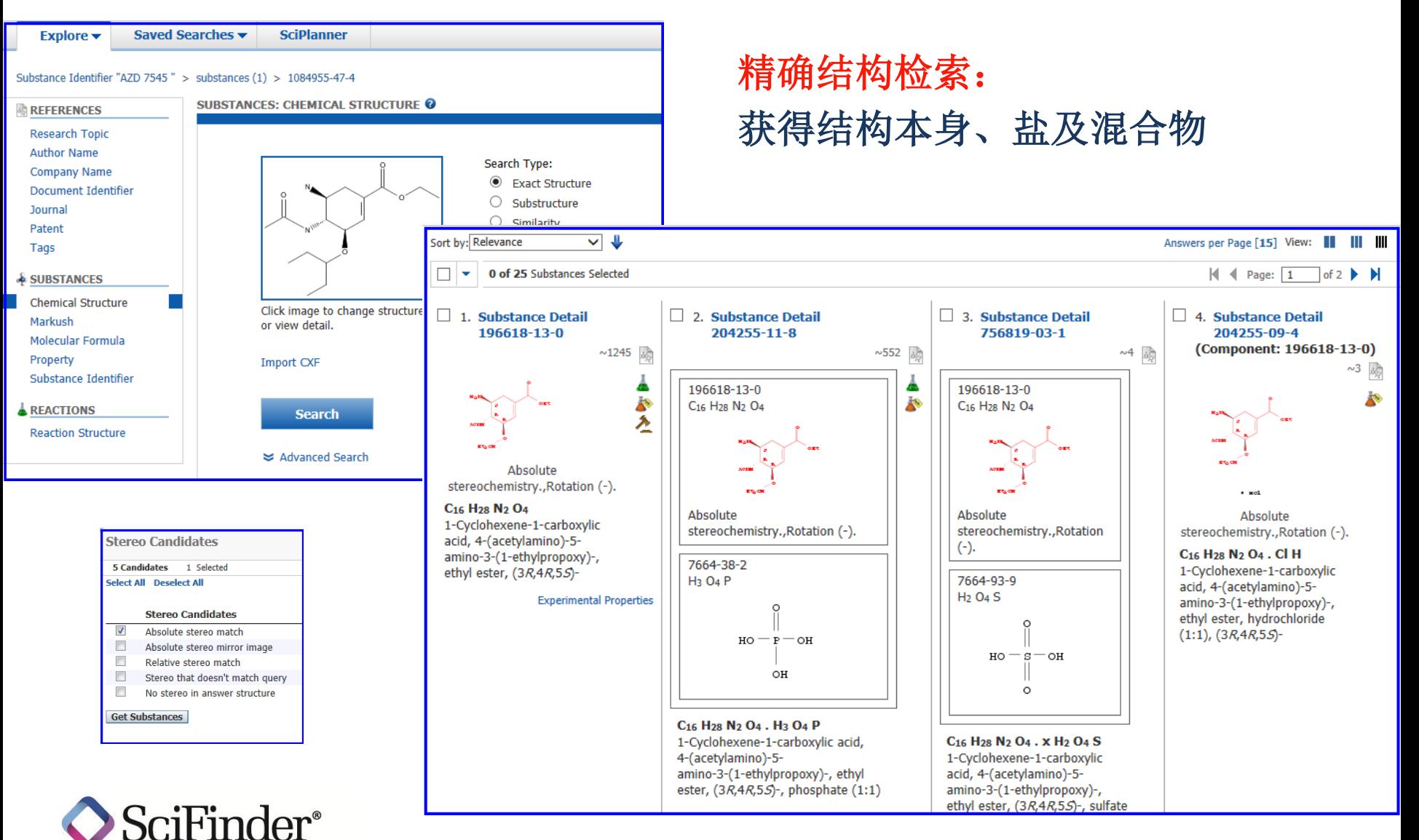

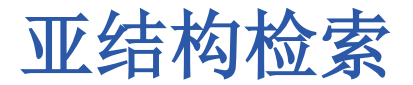

#### 作用机理 ■ 编辑本段 帕拉米韦是Babu等在分析<u>唾液酸、扎那米韦</u>、奥司他韦与NA的互相作用机制及构效关系的基础上设计并合 成的环戊烷衍生物,与环连接的基团有亲<mark>水的羧基和胍基.以及疏水的异戊基和乙酰氨基,4个</mark>极性不同的基团分 别作用于流感病毒NA结构中不同的活性位点区域。羧基部分与NA活性位点的3个精氨酸残基Arg118,Arg292, **SUBSTANCES: CHEMICAL STRUCTURE @** Search Type: ∩ **Exact Structure**  $\circ$ Substructure Similarity Formula Weight  $\Box$ Return only substances in this formula weight range: Min: Max: Show precision analysis 单组分物质 Characteristics √ Single component Commercially available Click image to change structure or view detail. **Included in references Import CXF** Classes Alloys Coordination compounds Incompletely defined **Search Mixtures** Е Polymers 有机物质 $\checkmark$ Organics, and others not listed  $\Box$  Always Show **△ Advanced Search**

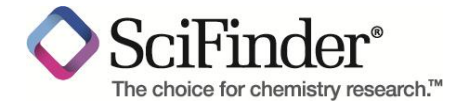

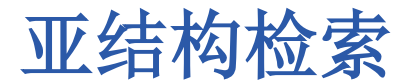

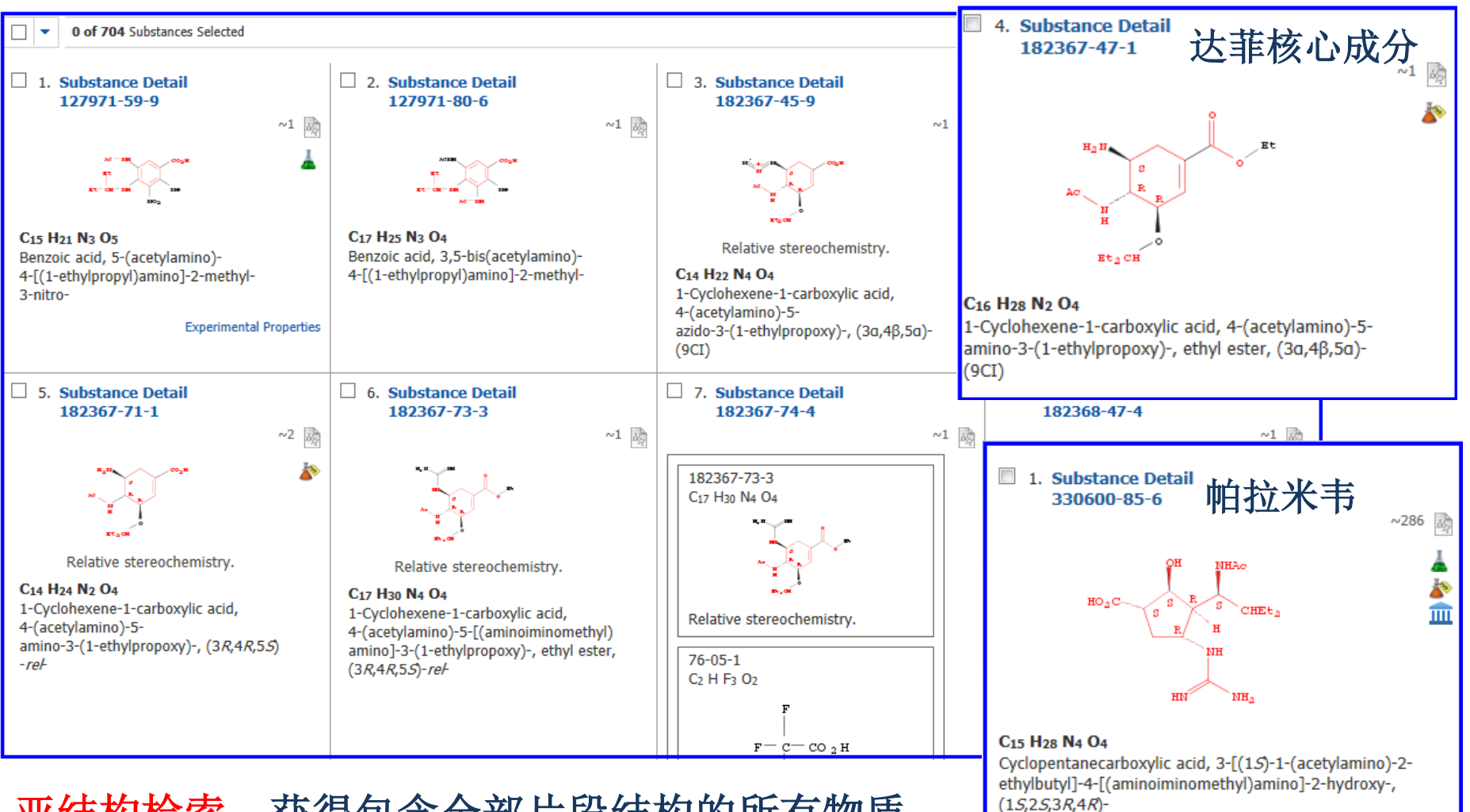

#### 亚结构检索:获得包含全部片段结构的所有物质

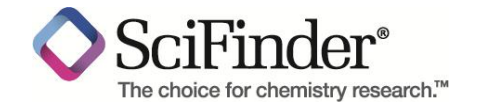

## 结构检索**—**结构相似的检索

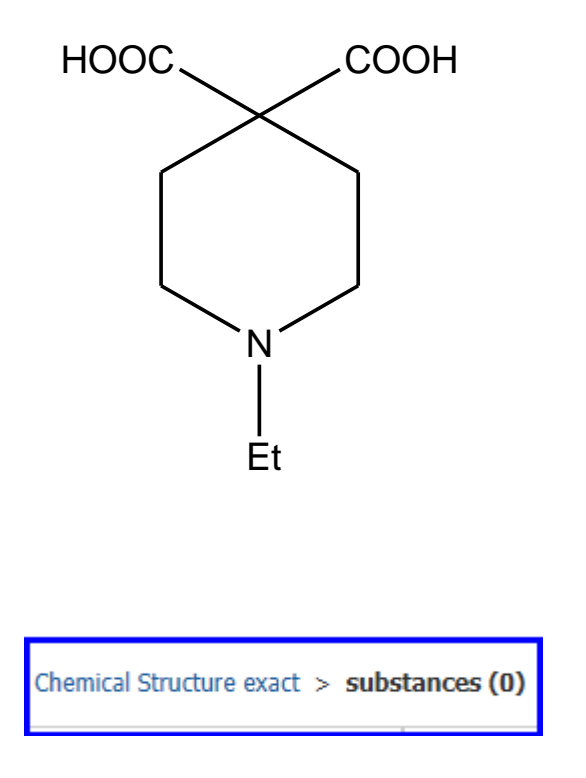

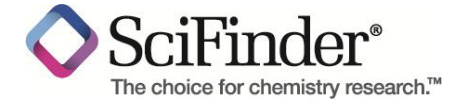

### **SciFinder**中的相似结构检索,帮 助获得在结构上存在相似的物质。

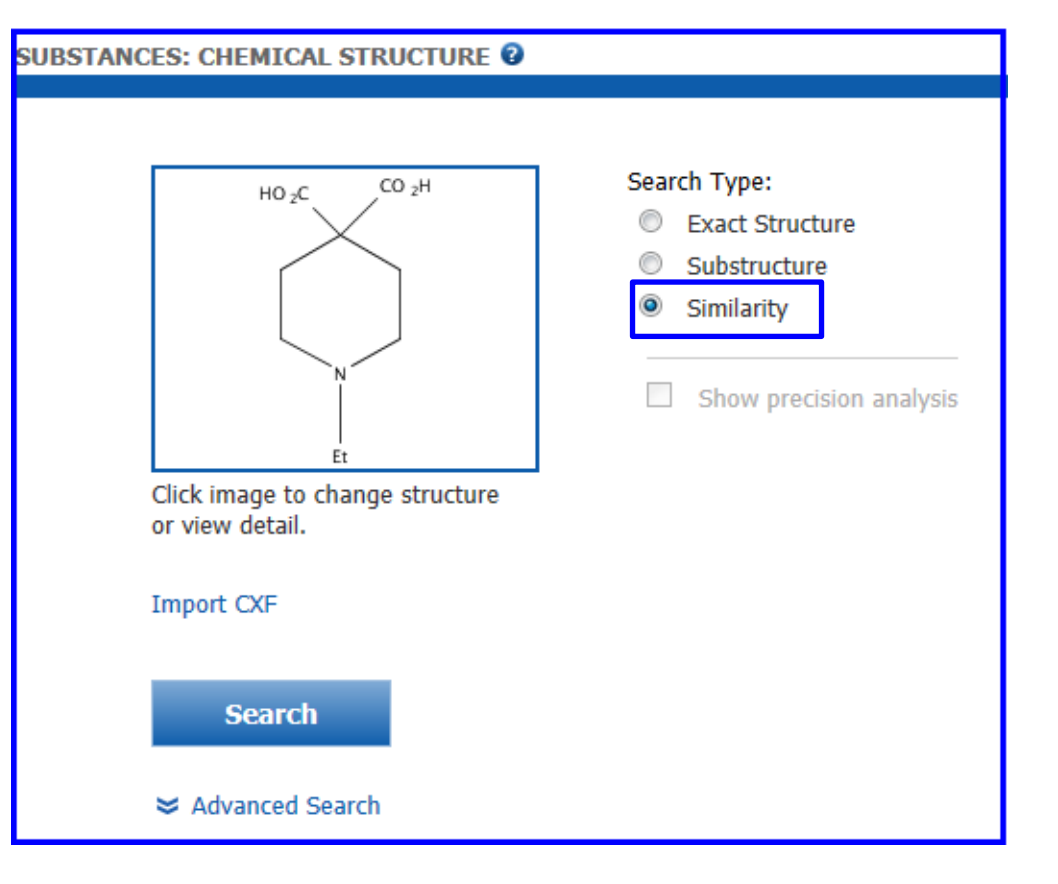

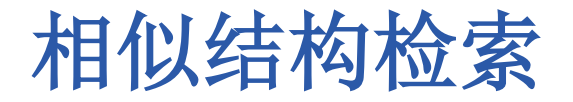

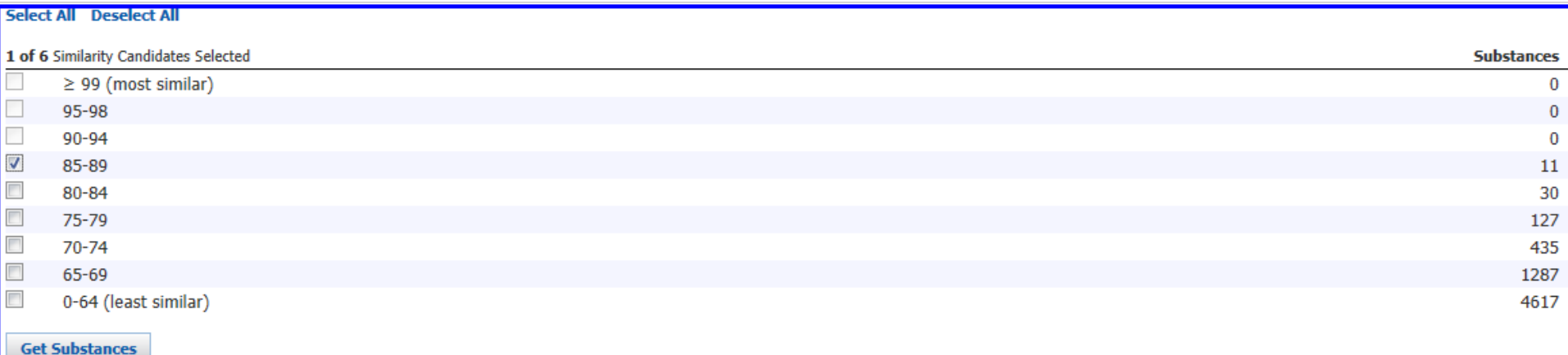

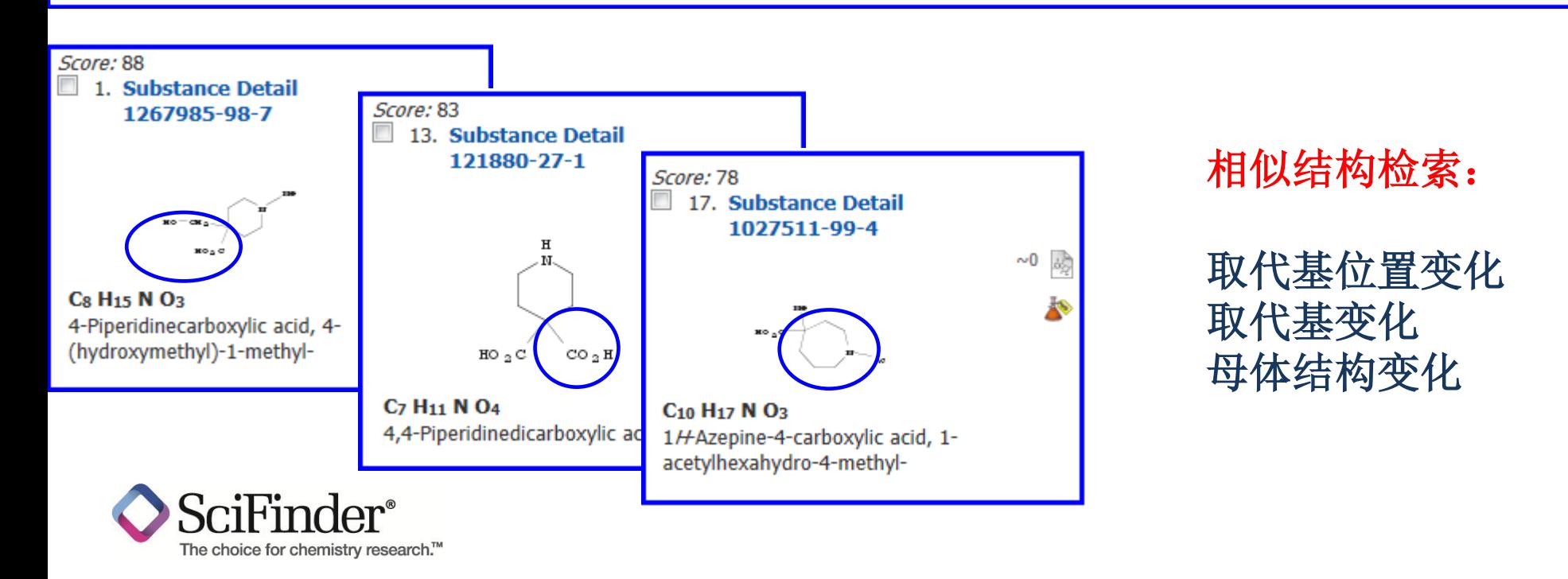

## 无文献的物质

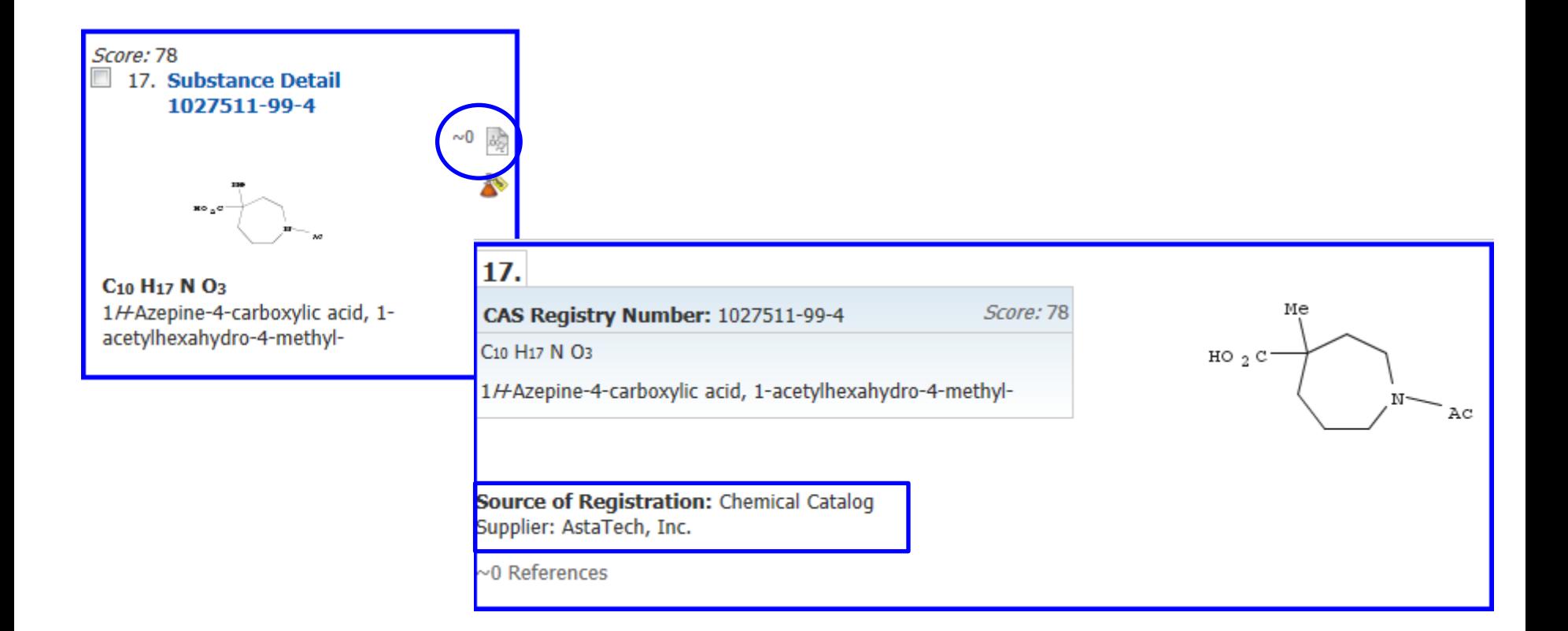

#### 很多无文献的物质是有试剂供应商提供给**CAS**申请登记号, 并有证据表明其存在

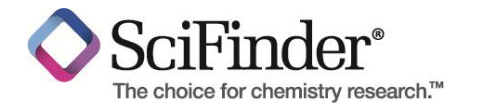

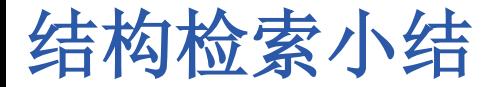

精确结构检索:

获得物质的盐,聚合物,混合物,配合物等,母体结构不能修改,不 能修饰

 亚结构检索: 所画的结构必须存在,母体结构不能修改,但可以被修饰

#### 相似结构检索:

母体结构可以修改,也可以被修饰,用相似度来控制获得的结果

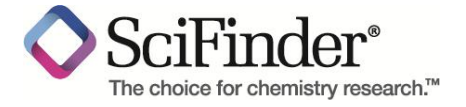

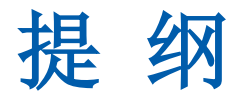

## ■ 介绍

- SciFinder Web中的内容
- SciFinder Web的注册和登陆

### **SciFinder Web**中的检索和后处理

- SciFinder Web中的文献检索
- SciFinder Web中的物质检索
- SciFinder Web中的Markush检索
- SciFinder Web中的反应检索
- **SciFinder Web**使用常见问题和网络资源

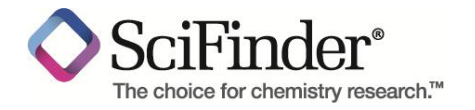

具体物质**[Specific Substance]**:

以具体化学结构所陈述的特定物质,会被标示**CAS No.**

- 预测性物质**[Prophetic Substance]**:
	- 使用**Markush**结构所陈述的预测物质,一个**Markush**可以陈述上百或 上千的化学物质
	- **Patent** 中所陈述的预测物质,不会被标示**CAS No.**
	- **Markush**检索,能检索到通过结构检索检不到的专利

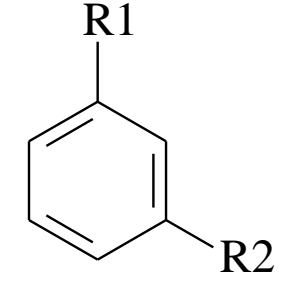

 $R1 = H$ , Br, Cl, I  $R2 = Br, Cl, I, —CH<sub>2</sub>–halogen, —CH–halogen,$  $CH<sub>3</sub>$ 

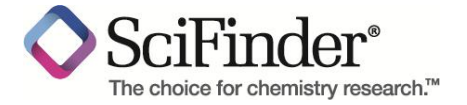

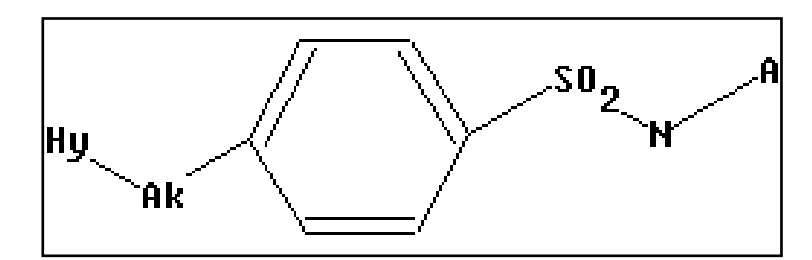

## **SciFinder**中的**Markush**检索 能帮助做初步的专利评估。

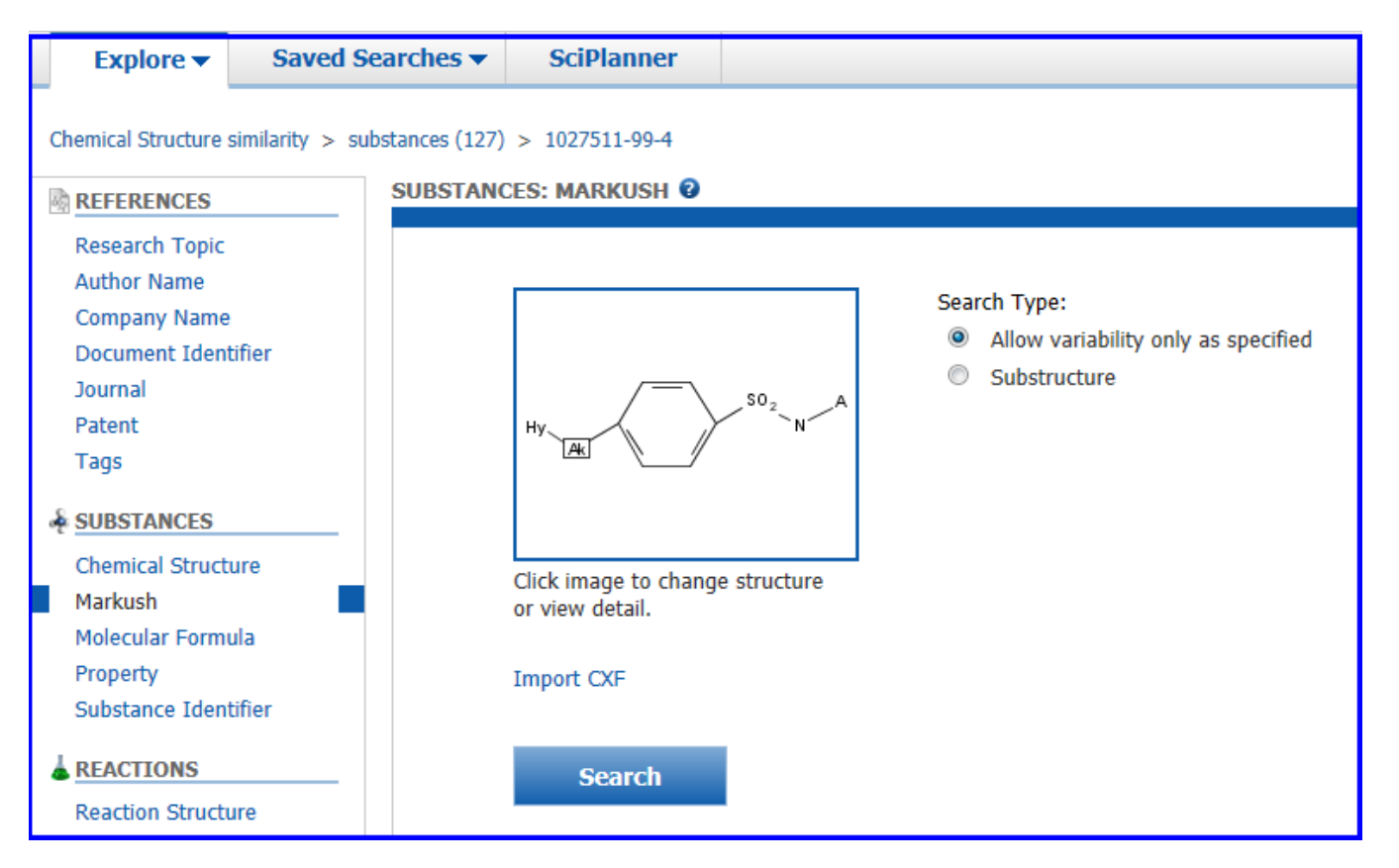

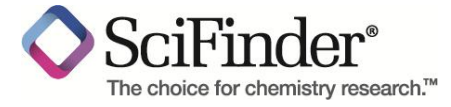

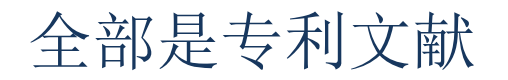

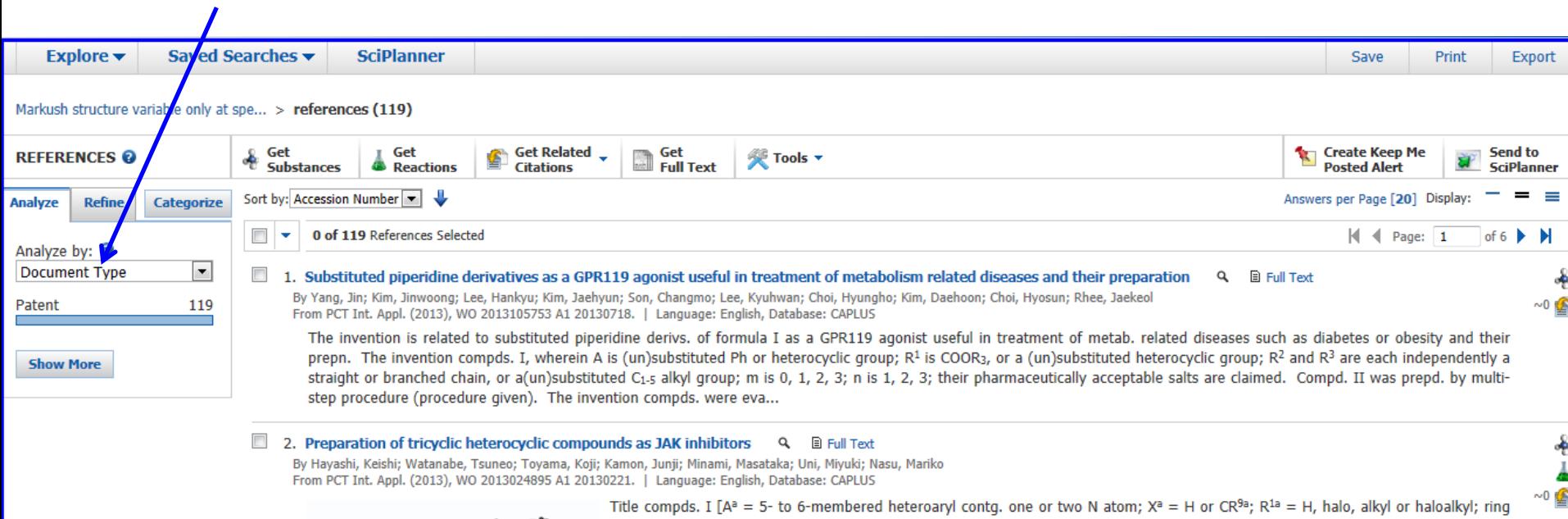

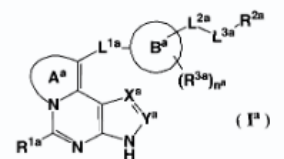

Bª = cycloalkane, cycloalkene, 3- to 14-membered nonarom. heterocycle, arom. carbocycle or 5- to 10-membered arom. heterocycle; R<sup>2a</sup> = H, halo, azido, cycloalkyl, etc.; L<sup>1a</sup> = single bond, alkylene, alkenylene or alkynylene; L<sup>2a</sup> = single bond, alkylene, alkenylene, or alkynylene; L<sup>3a</sup> = single bond, O, S, etc.; Ya = CR<sup>10a</sup>; n = 0, 1 or 2, R<sup>3a</sup> = hydroxy, amino, carboxy, carbamoyl, each of R<sup>9a</sup> and R<sup>10</sup> independently = H, halogen, cyano, carbamoyl, etc.], and their pharma...

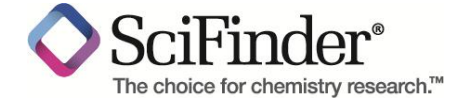

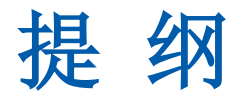

## ■ 介绍

- SciFinder Web中的内容
- SciFinder Web的注册和登陆

### **SciFinder Web**中的检索和后处理

- SciFinder Web中的文献检索
- SciFinder Web中的物质检索
- SciFinder Web中的Markush检索
- SciFinder Web中的反应检索
- **SciFinder Web**使用常见问题和网络资源

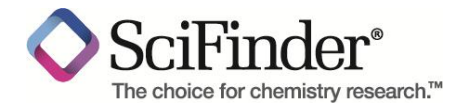

# **Scifinder** 中反应定义工具

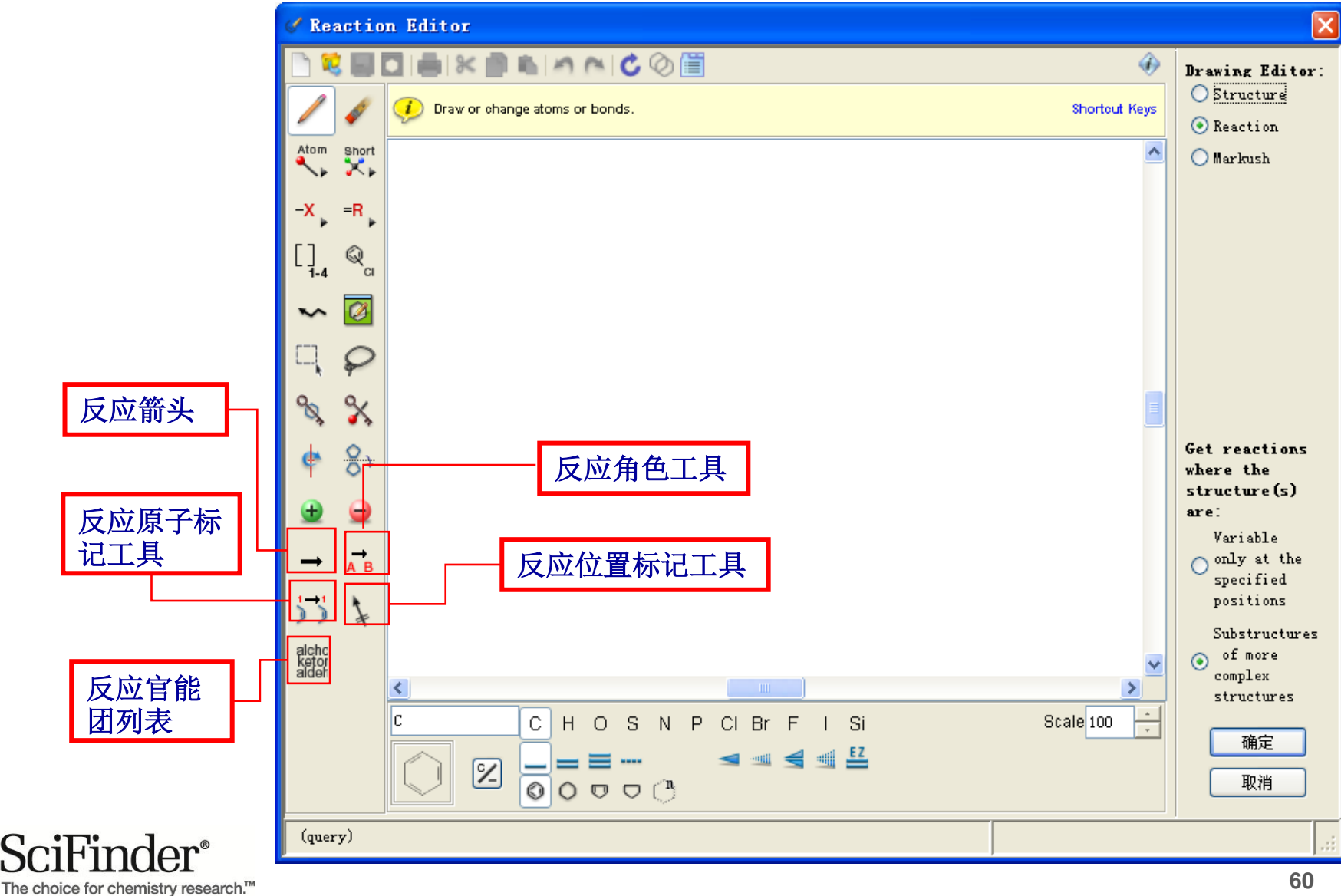

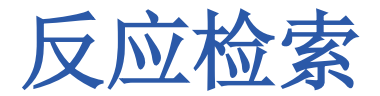

#### 检索:腈基的还原

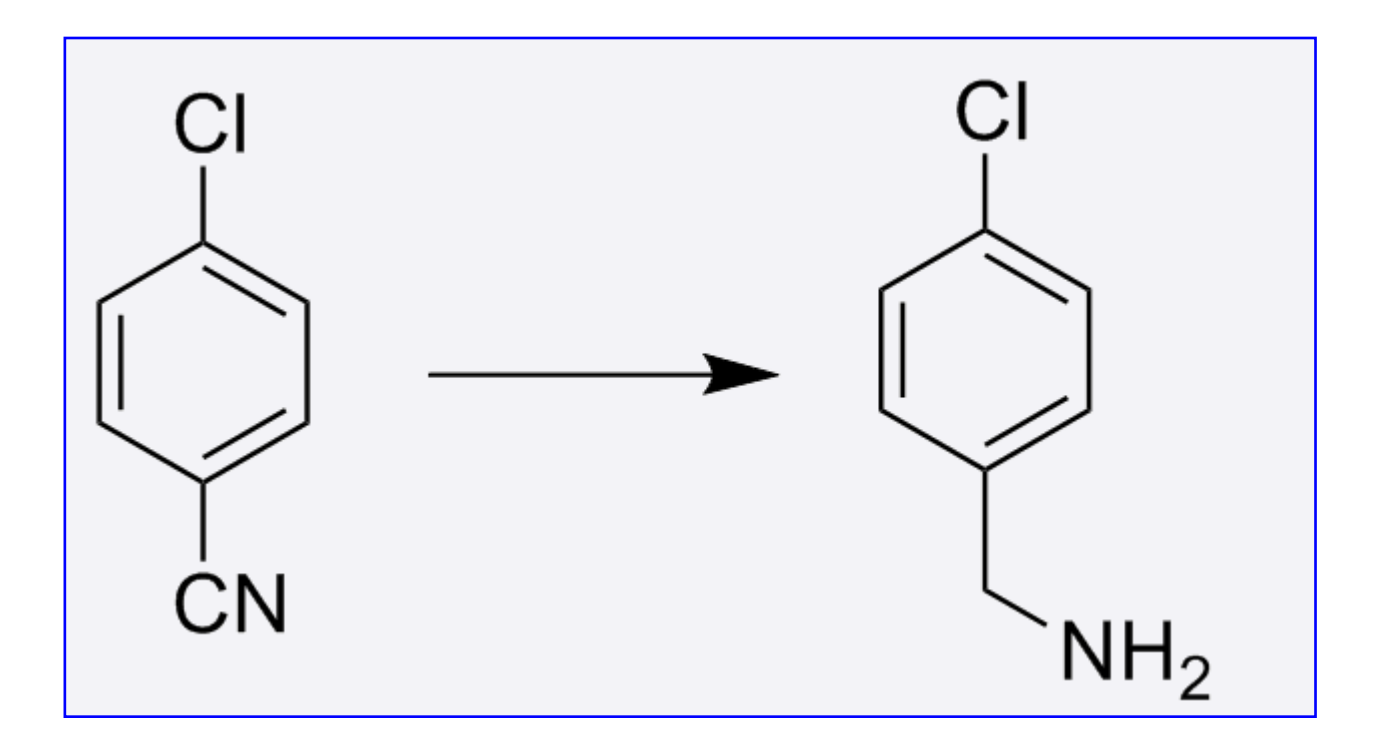

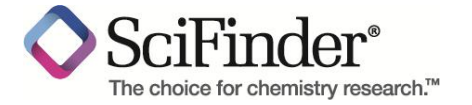

反应检索

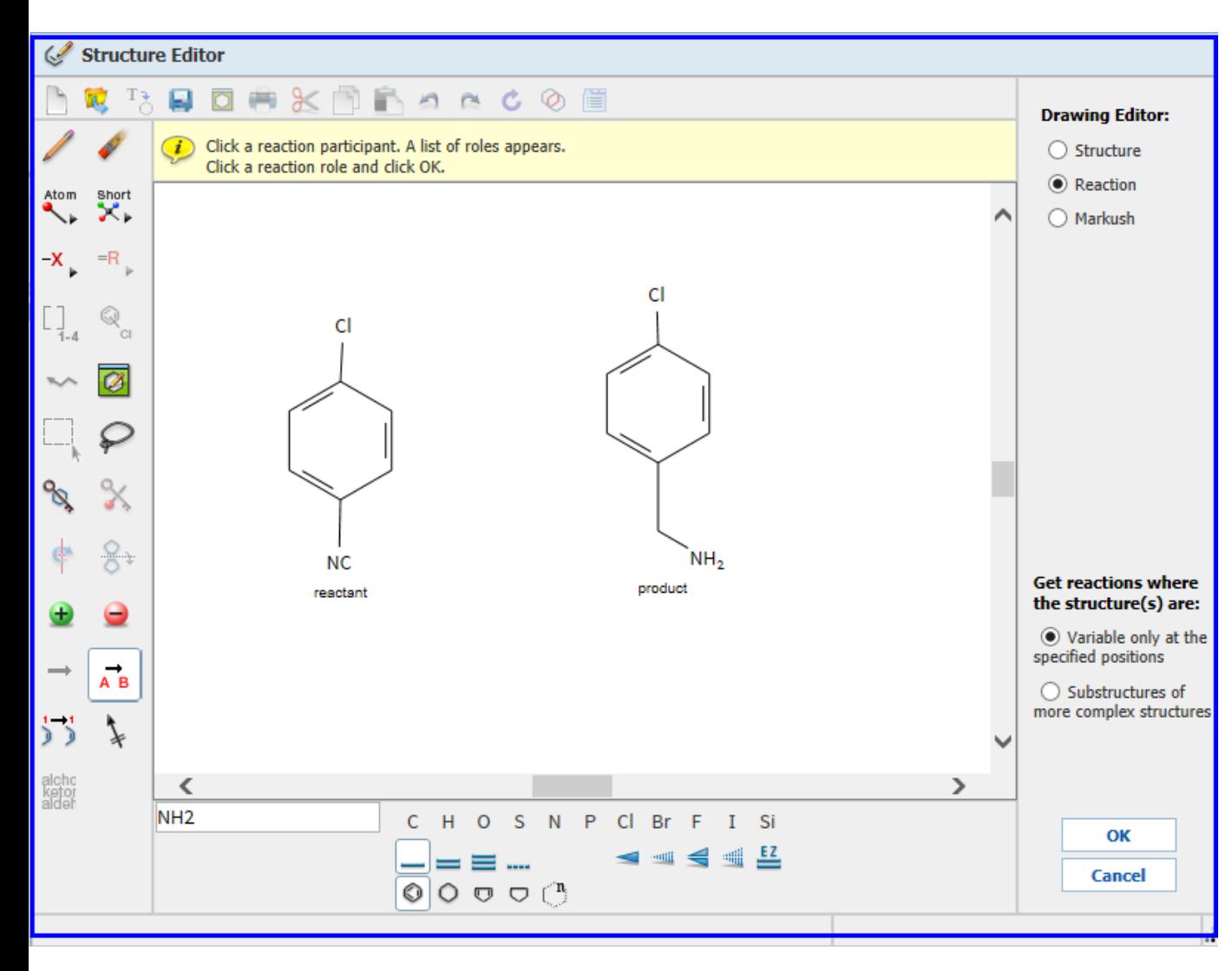

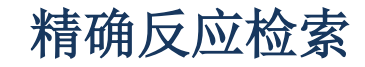

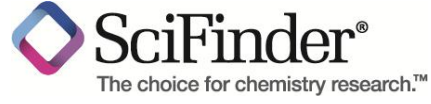

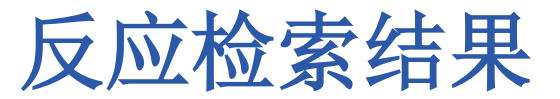

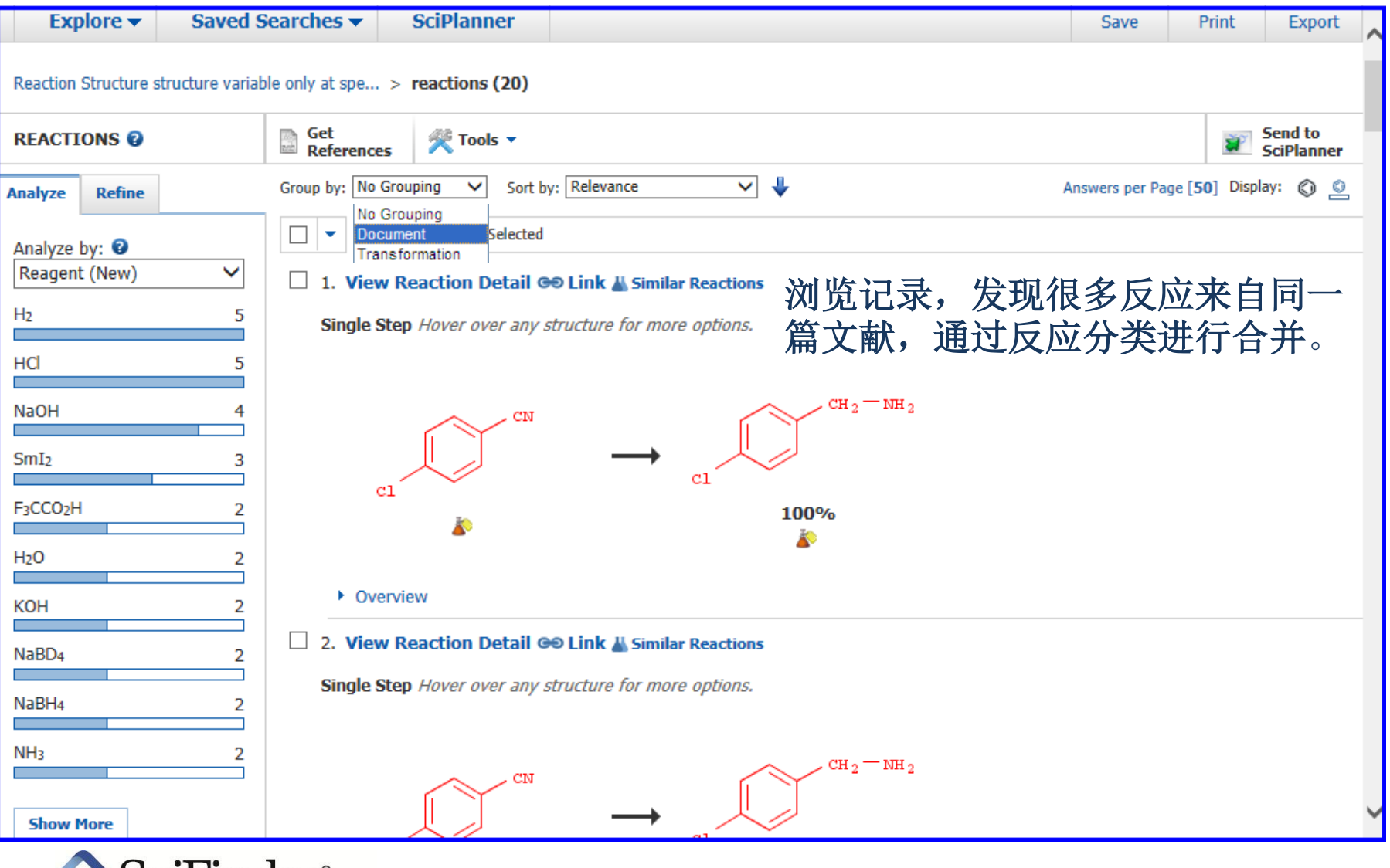

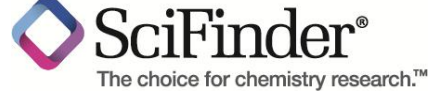

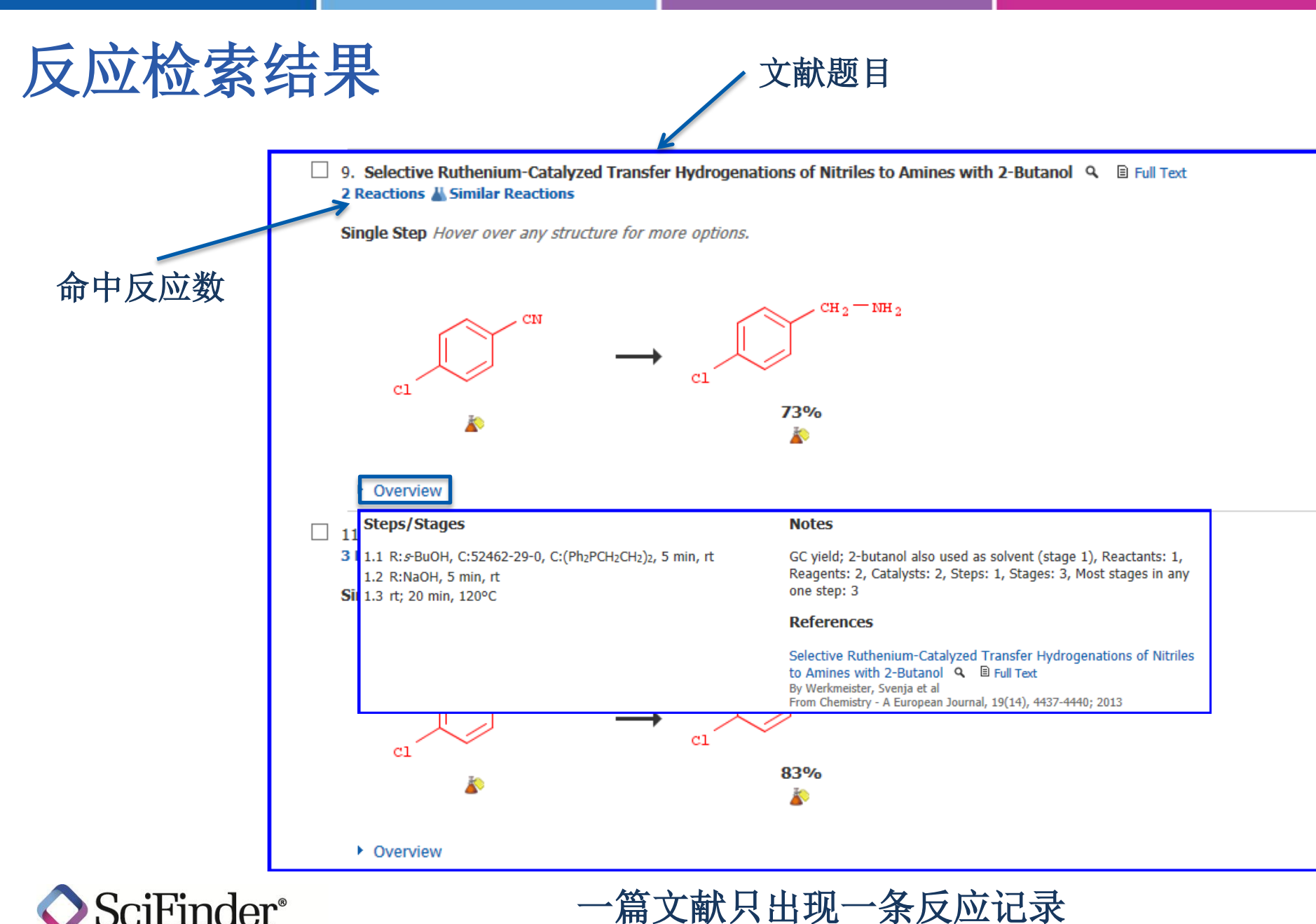

## **Experimental Procedure**

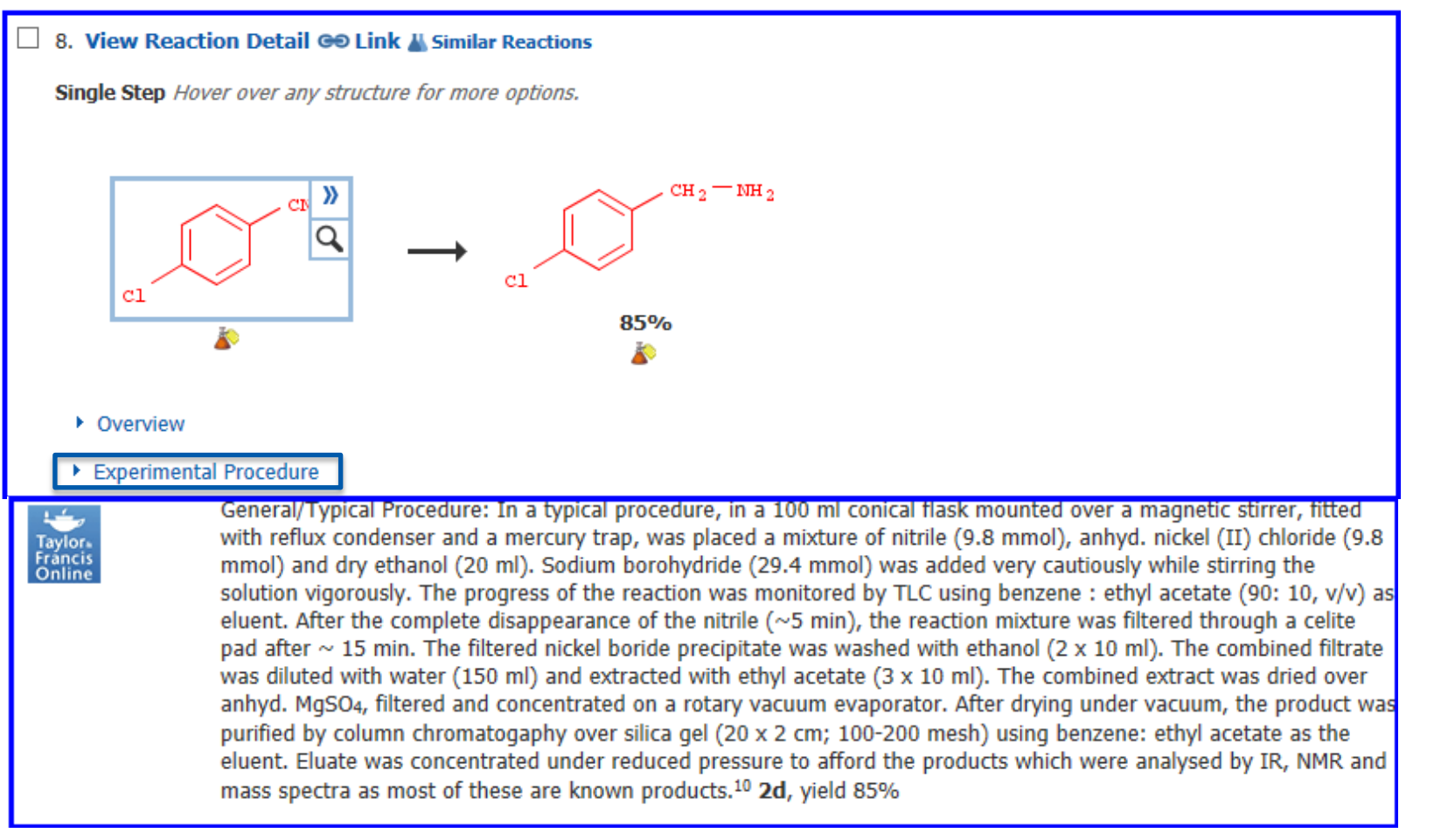

#### 不用阅读全文,直接获得包含实验过程的反应记录

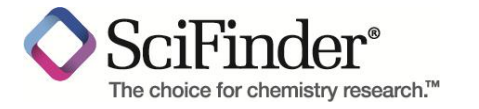

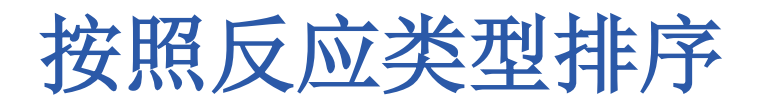

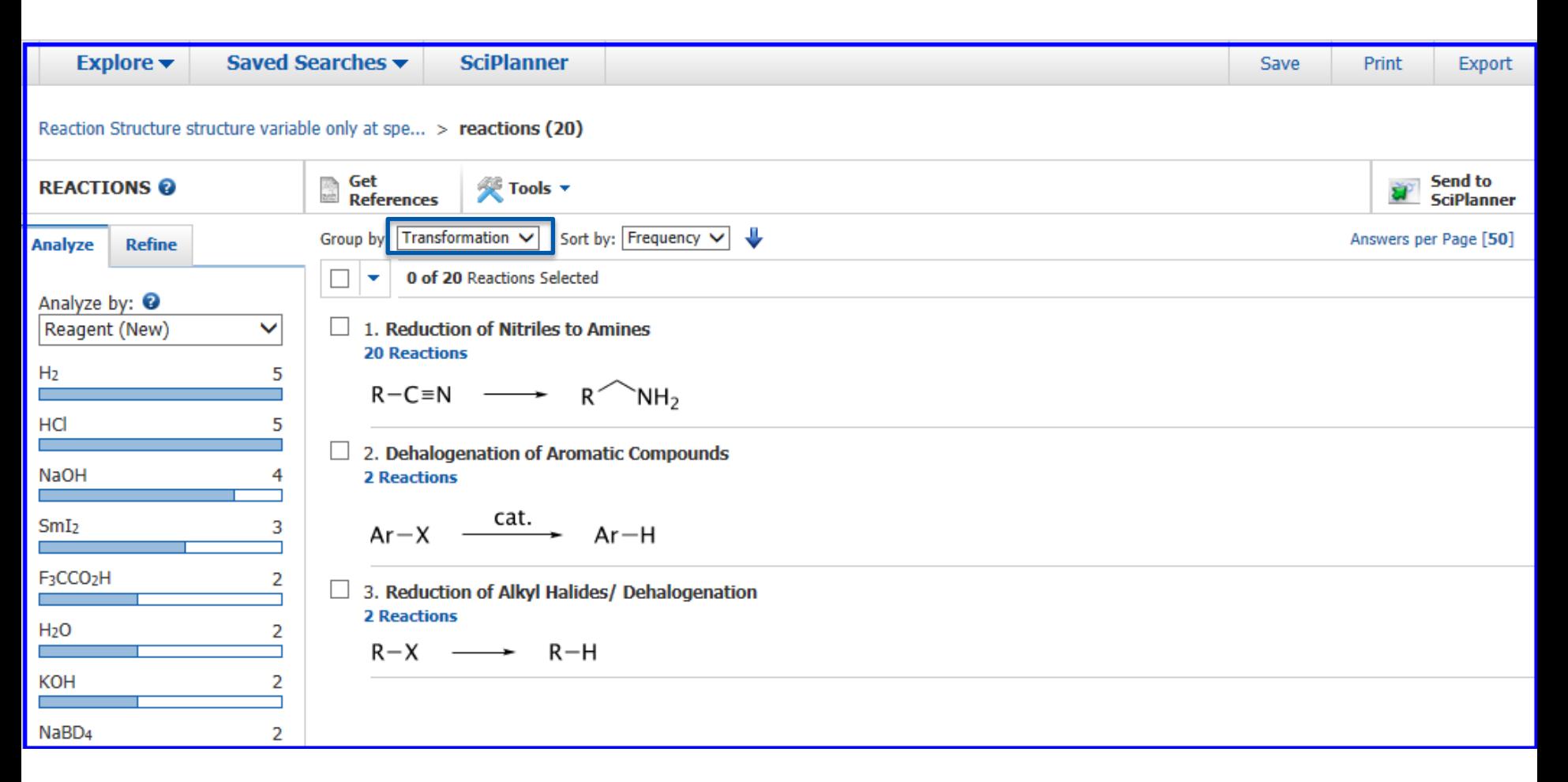

#### 更精确的查找需要的反应

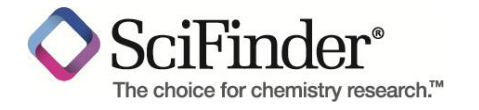

# 反应检索结果的筛选

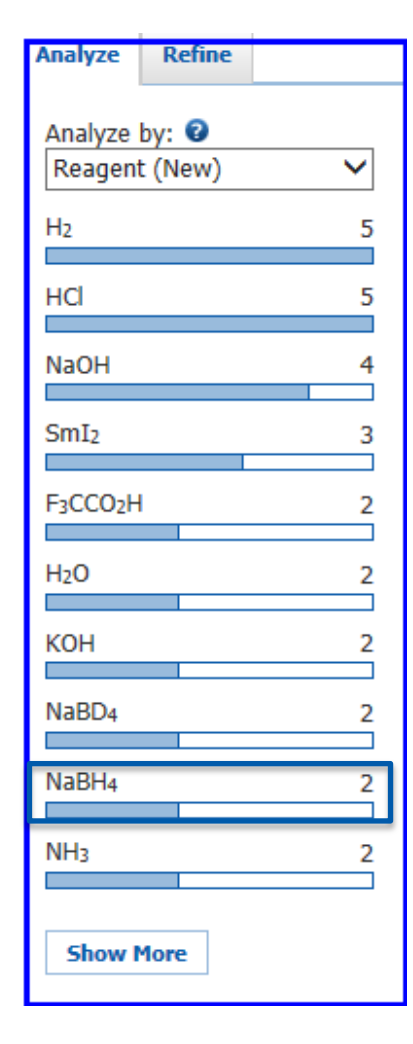

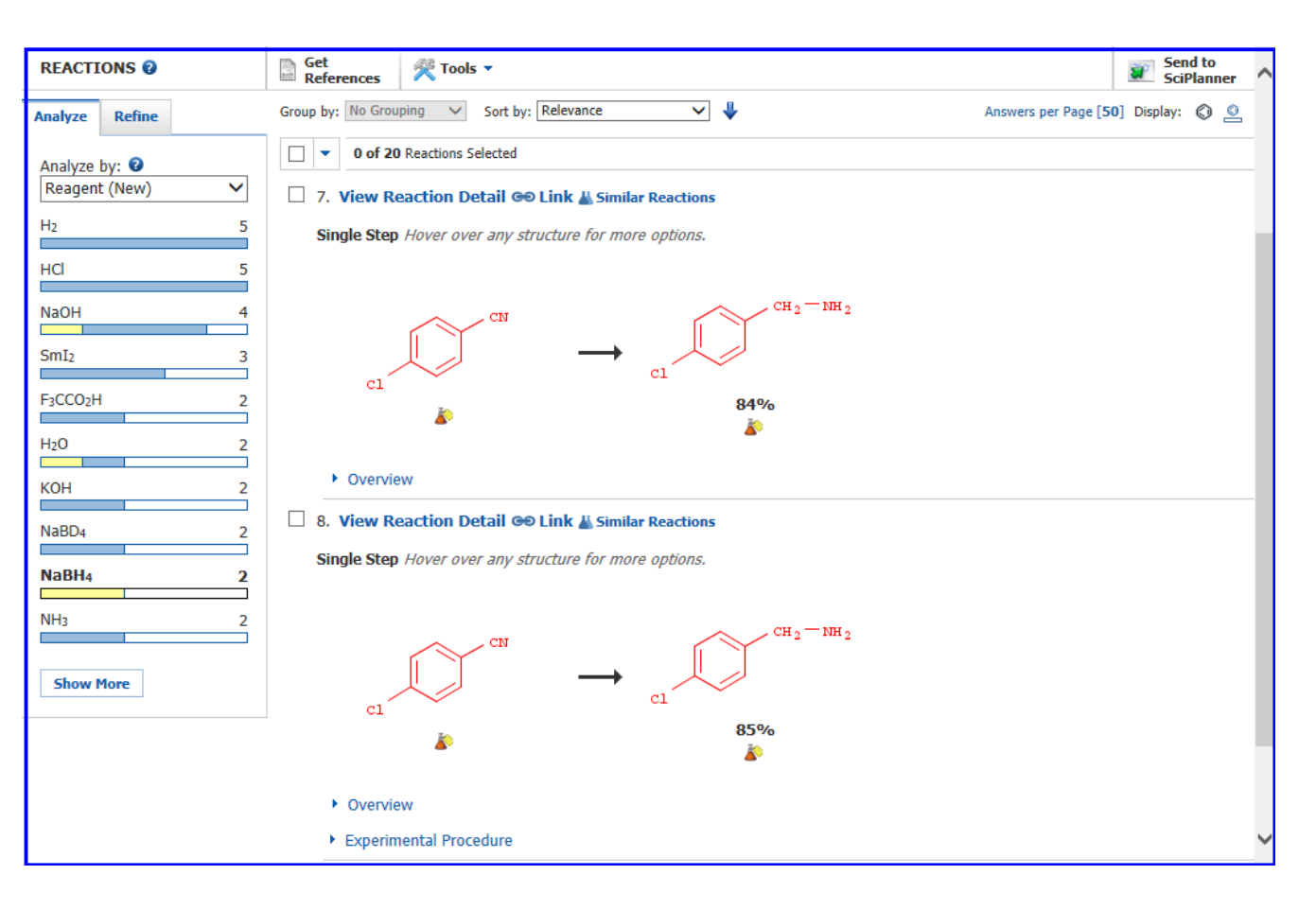

获得特定物质做还原剂的反应

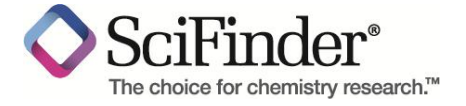

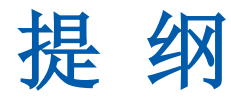

## ■ 介绍

- SciFinder Web中的内容
- SciFinder Web的注册和登陆

### **SciFinder Web**中的检索和后处理

- SciFinder Web中的文献检索
- SciFinder Web中的物质检索
- SciFinder Web中的Markush检索
- SciFinder Web中的反应检索
- **SciFinder Web**使用常见问题和网络资源

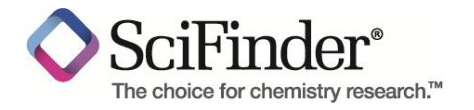

# **SciFinder Web**使用注意事项

- 一人注册一个账号
- 严禁过量下载
- 严禁账号分享
- 严禁将账号用于非学术研究

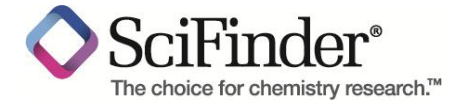

## **SciFinder Web** 常见问题

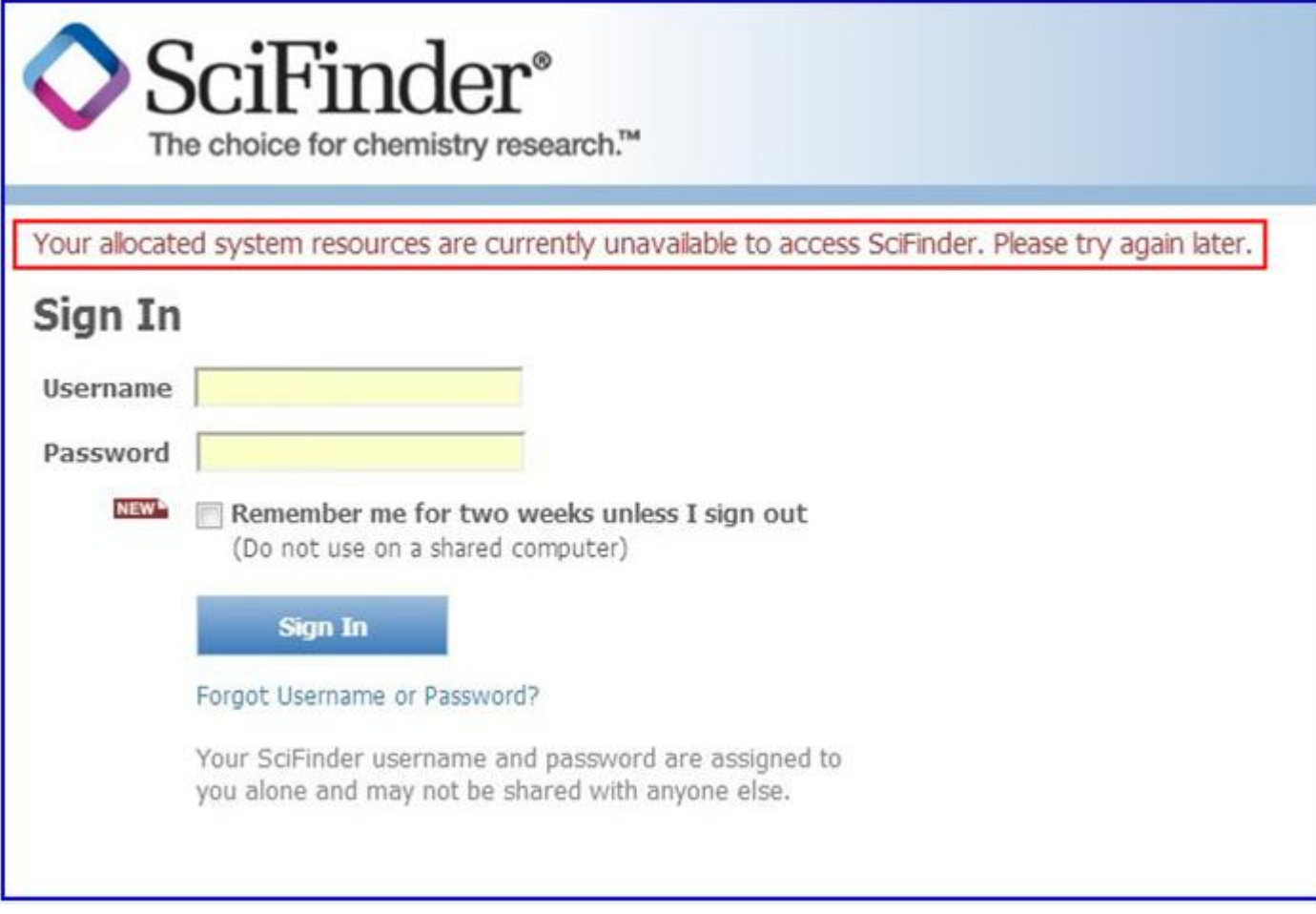

#### 并发用户数已满,请稍后再试

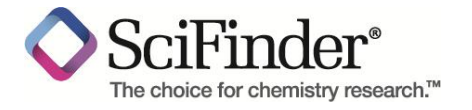

## **SciFinder Web** 常见问题

 $\operatorname{der}^*$ 

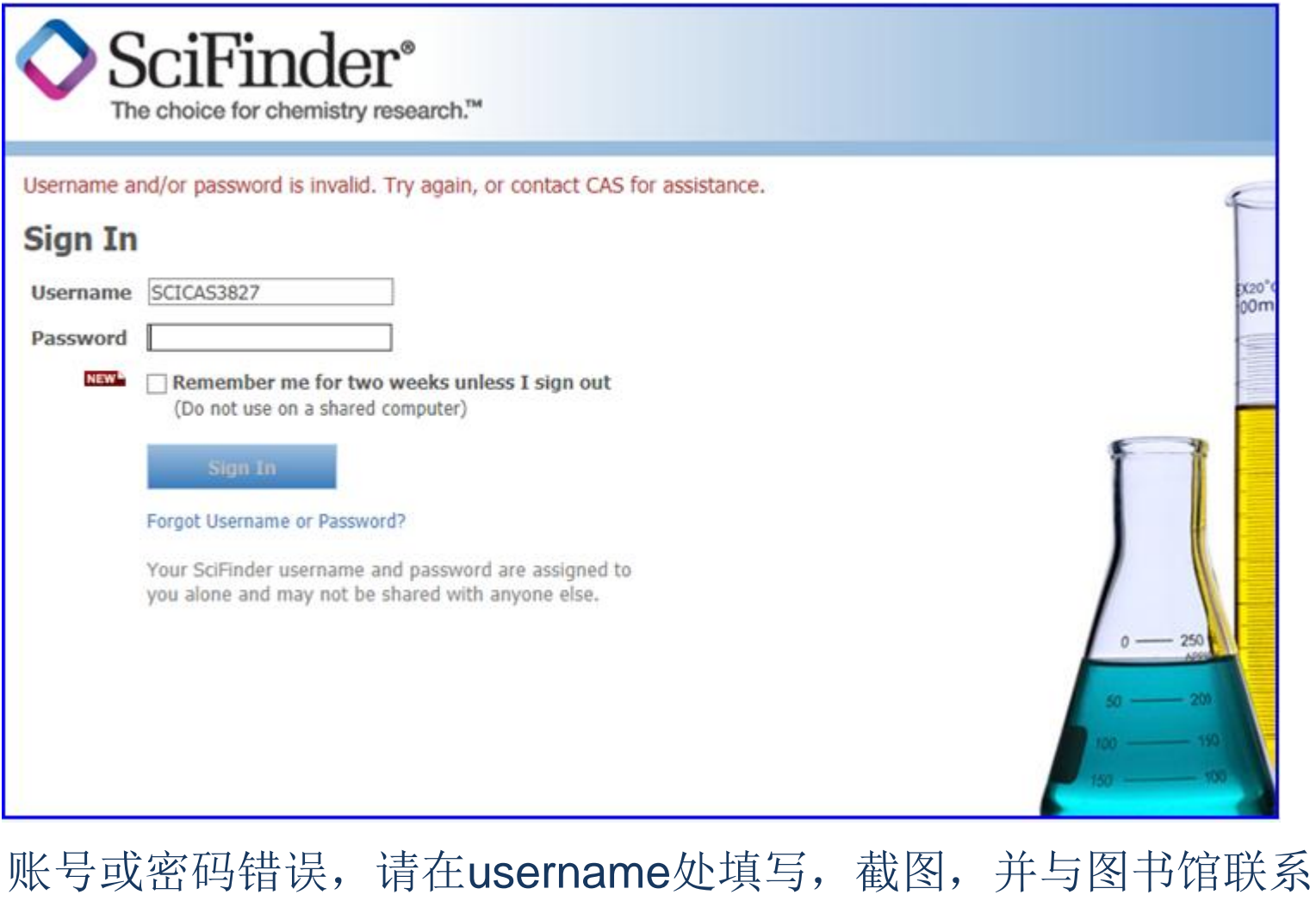

# **SciFinder Web** 常见问题

任何需要反馈给图书馆的问题,都请点击测试IP地址的链接 http://www.cas.org/cgi-bin/casip

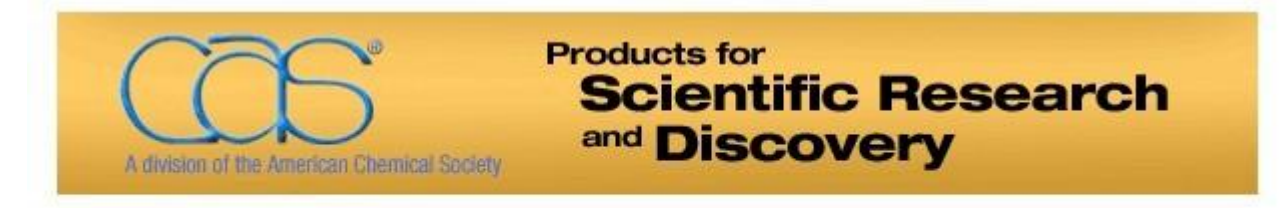

Your IP address comes across to CAS as: 210.32.9.45

#### 将页面做成截图,一并发给图书馆

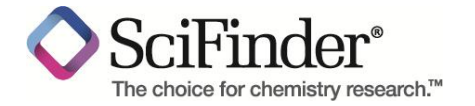
### **SciFinder Web**网络在线资源平台

#### www.igroup.com.cn/cas

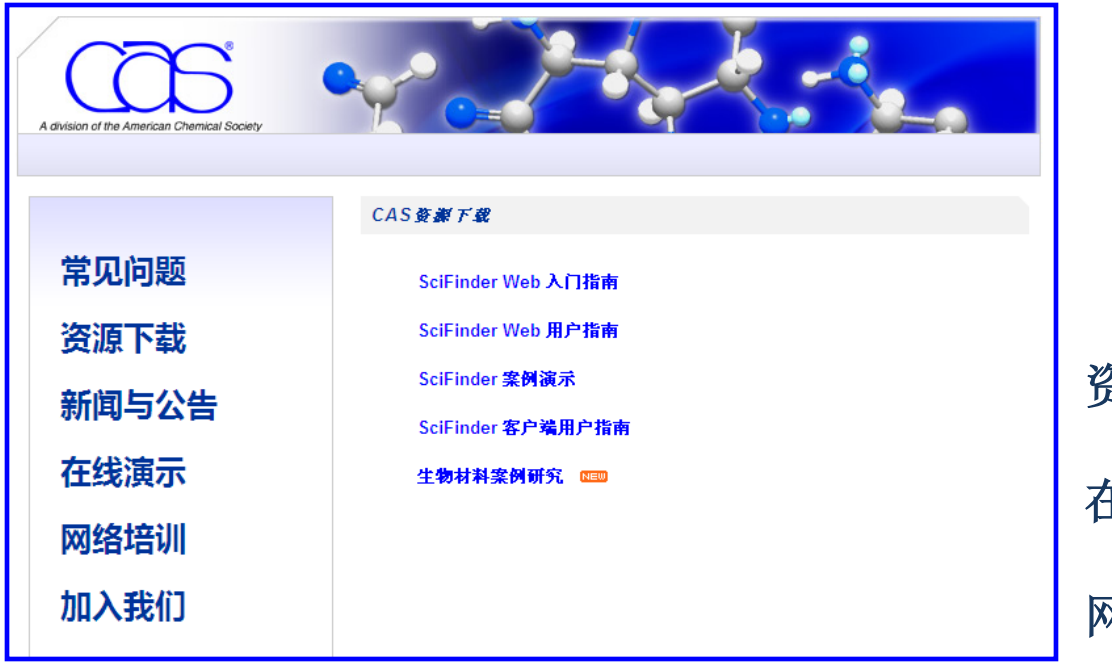

## 资源下载:**PDF**文件 在线演示:**Flash**演示 网络培训:不定期的网络专题培训

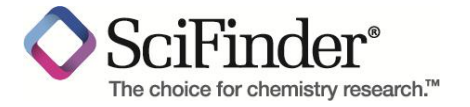

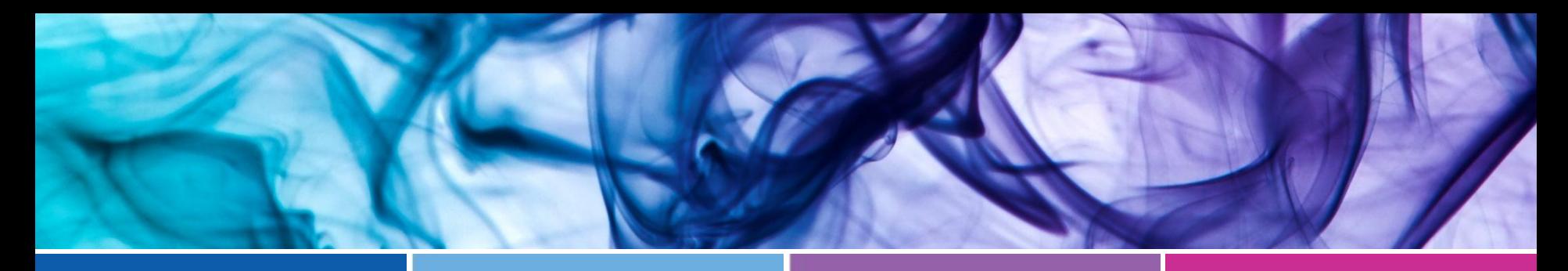

**Comprehensive Content**

**Sophisticated Analysis**

#### **Unprecedented Results**

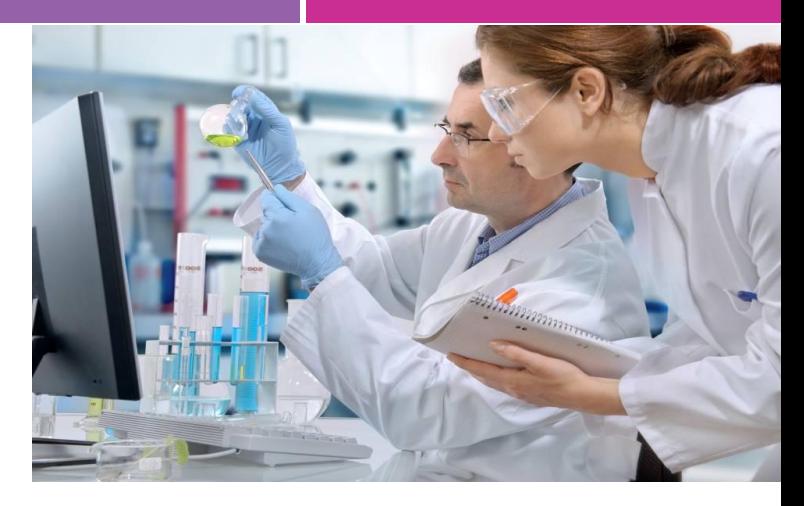

# *Thank You*

**Connect with SciFinder:** 

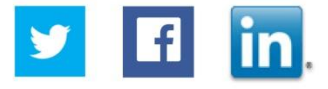

朱传娴 **Mail**:**[Helen@igroup.com.cn](mailto:Helen@igroup.com.cn) Tel: 021-64453167-8033 QQ**群:**207211509**

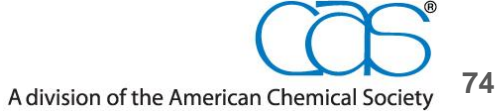

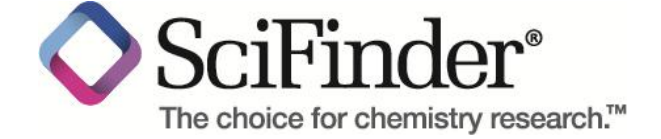